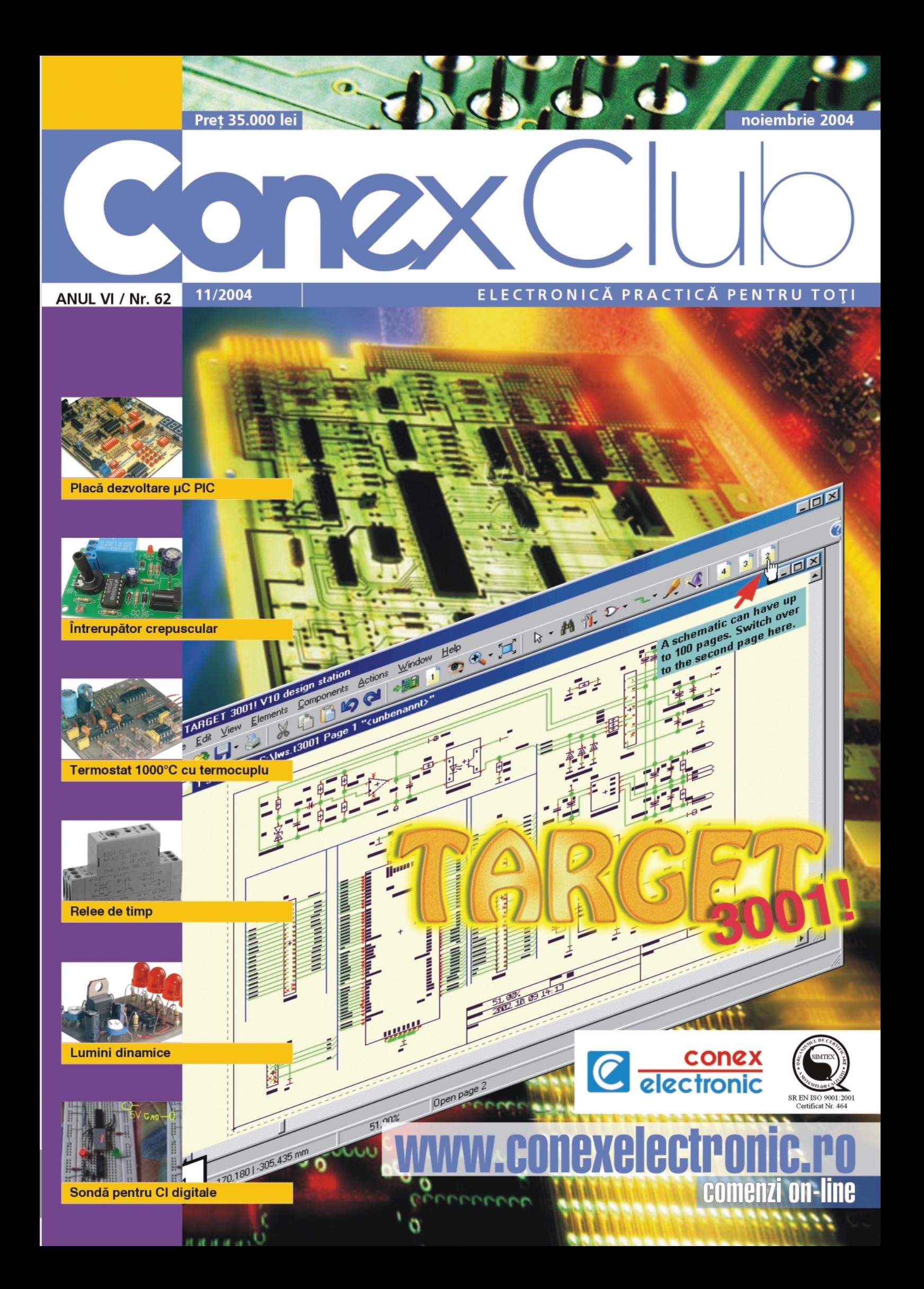

#### N E L M Е A R ı т Δ Δ O

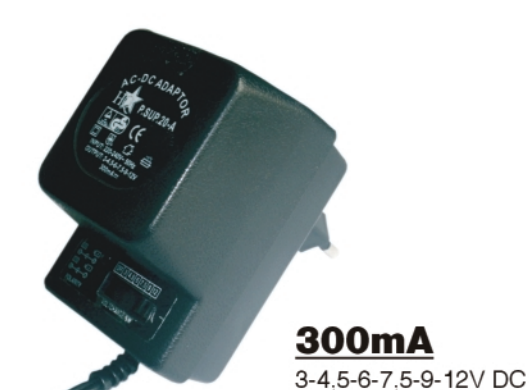

Cod 14537

170.000 lei

<u> 1 A</u>  $\frac{1}{1.5}$ -3-4.5-6-7.5-9-12 V DC Cod 15135 490.000 lei

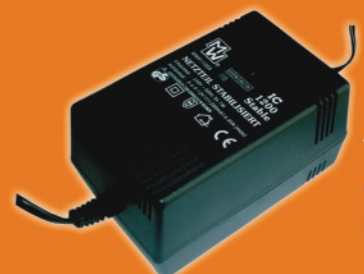

 $1,2A$ 3-6-9-12 V DC<br>Cod 3090 590.000 lei

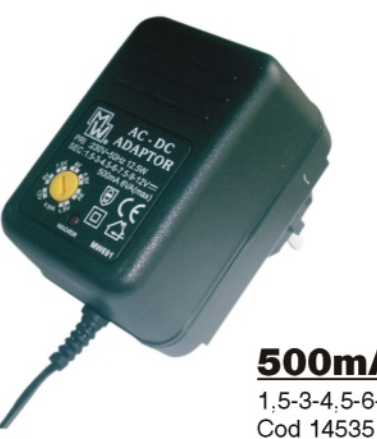

**500mA** 1.5-3-4.5-6-7.5-9-12 V DC 180,000 lei

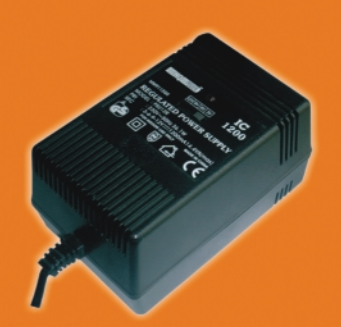

 $1,2A$ 3-6-9-12 V DC<br>Cod 11347 590.000 lei

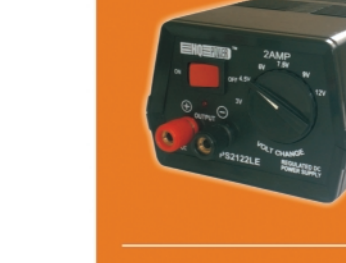

 $1,5A$ 3-4,5-6-7,5-9-12 V DC<br>Cod 11470 890.000 lei

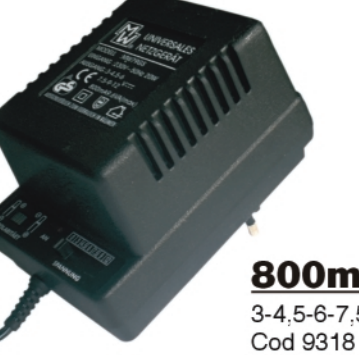

**800mA** 3-4.5-6-7.5-9-12 V DC 280.000 lei

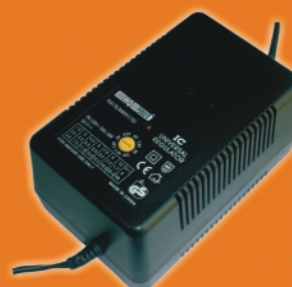

1,7A 1.5-3-4.5-6V-7.5V-9V-12 V DC Cod 10039 790.000 lei

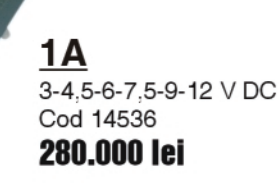

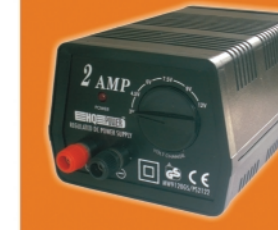

<u>2A</u> 3-4.5-6-7.5-9-12 V DC **Cod 9320** 1.290.000 lei

Ш **STABILIZAT** щ UNIVERSAL **TATOARE** Ż ALIME

### **NOIEMBRIE 2004**

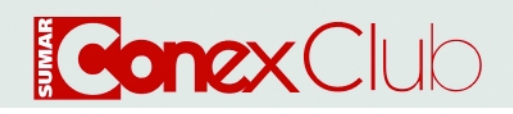

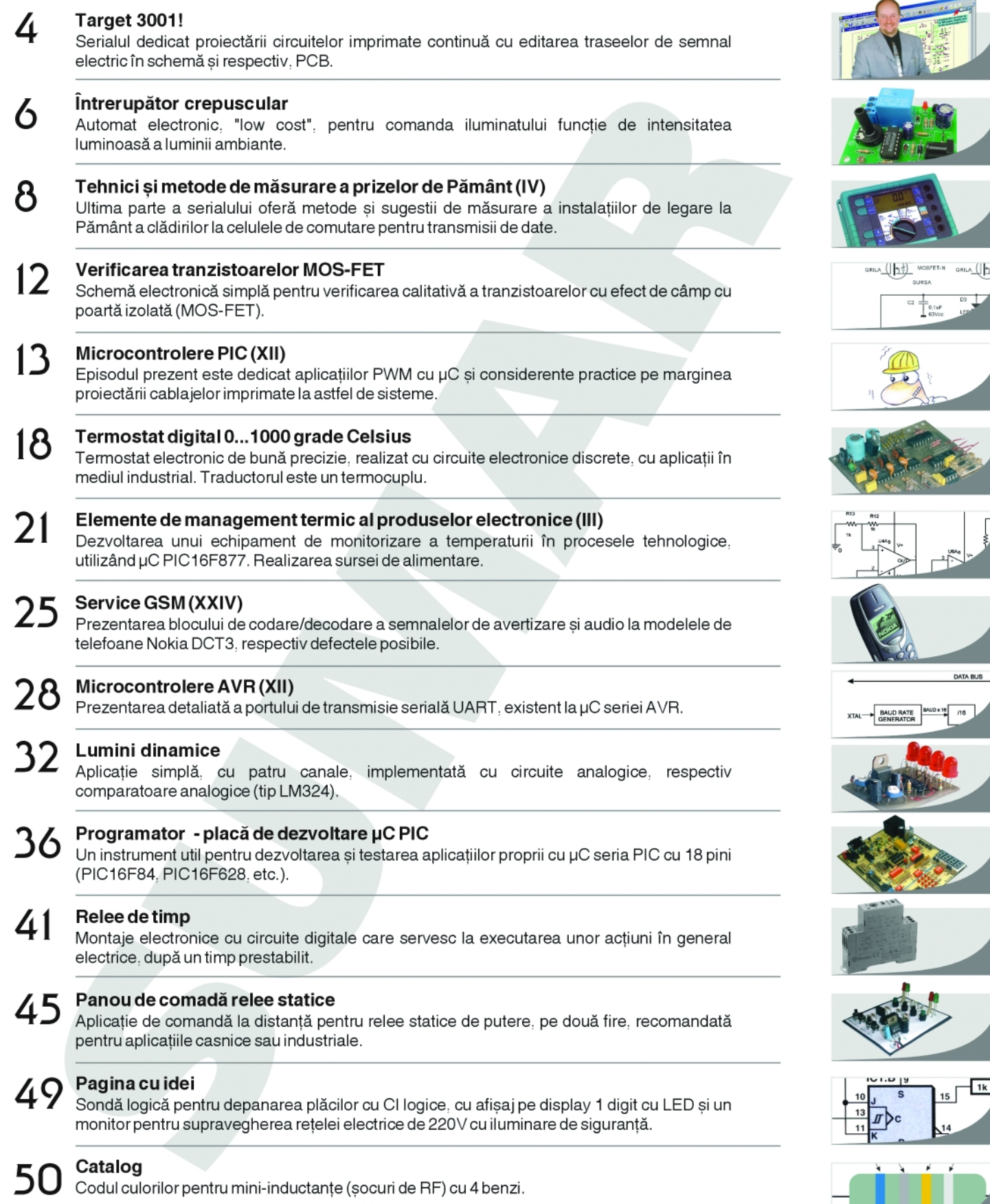

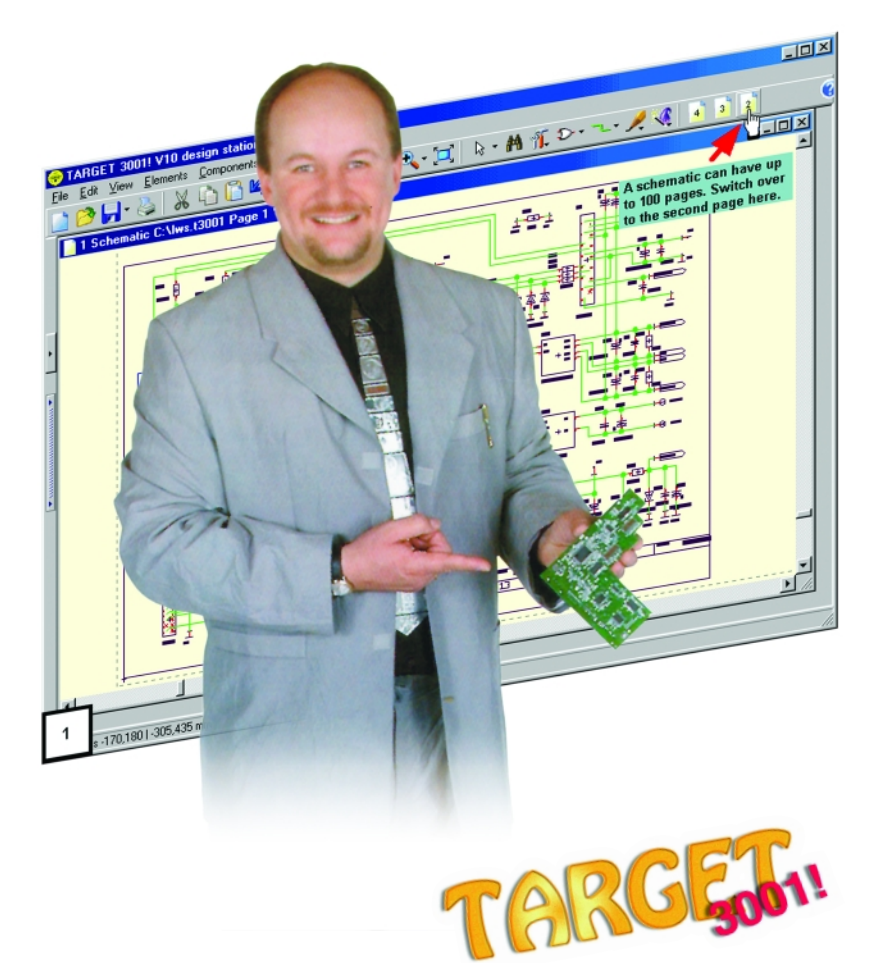

Lucian **Bercian** *lucian.bercian@conexelectronic.ro*

### **4. Desenarea și editarea**

#### **semnalelor**

Traseele semnalelor din schema electrică si traseele din PCB sunt de obicei numite "semnale". În continuare, se va prezenta cum se desenează traseele

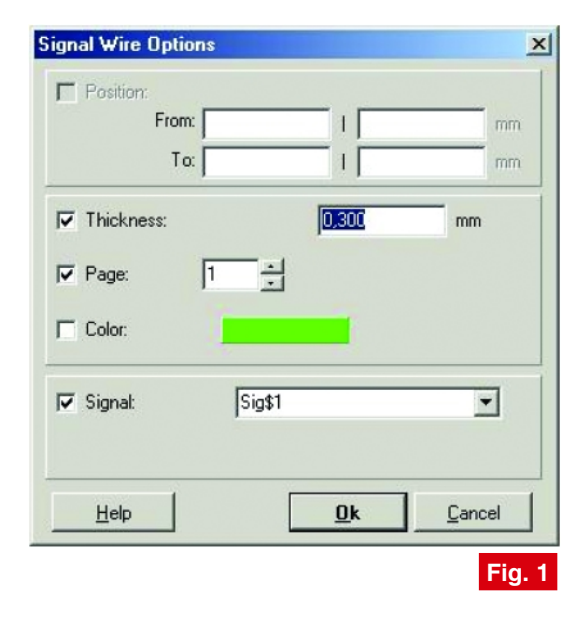

semnalelor în schema electrică, magistralele și traseele din PCB și conexiunile.

**4.1 Desenarea semnalelor în** 

#### **schema electric\**

### *Plasare (trasare) conexiune.*

Conexiunile din schema electrică sunt făcute prin desenarea traseelor semnalelor. Se apas\ tasta **[2]** sau se face clic pe bara cu instrumente pe butonul arătat mai sus pentru a începe un semnal. În cazul în care nimeriti un alt semnal numele acestuia va fi luat automat înainte. Aceasta înseamnă că veti continua cu acest semnal. Dacă nimeriti un pin căruia nu îi este desemnat un nume de semnal, numele pinului va fi folosit ca nume pentru semnalul respectiv (de exemplu "A1"). În cazul în care pinul nu are un nume, semnalul va primi un nume virtual (de exemplu "sig\$17"). Numele semnalului este afisat în bara de stare. În timpul

plas\rii unui semnal caracteristicile lui se pot edita cu **M11** sau **[o]** - figura 1.

- **Grosime.** Aici se introduc grosimile tuturor segmentelor semnalelor care vor fi plasate. *Această valoare nu are consecin]e asupra l\]imilor viitoarelor trasee din PCB.*
- Pagină. Aici este arătată pagina curentă a schemei (respectiv aici se poate alege).
- **Culoare.** Se face clic pe pe câmpul culorii pentru a alege culoarea traseului semnalului.
- Semnal. Cu această comandă se vizualizează toate semnalele existente si se poate alege semnalul dorit.

Se poate selecta modul preferat de *flexiune* apăsând M2. După aceasta trebuie mai întâi miscat mouse-ul pentru activarea schimbărilor. În figura 2 sunt arătate modurile de flexiune posibile. Ele se găsesc în bara cu instrumente la extensia butonului *"Place wire"* (desenare semnal).

Desenare semnal (mai întâi diagonal) Desenare semnal (mai întâi ortogonal) Desenare semnal (mai întâi vertical) Desenare semnal (mai întâi orizontal) Desenare semnal (direct) **Fig. 2**

Prin utilizarea barei **[SPACE]** se pot schimba modurile de flexiune. De exemplu comutarea între modul diagonal si modul ortogonal.

Dacă nimeriti un alt semnal la sfârsitul unui traseu, TARGET vă întreabă dacă doriti să conectati cele două semnale. Dacă răspunsul este afirmativ TARGET întreabă ce nume alegeti pentru semnalul rezultat. În cazul în care nimeriti segmentul semnalului în centrul său, el se va diviza în două segmente si va fi creată în mod automat o jonctiune. Se poate de asemenea plasa în orice moment o jonctiune în modul de lucru "signal **mode"** atunci când se apas\ tasta **[.]**. Joncțiunea semnifică realizarea legăturii electrice. Dacă există semnale încrucisate nu înseamnă că ele sunt legate din punct de vedere electric. Modul de lucru **"Place** wire" se abandonează cu ajutorul comenzii **[ESC]** sau **M12**.

TARGET vă ajută să nimeriti mai usor un pin utilizând o "casetă de captare a **pinului"**. Programul conecteaz\ automat semnalul cu pinul corespunzător și prin dispariția crucii roșii din extremitatea pinului se confirmă stabilirea cu succes a conexiunii. Un semnal deja plasat se poate edita miscând segmentele sale sau prin agătarea punctelor de flexiune. Caseta de captare a pinului poate fi

dezactivat\ cu comanda **[Ctrl]** + **[-]**. **Atunci când se plaseaz\** semnale sunt valabile următoarele

**reguli, prezentate mai jos.** Acelasi nume de semnal = acelasi semnal ! Pinii care nu sunt conectati în mod vizibil pot apartine aceluiasi semnal. Se verifică prin "iluminare intens\" în modul

următor.

Se actionează butonul **instrumenta** în modul de lucru "pointer mode" pentru selectarea întregului semnal. După aceea se selectează semnalul cu **M1**. Întregul semnal, incluzând toți pinii, va fi "iluminat intens". De asemenea se poate utiliza func]ia de c\utare **"Find and Select a Component or Signal**" pentru a găsi semnalul dorit.

• Dacă o conexiune a fost executată cu succes. TARGET indică acest lucru printr-un "beep" si crucea rosie a pinului conectat dispare. Dacă nu, conexiunea nu a fost realizată. În acest caz se sterge ultimul segment al semnalului cu **[BACKSPACE]** si se măreste cu M2. Acum se plasează din nou semnalul. Caseta de captare a pinului este un ajutor pretios pentru stabilirea cu succes a unei conexiuni. În timp ce se "îndoaie" traseele semnalului sau se miscă segmentele lui, conexiunea se poate fixa sau se poate sterge. Pinii ascunsi nu sunt conectati direct. Ei trebuie conecta]i. Pentru marcarea cu **M1** a unui semnal sunt disponibile functiile din figura 3.

 $rac{1}{2}$ 

Selectează complet semnalul

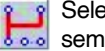

Selectează complet o "insulă" a semnalului

Selectează complet o "ramură" a semnalului

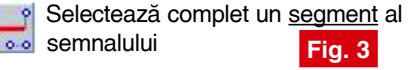

Aceste funcții se găsesc ca extensie a modului de lucru **"Pointer Mode"**.

Zonele izolate (insulele) aceluiasi semnal care nu sunt conectate vizual trebuie conectate cu ajutorul simbolurilor de legătură (etichete). Un bun exemplu în acest sens sunt conexiunile alimentărilor. În loc de a încărca schema cu trasee de conectare pentru aceste alimentări se utilizează simboluri de legătură (GND, VCC, etc.). Cu ajutorul simbolurilor de legătură se poate face de asemenea si conectarea semnalelor care apar pe diferite pagini ale shemei. Pentru a marca apartenența unui pin la un semnal se activeaz\ cu tasta **[R]** lista simbolurilor de

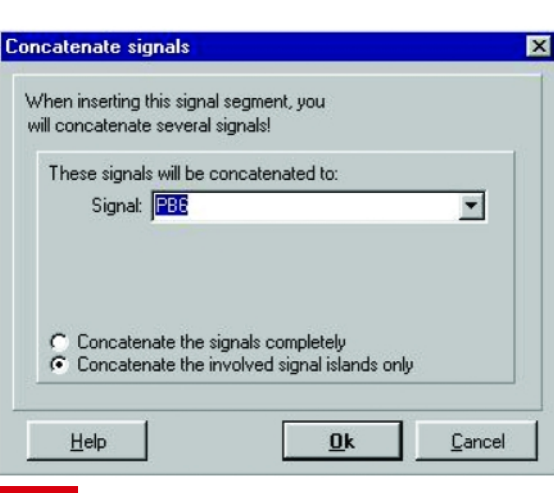

### **Fig. 4**

legătură. Numele vizibil al pinului trebuie să fie identic cu numele semnalului. Numele simbolului de legătură se poate edita după importul lui (se dau succesiv comenzile [s], [e] pe numele textului și apare fereastra de dialog **"Change Texts"**).

Atentie! Comanda M11 dată pe mânerul simbolului duce la apariția ferestrei de dialog **"Change Symbols"** care ajută la schimbarea numelui simbolului.

Dacă se încearcă o conectare a două semnale într-un singur semnal, TARGET întreabă dacă într-adevăr doriti acest lucru si ce nume va purta noul semnal. Apare fereastra de dialog din figura 4.

Pentru stergerea completă a unui semnal acesta se selectează cu M1 (după selectarea prealabilă a funcției "Select the **Signal Completely"** din **"Pointer Mode"**) [i se [terge cu **[DEL]**. Se poate reversa

stergerea cu functia "**Undo**". Selectarea unui semnal se poate face si prin utilizarea func]iei **"Find and Select a Component or Signal"** (binoclu).

Dacă se doreste scindarea unui semnal se sterg segmentele de conectare dintre părtile ce urmează să se separe cu tastele **[w]** si **[Delete]**. Se selecteaz\ un segment al semnalului nou creat cu M11 si i se dă noul nume în fereastra de dialog care apare - **"Change Signal Wires"**.

### **4.2 Editarea unui semnal**

#### **4.2.1 Scindarea și reconectarea semnalelor**

Exemplu! Semnalele PB6 și PB7 din proiectul PIC.T3001 vor fi scindate și schimbate.

• Se selectează funcția din extensia

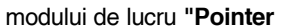

**Mode"** .

- Se sterg cu M1 si cu [Delete] segmentele verticale ale celor două semnale - figura 5.
- Se conectează în cuce cu comanda capetele create - figura 6. Apare fereastra de dialolg **"Concatenate signals"** - figura 7.
- Se activeaz\ butonul *"Concatenate the involved signals only".*
- Se selectează "PB6" în linia "Signal" (dacă se conectează pinul 8 de la K1 cu pinul 12 de la IC1).
- Se confirmă cu OK (tasta Return).

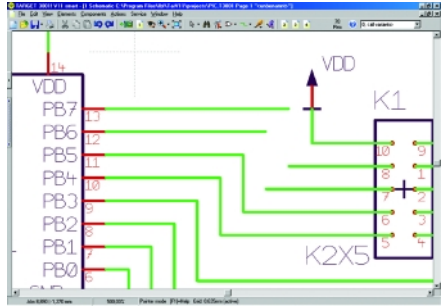

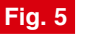

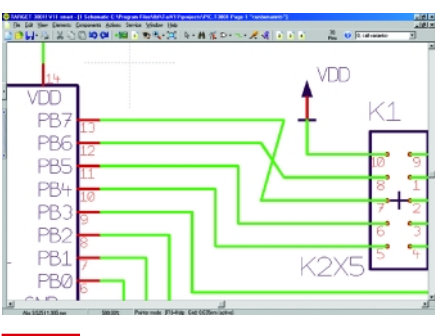

**Fig. 6**

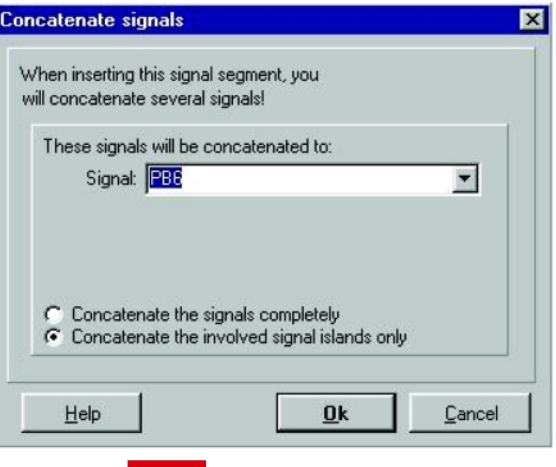

### **Fig. 7**

• Se repetă procedura pentru conectarea IC1 - pinul 13 cu K1 - pinul 7 avâd grijă ca denumirea semnalului să rămână în final PB7. ♦

**- continuare ^n num\rul viitor -**

### **Întrerup\tor crepuscular**

### pentru automatizarea iluminatului

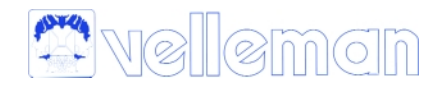

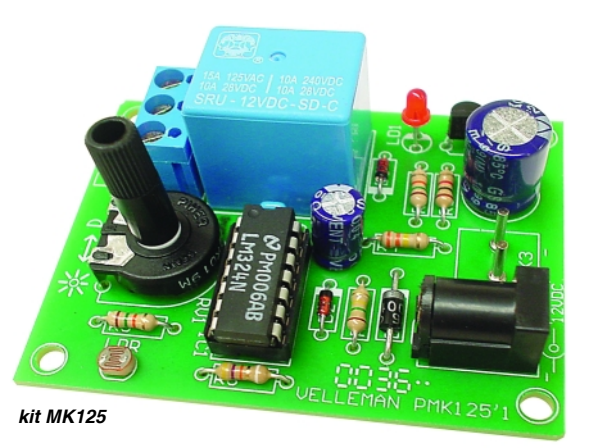

**Acest dispozitiv comut\ un releu de putere atunci când lumina ambiant\ a zilei** (dintr-o clădire, hol, cameră, etc.) **scade sub o intensitate predeterminat\. Este destinat pentru a comanda deschiderea iluminatul electric a becurilor (de interior sau exterior) la înserare, respectiv ^nchiderea iluminatului** la debutul zilei, dimineața.

Montajul electronic prezentat face<br>
parte din categoria (mini)kit-urilor<br>
electronice neasamblate, realiza-<br>
to de Volloman, destinat înconătorilor parte din categoria (mini)kit-urilor te de Velleman, destinat începătorilor, respectiv cu grad scăzut de dificultate la realizare. Se subînțelege că revista Conex Club îl recomandă debutanților în electronica practică sau laboratoarelor scolare, pentru studiul comutatoarelor electronice cu amplificatoare operationale (comparatoare) si a rezistoarelor cu valoare dependentă de alte mărimi fizice (intensitate luminoasă, respectiv) numitele fotorezistoare.

#### **Schema electric\**

Principiul de functionare este simplu. Componenta de bază a montajului este un amplificator operational în configuratie, de comparator de tensiune electrică, respectiv compararea unei tensiuni de referintă (predefinită) preluată de la un semireglabil (RV1, figura 1, aplicată pe intrarea inversoare) și a uneia preluată de la divizorul de tensiune R1-LDR-R5 (aplicat\ pe intrarea neinversoare). Cum LDR este un fotorezistor, a cărui valoare este dependentă de intensitatea luminoasă captată, potentialul electric oferit intrării neinversoare este variabil, invers proporțional cu lumina (valoarea fotorezistorului se incrementează la scăderea intensității luminoase); ca rezultat potențialul intrării neinversoare crește. Astfel, diferența de potențial între intrările neinversoare și inversoare devine pozitivă, iar iesirea amplificatorului opera-

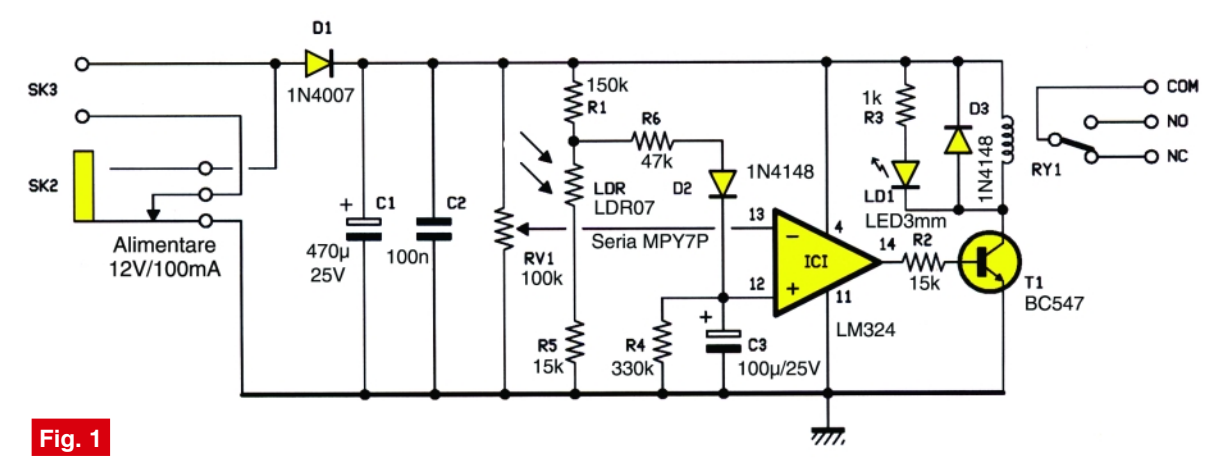

Schema electrică a întrerupătorului crepuscular alimentat separat față de sursa comandată, cu tensiune continuă de 12Vcc.

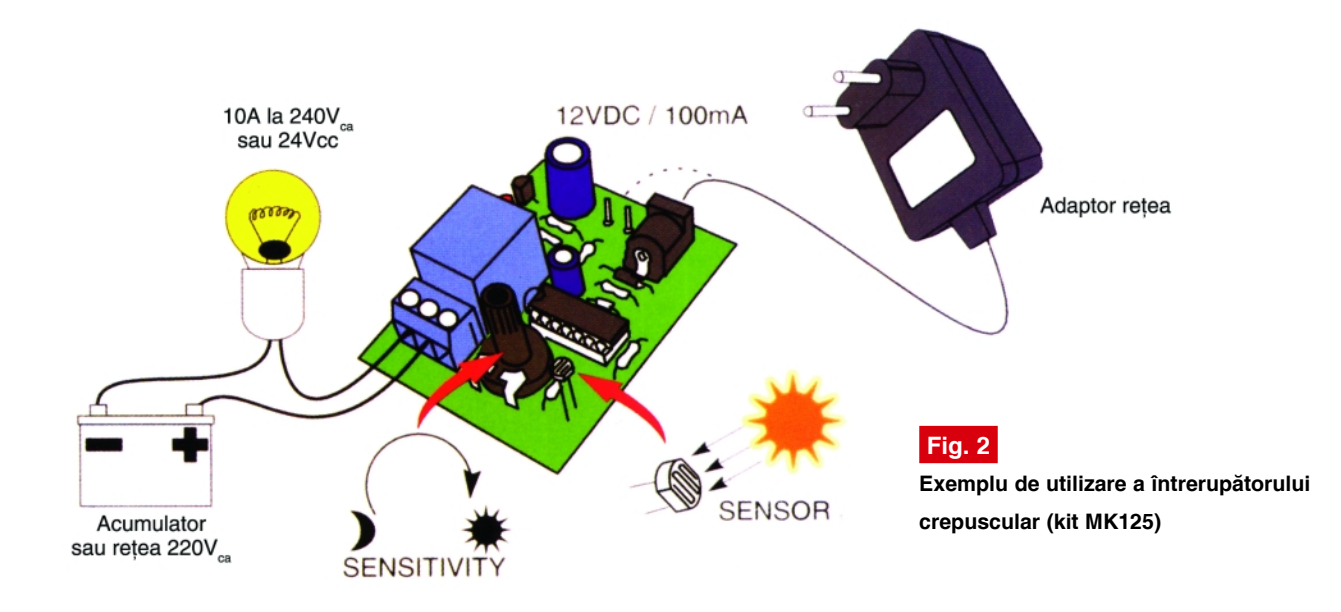

tional trece în stare logică high (pinul 14) și comandă deschiderea tranzistorului T1, respectiv anclanșarea releului, care la rândul său aprinde becul cu incandescență conectat, de exemplu, la o baterie de acumulatoare sau reteaua electrică de

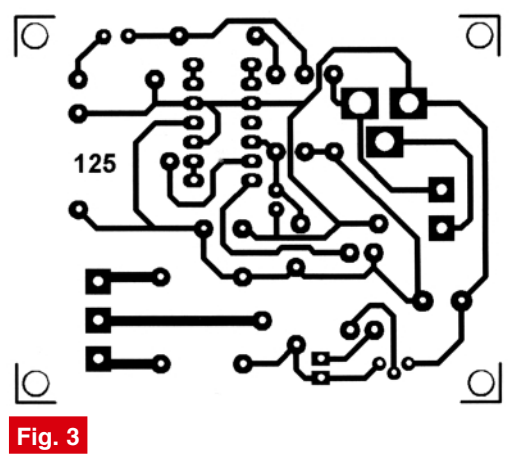

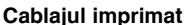

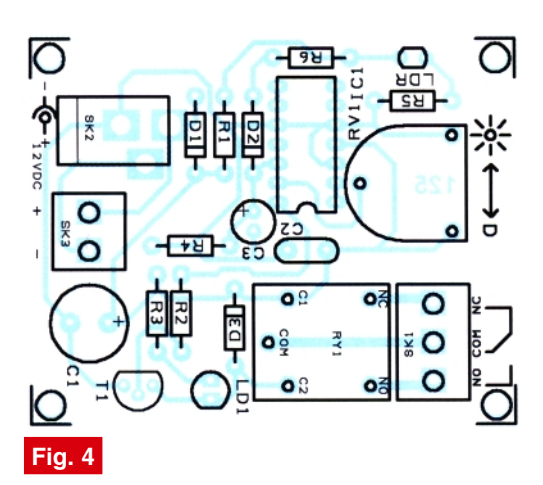

**Desenul de echipare**

220V, funcție de situație (figura 2).

Grupul R6-D2-C3-R4 lucrează ca un filtru (circuit de integrare) pentru intrarea neinversoare, prevenind comutația instabilă în jurul pragului de comutatie. Fiind un circuit de integrare, asigură practic o

> anume întârziere necesară la comutatia *on-off* sigură a releului, comutația falsă fiind eliminată. Se remarcă lipsa reacției pozitive, amplificatorul lucrând în buclă deschisă (fără histerezis), justificată fiind prezența circuitului de integrare amintit. R2 asigură curentul de polarizare în bază al tranzistorului T1 si totodată regimul de comutatie al acestuia, amplificatorul opertional (AO) fiind alimentat asimetric (cu o singură tensiune), iar în starea low iesirea unui AO real oferă ceva mai mult de potențialul de referință, cu câteva sute de mV mai mult.

> LED-ul LD1 semnalizează anclansarea releului, D1 protecția la conectarea inversă a tensiunii de alimentare (provenită de la un adaptor de 12Vcc/100mA, figura 2), iar C1 si C2 filtrajul acesteia. Releul poate comada 10A la 240Vac sau la 24Vcc.

### **Recomandări de asamblare**

În figurile 3 si 4 se prezintă desenele cablajului și de echipare. Fotorezistorul se poate monta direct pe cablaj sau la distanță prin intermediul a două fire, de preferat care să nu capteze zgomot puternic. Senzorul nu se va monta în aceeasi încăpere unde există sursa (becul) comandat\, pentru a asigura

functionarea corectă, altfel montajul oscilează (aprinde becul cu intermitentă).

Din semireglabilul RV1 se ajustează pragul de actionare al releului (funcție de lumina ambiantă care excită fotorezistorul), pe cablaj existând semne (soare si lună!) corespunzătoare, ajutătoare. Iesirea relului are o pereche de contacte NC/NO, permitând realizarea de funcții complementare.

Se vor lua toate măsurile de protectie a operatorului dacă se comandă un bec conectat la reteaua electrică de curent alternativ 220V (încasetare în cutie de plastic, izolare trasee, etc.). ♦

### radio deltarfi 93.5 fm

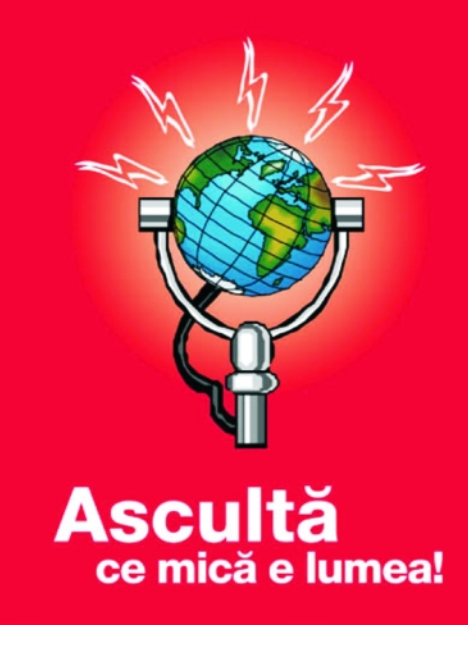

## **Tehnici și metode de măsurare**

a instalațiilor de legare la pământ (IV)

#### *Elaborat [i procesat de:* **LEM Instruments GmbH** Palmerstrasse 2 A-2351 Wiener Neudorf Tel: + 43 2236 691-0 Fax: + 43 2236 691415

**ARC BRASOV S.R.L.**

Str. Gradinarilor nr.22 - 2200 Brasov Tel: 0268 472577 Fax: 0268 419749

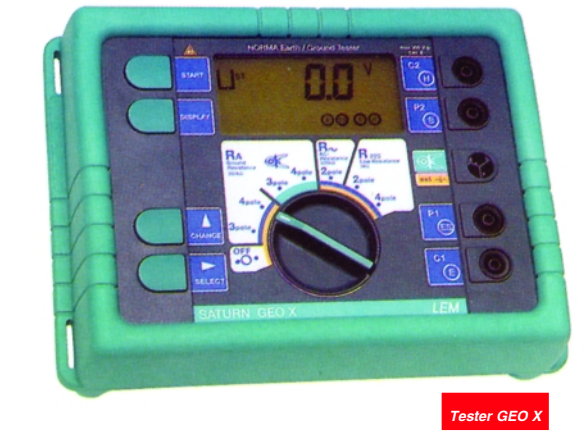

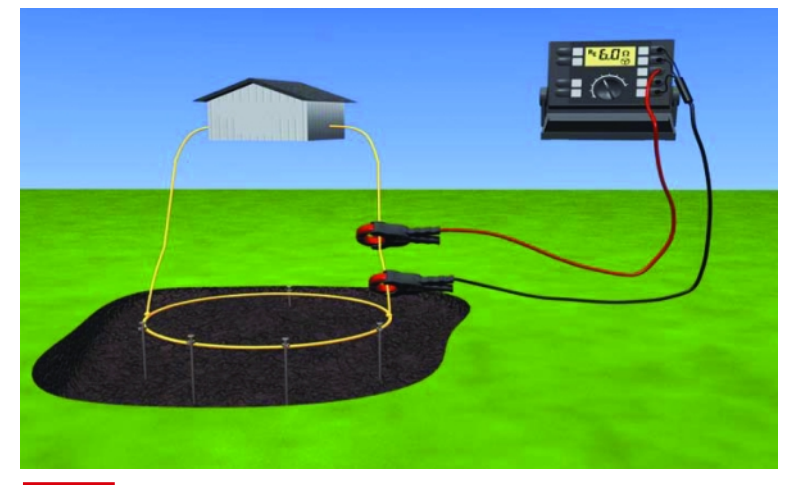

### **Fig. 25**

**Celul\ de comutare linii date**

### **Măsurarea rezistenței prizei**

### **de p\mânt în celule de comutare**

### de la distantă

Există 3 măsurători cheie atunci când sunt realizate testele în celule de comutare cu comandă de la distantă, ca de exemplu concentratori de linii digitale. Aceast\ celulă este în general legată la pământ, la oricare din capetele cutiei si va avea o serie de tărusi de împământare în jurul cutiei, conectați printr-un cablu de cupru.

- 1) Mai întâi se dorește verificarea prizei de pământ a celulei prin metoda "fără tărusi". Prin aceasta nu se măsoară rezistentele individuale ale prizei ci se măsoară rezistenta legăturii (buclei), pentru a verifica dacă există legătură la pământ și curentul poate trece.
- 2) A doua măsurătoare realizată este cea

cu 3 poli a întregului sistem de priz\. Conectarea la oricare dintre prizele de pământ se face corespunzător. A se avea în vedere regulile pentru instalarea țărușilor. Această măsurătoare trebuie înregistrată și măsurătorile trebuie efectuate cu periodicitatea stabilită de norme.

3) În final se măsoară fiecare din prizele

**Fig. 26**

**Măsurarea cu 3** poli, cu țăruși, la **o celul\ de comutare date**

### **Măsurarea rezistenței instalației de legare la p\mânt la sistemele**  de protecție industriale / **comerciale împotriva desc\rc\rilor electrice**

individuale prin metoda selectivă. Prin aceasta se va verifica integritatea prizelor de pământ individuale, conexiunile lor și faptul că potențialul prizei de pământ este destul de uniform peste tot. Trebuie făcută o măsurătoare de control la ambele capete ale celulei.

### **atmosferice (paratr\znet)**

Există 3 măsurători de rezistență a prizelor de pământ, cerute în momentul realizării unei revizii a unui sistem de protecție împotriva defectelor de izolație și a trăznetelor. Majoritatea sistemelor de

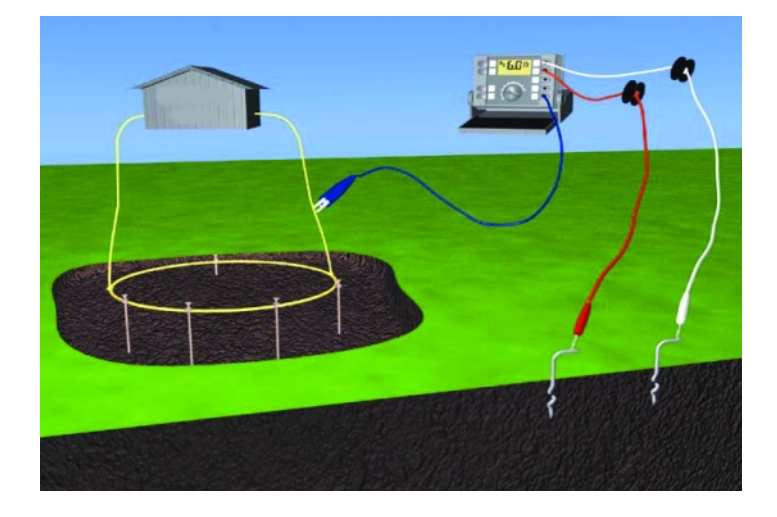

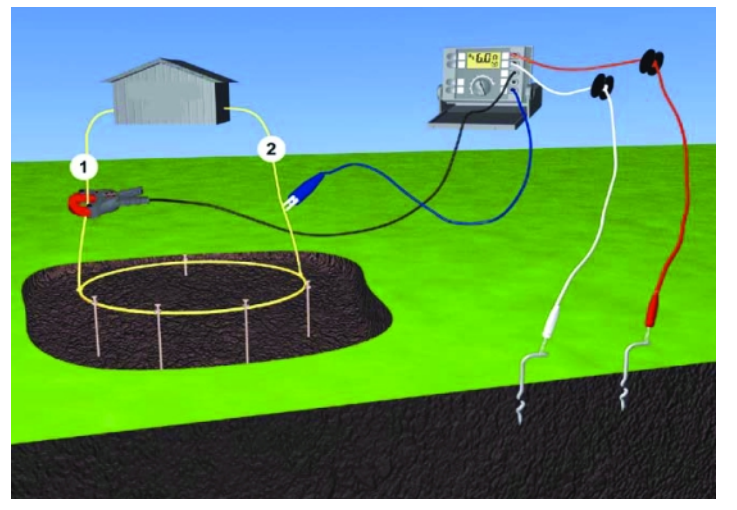

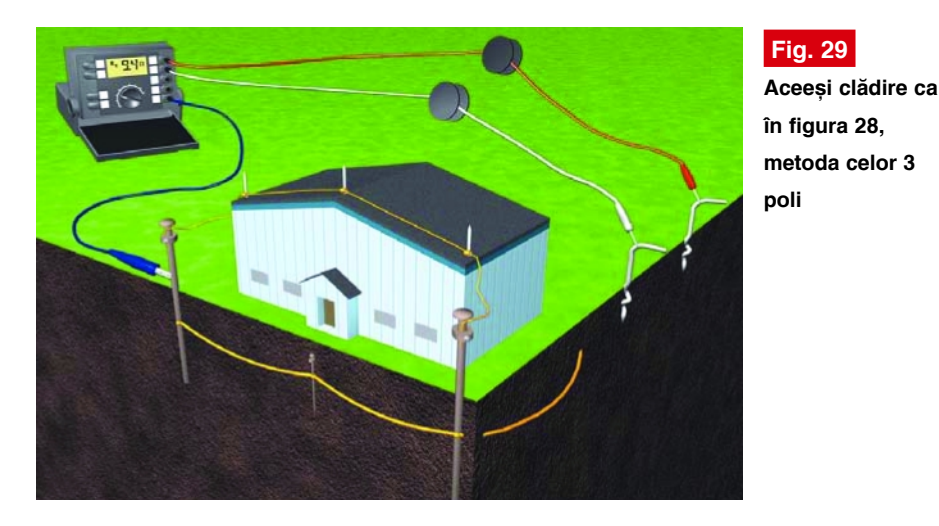

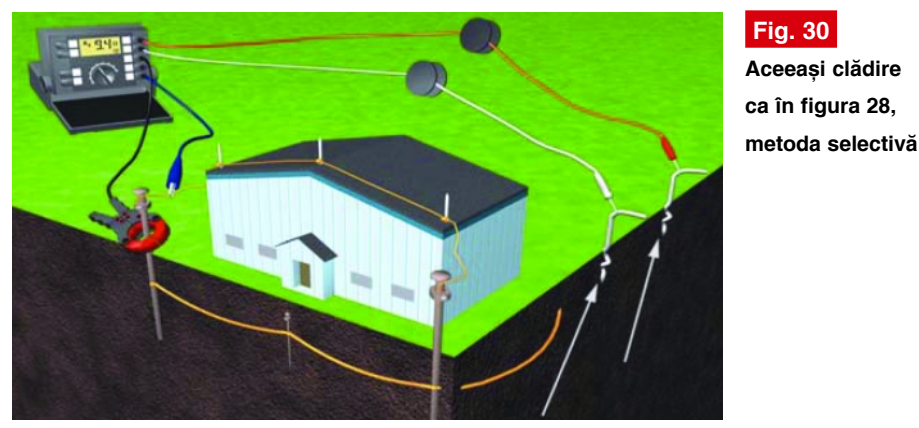

**Fig. 28 M**ăsurarea rezistenței prizei **de p\mânt la cl\diri cu paratr\znet (cu**

clesti

**ampermetrici)**

**Fig. 30**

**Metoda selectivă, la celulele de comutare date**

protecție de acest gen urmează modelul de legare la pământ al tuturor celor 4 colturi ale clădirii, iar acestea sunt conectate de obicei printr-un cablu de cupru. Numărul de tije de pământ variază în functie de mărimea clădirii si valoarea rezistentei care se încearcă a fi obtinută.

- 1) Prima măsurătoare este măsurătoarea "fără tărusi" a clădirii (vezi figura 28). Aceasta nu este o măsurătoare reală de rezistentă a prizei de pământ din cauza rețelei generale de legare la pământ. Deci, este în primul rând un test de continuitate pentru a verifica dacă există împământare, dacă există conectare electrică și dacă poate trece curentul electric în sol.
- **2)** După terminarea verificării "fără tărusi" a clădirii, se măsoară rezistența întregului sistem prin metoda celor 3-poli. A se avea în vedere regulile pentru instalarea tărusilor. Această măsurătoare trebuie înregistrată. Și măsurătorile trebuie efectuate în general de două ori pe an.
- **3)** În final se măsoară prizele de pământ individuale prin metoda selectivă. Prin aceasta se va verifica integritatea prizelor de pământ individuale, conexiunile lor și uniformitatea potențialului în zona prizei de pământ.

Se măsoară rezistența tuturor celor 4 colturi ale clădirii. Dacă una dintre măsurători arată un grad de neuniformitate, trebuie determinat motivul care duce la acest fenomen.

### **Instrumente de testare a prizelor**

### **de p\mânt, SATURN GEO/GEO X**

Acestea sunt instrumente universale de testare a prizelor de pământ, pentru testarea instalatiilor de protectie fată de trăznet (supratensiuni atmosferice - STA).

Toate instrumentele funcționează cu alimentare din baterii, au oprire automată, un ecran (display) luminos, limite ajustabile si afisează rezistenta sondei de măsură si a sondelor auxiliare. Autoscalarea si eliminarea curentilor paraziti oferă rezultate sigure ale măsurătorilor. Pentru măsurătorile standard în 3-poli sunt disponibile multe funcții suplimentare speciale.

### *SATURN GEO*

- măsurători în 3-poli și măsurători de rezistentă suplimentare în 2-poli cu AC.

### *WinGEO*

- aplicatie software pentru PC, care

**MonexClub NOIEMBRIE 2004** 9

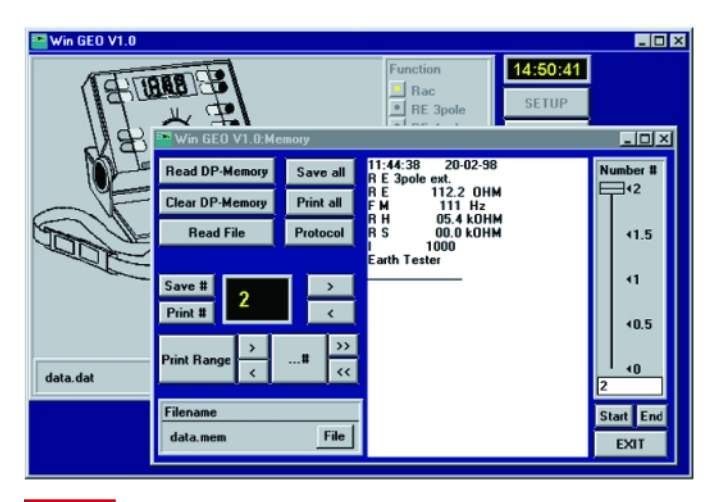

**Ecranul soft-ului WinGEO**

utilizează Windows '95 / '98, Windows NT;

- potrivit pentru **SATURN GEO X** (cu interfață RS232 sau DOCU-PACK), achiziție de date măsurate, control la distanță, înregistrare, SETUP, DIAGNOZĂ.

- măsurări de rezistență în 2 poli și 4 poli cu DC (mai mare de 200 mA);

- măsurări de rezistență în 2 poli cu AC;

- valoarea măsurată disponibilă la ieșire prin interfață la imprimantă sau PC;

- măsurarea rezistenței în 2 poli;

- măsurarea rezistenței cu AC;
- rezistența specifică a pământului;
- display (ecran) digital;

- impedanța de legare la pământ pentru stâlpii de înaltă tensiune;

- are o constructie deosebit de robustă datorată carcasei de protecție din cauciuc și a curelei de transport.

### *Handy GEO*

- aparat mic de testare a prizei de pământ, ușor manevrabil;

- măsurări de priză de pământ în 3-poli;
- măsurări de rezistentă 2-poli;
- ecran (display) digital, cu bar graph;

- înregistrarea valorilor măsurate prin interfață RS232 opțională și software WinVIEW sau direct prin imprimantă.

Pentru alte detalii tehnice si comerciale vă rugăm să apeleți la specialiștii societății "ARC BRAŞOV SRL". ♦

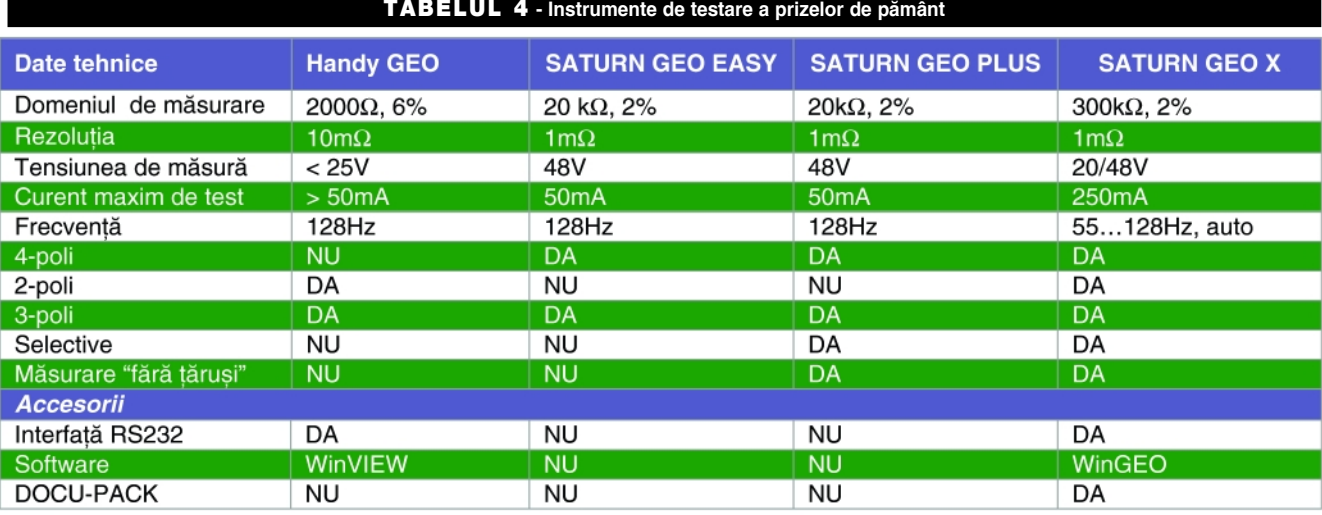

### *SATURN GEO X*

- aparat de testare pentru măsurarea prizei de pământ individuale sau a sistemelor multi-buclă, fără întreruperea circuitelor;

- măsurări de priză de pământ selective, fără influențe de la legături paralele (învecinate);

- măsurare de priză de pământ fără tărusi;

- măsurări pentru testare rapidă, măsurători pentru rezistenta specifică a pământului;

- impedanța de legare la pământ a stâlpilor de înaltă tensiune;

- stocarea sau editarea directă a valorilor prin DOCU-PACK optional (interfată RS232 necesară);

- înregistrare (reperare) a valorilor măsurate prin software Windows WinGEO, op tional.

#### *SATURN GEO*

- aparat universal de testare a prizelor de pământ:

- măsurarea prizei de pământ în 4 poli;

- măsurarea prizei de pământ în 3 poli;

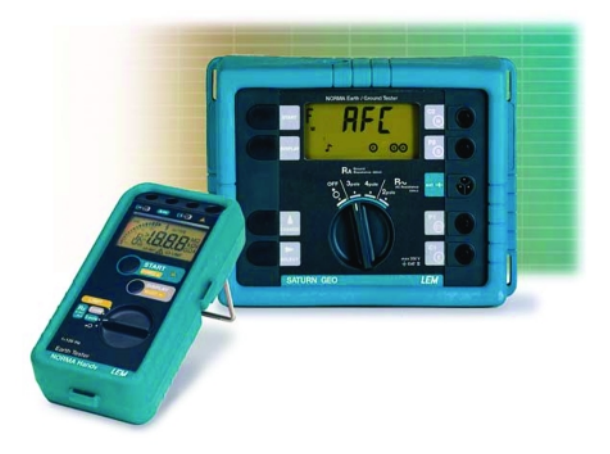

### **Stație** pentru lipit/dezlipit

cu temperatură reglabilă

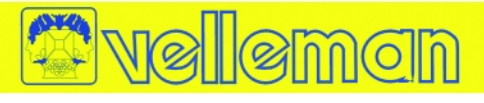

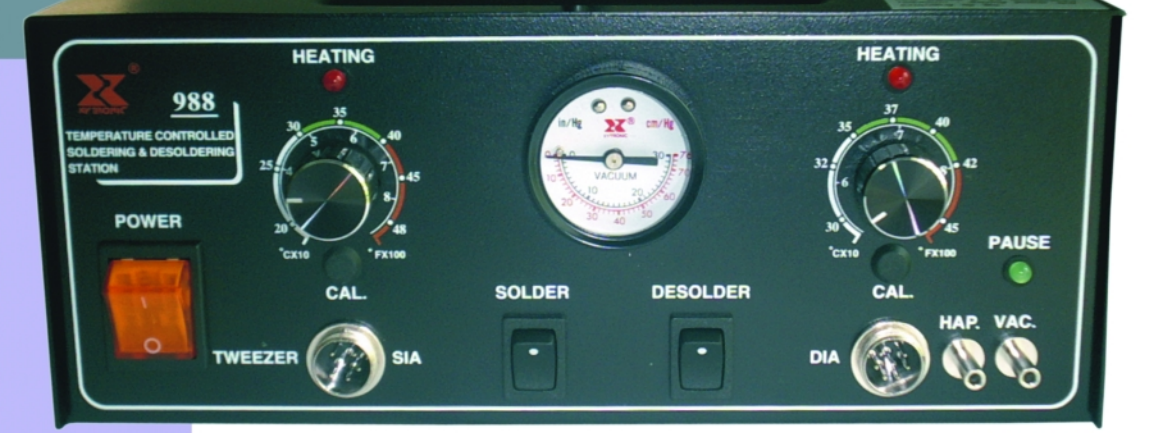

### Date tehnice

- Stabilitatea temperaturii: ±3°C:
- Circuit de împământare pentru eliminarea descărcărilor de tensiune:
- Control electronic al temperaturii;
- Gama de temperatură reglabilă: 200...480°C - lipire: 300...450°C - dezlipire:
- Circuit cu pompă de vacuum:
- Sursă de alimentare izolată galvanic 24V AC:
- Putere: 60W;
- Alimentare: 230V, 50Hz;
- Dimensiuni: 320 x 250 x 145mm;
- \* Toate accesoriile din prezenta reclamă sunt incluse
- în prețul de vânzare. Optional:
- ▶ vârfuri de schimb pentru lipire/dezlipire;
	- liltru vacuum;
	- pensete pentru lipit/dezlipit componente SMD;
	- ▶ vârfuri pentru lipit/dezlipit componente SMD.

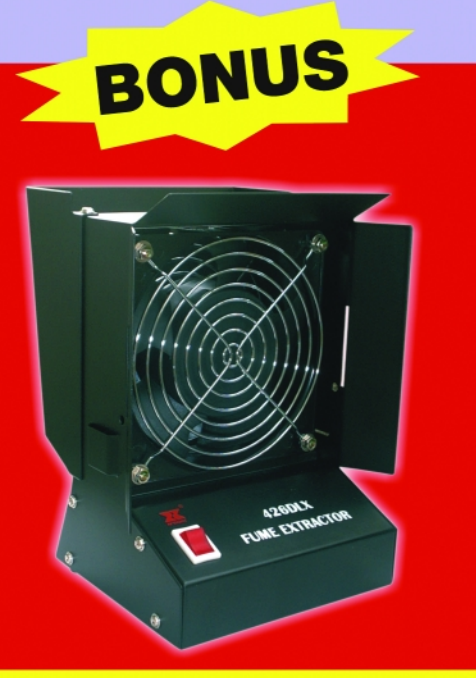

**Extractor de FUM** 

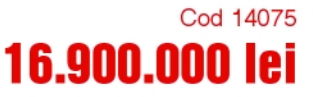

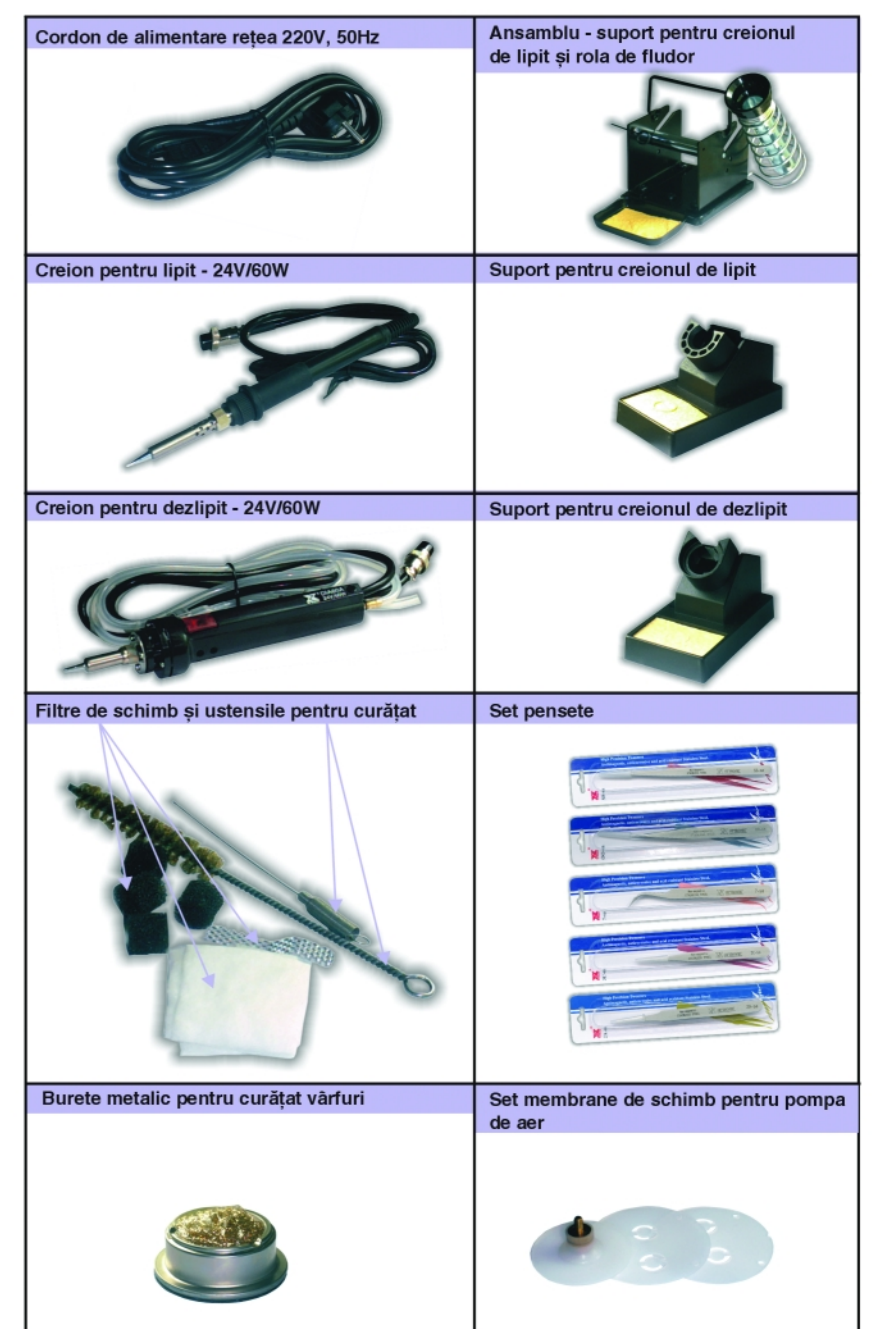

### **Verificarea tranzistoarelor** MOS-FET

Leonard LAZĂR *lazarleo@yahoo.com*

Prezentăm o metodă pentru<br>
verificarea rapidă a tranzistoarelor<br>
de tip MOSFET. Deoarece tensiuverificarea rapidă a tranzistoarelor nile utilizate în cadrul schemei (figura 1) sunt reduse, metoda nu permite o caracterizare a tranzistoarelor la înaltă tensiune (cazul surselor de alimentare în comutatie sau a etajelor de deflexie din receptoarele TV), dar depistează tranzistoarele "sigur defecte", înlăturând dubiile asupra acestora.

### Descrierea schemei și modul

### **de testare**

1. Pentru descărcarea capacității interne grilă-sursă a tranzistorului testat, acesta se conectează în circuitul de desc\rcare format din cele trei rezistoare de 100kΩ din figura 2, pentru un interval de timp mai mare de 5s. În timpul manipulării, este interzisă atingerea cu mâna a terminalelor tranzistorului si se recomandă descărcarea electrostatică a utilizatorului.

Cu sursa de alimentare de +5Vcc *neconectat\* [i tranzistorul *nemontat* ^n cadrul schemei de testare (figura 1), se fac următoarele operatii:

2. Se selectează prin intermediul comutatorului K1 polaritatea tensiunii de alimentare, functie de tipul de tranzistor: poziția 1 pentru tranzistoarele cu canal N, poziția 2 pentru tranzistoarele cu canal P. Pentru tranzistoarele cu canal N, comutarea K1 pe pozitia 2 (corespunzătoare tranzistoarelor cu canal P) permite testarea diodei de protectie internă (între drenă și sursă); în mod identic, în cazul tranzistoarelor cu canal P, comutarea K1 pe poziția 1 (corespunzătoare tranzistoarelor cu canal N), face posibilă testarea diodei interne de protecție.

**3.** Funcție de puterea tranzistorului se selectează din K2 tipul sarcinii: pentru tranzistoarele în capsula TO-92 se alege sarcină LED (pozitia 1); pentru tranzistoare cu capsule mai mari se alege sarcin\ bec (pozitia 2).

4. Se comută K3 pe poziția 1, care permite încărcarea condensatorului C1.

**5.** Se conectează tranzistorul în soclu, ^n cadrul schemei de testare (tensiunea de alimentare rămâne în continuare neconectată).

6. Se apasă PB1 pentru descărcarea capacității interne grilă-sursă (încărcată accidental în urma procesului de manipulare).

7. Se conectează tensiunea de alimentare de +5Vcc.

În acest moment, dacă tranzistorul este

*tranzistorul este defect* (scurtcircuit ^ntre drenă si sursă).

8. Se apasă push-butonul PB1 (se verifică circuitul grilă-drenă). Dacă elementul optic rămâne stins, tranzistorul este bun. Dacă se aprinde la apăsarea PB1, circuitul grilă-drenă este scurtcircuitat.

**ATENTIE!** Acest defect impune si o verificare amănuntită a circuitului de comandă a tranzistorului din echipamentul  $în$  care a lucrat.

**9.** Se comută K3 pe poziția 2 (C1 încărcat la tensiunea de alimentare, se conectează la circuitul grilă-sursă).

Dacă tranzistorul este bun, LED-ul (becul) trebuie să se aprindă; în caz contrar, circuitul drenă-sursă este întrerupt sau circuitul grilă-sursă este defect.

**10.** Imediat după aprinderea elementului

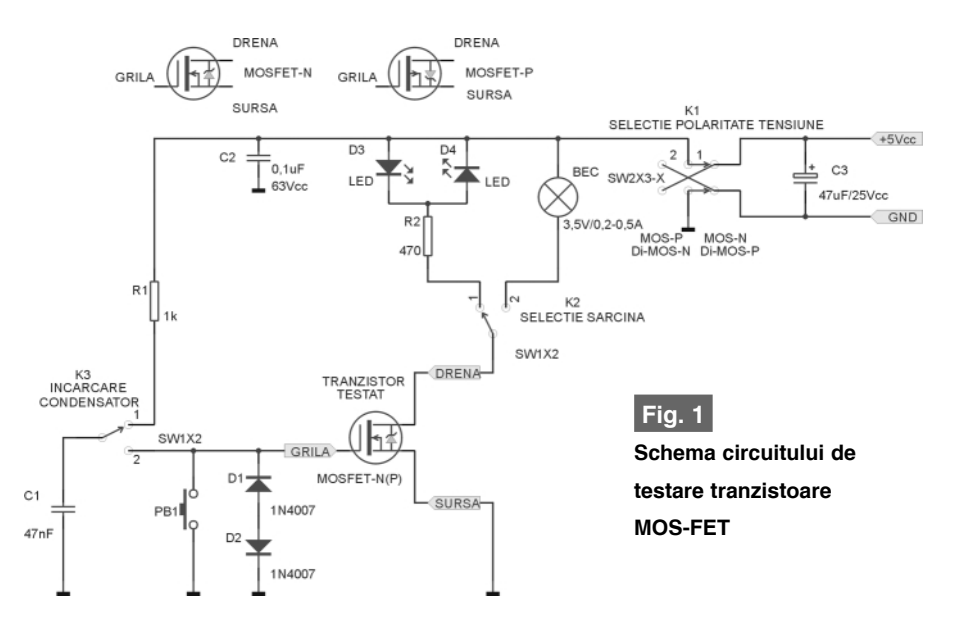

bun, LED-ul (becul) trebuie să rămână stins; dacă totuși elementul optic se aprinde, cauza posibilă poate fi încărcarea capacității grilă sursă Cgs a tranzistorului în urma unei manipulări necorespunzătoare și omiterea punctului 5. În acest caz, se apasă PB1 pentru scurtcircuitarea capacității Cgs, moment în care elementul optic trebuie să se stingă; *în caz contrar* 

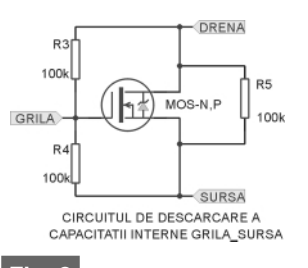

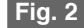

**Circuit de desc\rcare a capacit\]ilor proprii**

optic, se comută K3 pe poziția 1. Dacă tranzistorul este bun, elementul optic trebuie să rămână aprins un interval de timp de aproximativ 2...5 secunde, datorită capacității C<sub>os</sub>. Timpul de aprindere depinde de tipul diodelor D1 si D2 din circuitul grilăsursă. Se recomandă folosirea unor diode cu siliciu de mică putere, cu tensiuni inverse cât mai mari (de exemplu 1N4004...1N4007), astfel încât rezistenta echivalentă să fie cât mai mare. Pentru diode cu tensiuni inverse reduse (1N4148), timpii rezultati în cadrul verificărilor se vor reduce semnificativ; în cazul nemontării celor două diode, timpii de aprindere ai elementului optic cresc exagerat de mult, îngreunând procesul de testare. Pasii 9 si 10 pot fi reluati de câteva ori.

**- continuare ^n pagina 46 -**

### **Microcontrolere PIC**

### Prezentare și programare (XII)

Vasile **Surducan** *vasile@l30.itim-cj.ro*

Soluțiile posibile pentru utilizarea PWM în aplicații de semnal mic sau de putere sunt variate. Ele depind doar de modul de abordare al problemei și trebuie căutate întotdeauna pornind de la efectul scontat. O zicală populară "inginerească" spune că "o solutie aleasă va merge cu atât mai bine, cu cât este mai simplă". Din nefericire există și situații unde nu pot fi imple-

27. Aplicații cu PWM

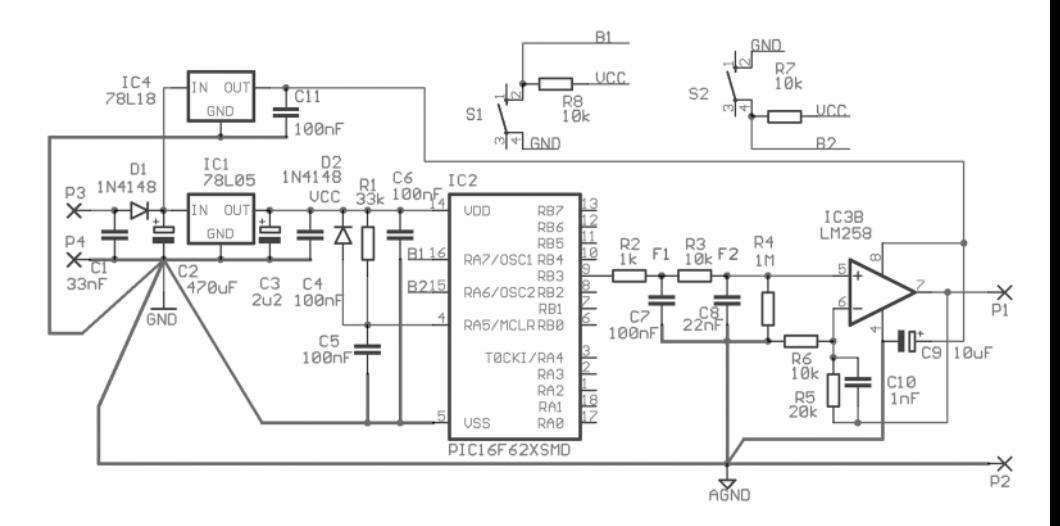

### **Fig. 55**

Conexiuni corecte a traseelor de masă într-un sistem mixt analogic-digital. Masa digitală și masa analogică sunt conectate împreună într-un singur punct de minimă impedanță.

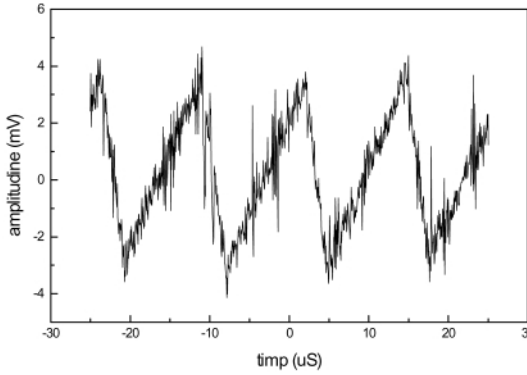

**Fig. 56 Aspectul tensiunii în punctul F1.** 

*Este vizibil zgomotul digital (spike-uri scurte cu amplitudine aleatoare) suprapus peste semnalul util de tip* rampă crescătoare obținut din prima filtrare a semnalului PWM. Amplitudinea vârf la vârf a riplului este de cca 10mV. Componenta continuă a semnalului este 5,6V. Microcontrolerul funcționează la 20MHz.

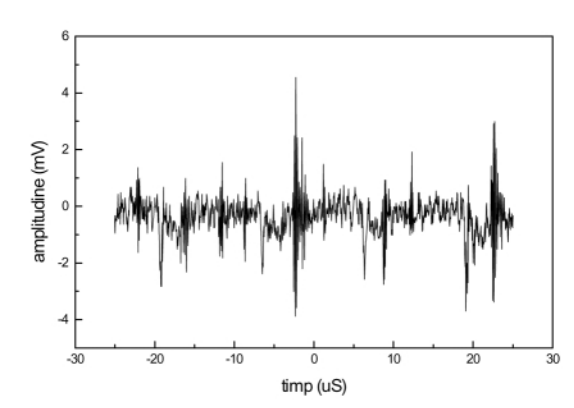

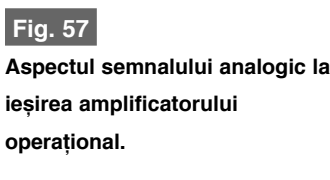

*Componenta medie a zgomotului are un maxim sub 5mV. Componenta continu\ este de 5,6V. Zgomotele* de comutație a semnalului PWM (cu durată scurtă) au amplitudine de două ori mai mare decât fondul. *Rejectarea complet\ a acestora f\r\ a sc\dea viteza de r\spuns a sistemului, implic\ tehnici de filtrare* speciale. În schema din fig. 55 prezența condensatorului integrator C10 în bucla de reacție negativă a IC3, scade amplitudinea zgomotului de comutație cu un ordin de mărime.

mentate solutii foarte simple datorită parametrilor tehnici solicitati (de exemplu pentru un PWM filtrat, un riplu al tensiunii de iesire sub 5mV).

**27.1. PWM în aplicații analogice** 

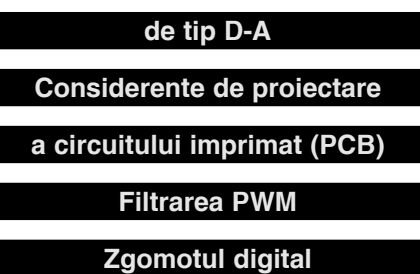

Semnalele analogice generate dintr-un sistem digital pot fi perturbate cu un nivel ridicat de zgomot. Zgomotul se datoreaz\ comutatiei sistemului digital (circuitului convertor de nivel - tip MAX232, comutației microcontrolerului sau a oscilatoarelor externe independente, etc.) si de foarte multe ori rejectarea acestuia cu filtre capacitive are efect nul în lipsa unui cablaj imprimat conceput după toate consideµcontrolere PIC

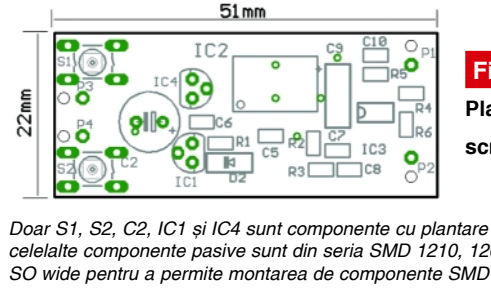

 $51<sub>mn</sub>$ 

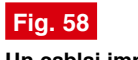

Un cablaj imprimat dublă față realizat de **autorouter (automat de programul CAD)** fără nici o conditie impusă.

Toate traseele au aceeași grosime, masele sunt mixate în diverse puncte, cablajul este inutilizabil deși numărul *de treceri metalizate între cele dou\ fe]e este minim. Este tipul de cablaj imprimat cu care se poate prezenta* studentul la examenul de semestru și pentru care este declarat respins, aparent "fãrã motiv".

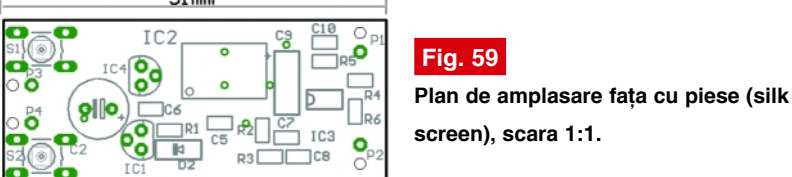

*Doar S1, S2, C2, IC1 si IC4 sunt componente cu plantare through holes (prin găuri metalizate), toate celelalte componente pasive sunt din seria SMD 1210, 1206 respectiv 805. Microcontrolerul este în capsul\ SO wide pentru a permite montarea de componente SMD sub "burta" sa, pe fața cu lipituri.* 

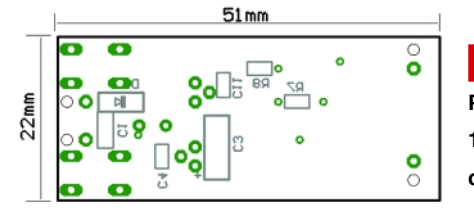

**Fig. 60**

Plan de amplasare fața cu lipituri, scara 1:1, pe fața cu lipituri se găsesc și **componente SMD.**

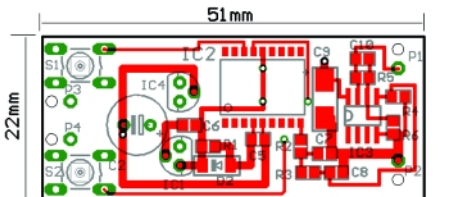

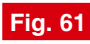

Fata cu piese, trasee cupru, scara 1:1.

*Amplasamentul componentelor a r\mas marcat pentru o mai bun\ inteligibilitate, îns\ el trebuie suprimat în momentul realiz\rii filmului sau a sitei serigrafice.*

rentele de proiectare. Existența unei mase digitale și a uneia analogice, conectate într-un singur punct de minimă impedantă pentru zgomotul perturbator reprezintă unica solutie viabilă. De cele mai multe ori însă, traseul de masă (sau planul de masă acolo unde este posibil) fie nu are dimensiunea fizică corespunzătore (în general grosimea stratului de cupru pe circuitele imprimate comune este de 35µm, ceea ce poate duce la o lățime considerabilă a traseului), fie conține bucle de impedanță comună al căror efect este dezastruos pentru că produce reflexii multiple. În această situatie amplitudinea medie a zgomotului suprapus peste semnalul analogic nu este nici măcar constantă. Deoarece, într-un sistem mixt digital-analogic, nu există niciodată doar un microcontroler ci multe alte circuite integrate, regulile de alimentare a consumatorilor sunt aceleasi ca în sistemele pur analogice, astfel:

- **•** Consumatorii perturbatori majori (care functionează în regim de comutatie) trebuie amplasați pe PCB cu conexiunea fizică cea mai scurtă fată de punctul de minimă impedantă reprezentat de iesirea sursei de alimentare. În această categorie intră circuite de tipul ICL7660 sau MAX232, alte surse în comutație, comparatoare cu iesiri open-colector, sarcini inductive cu elemente semiconductoare de supresare a autoinductiei de genul solenoizi si relee, motoare de curent continuu, motoare pas cu pas, acestea din urmă comandate prin tranzistoare de fortă sau tiristoare/triace/GTO, etc. Existența unui filtru format din inductanță, condensator nepolarizat și condensator **electrolitic** în punctul de alimentare al acestor consumatori este o conditie sine qva non (de la sine înțelesă);
- **•** Consumatorii digitali perturbatori medii, pot avea distantele de amplasare pe PCB mult mărite fată de punctul de alimentare, cu respectarea densit\]ii de curent minime pe traseele de alimentare si existenta celulelor de filtraj în imediata apropiere a fiecărei capsule. Lipsa acestor condensatoare de 47nF...100nF, face ca distribuția zgomotului pe o placă PCB de 20 x 20cm să aibă vârfuri incredibile (de la 50mV în mod normal la 300...500mV si uneori peste aceste valori). De observat c\ nu numai vechile tehnologii TTL necesitau existenta acestor celule de filtrai, ci si versiunile actuale CMOS de

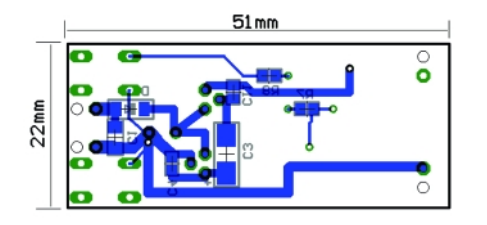

Fața cu lipituri, trasee cupru, scara 1:1.

Amplasamentul componentelor este vizibil prin transparență, punctul de masă declarat de minimă impedanță este borna negativă a condensatorului de filtraj C2.

5V (seriile HC sau ALS). Cu cât frecvența de lucru pe PCB este mai mare, cu atât este mai importantă distributia uniformă a celulelor de filtraj pe placă. Pentru o capsulă SMD de tip SO plantată pe fata cu piese, eficienta filtrajului scade dacă condensatorul este montat la mare distanta de capsulă, de exemplu pe fața cu lipituri. În general pe o placă PCB ca cea menționată, nu este suficientă prezenta condensatoarelor nepolarizate, distribuirea uniform\ a cel puțin patru condensatoare electrolitice de 10...100µF (de preferintă cu tantal sau în lipsă, aluminiu), scade simțitor nivelul mediu de zgomot;

**•** Consumatorii analogici (amplificatoare

**Magnum C C C** 

operationale, circuite discrete cu tranzistoare, etc.) necesită fie o alimentare total separată fată de restul sistemului (punctul comun de masă în apropierea sursei de alimentare), fie identică cu tensiunea sistemului logic (dacă semnalele cu care operează au o amplitudine mult mai mare decât nivelul zgomotului din sistem), cu utilizarea unor trasee independente până în punctul de minimă impedanță. Amplificatoarele operationale (AO) au un parametru exceptional numit PSRR (*power supply rejection ratio*) care permite rejectarea la

ieșirea AO cu cca 40...60dB a zgomotului prezent în alimentări. Din nefericire, nu este vorba decât de zgomot de joasă frecvență, ori sistemele digitale prezintă un zgomot cu o componentă majoră de frecventă în zona sute de kHz până la MHz, care de regulă nu poate fi rejectată. Singura

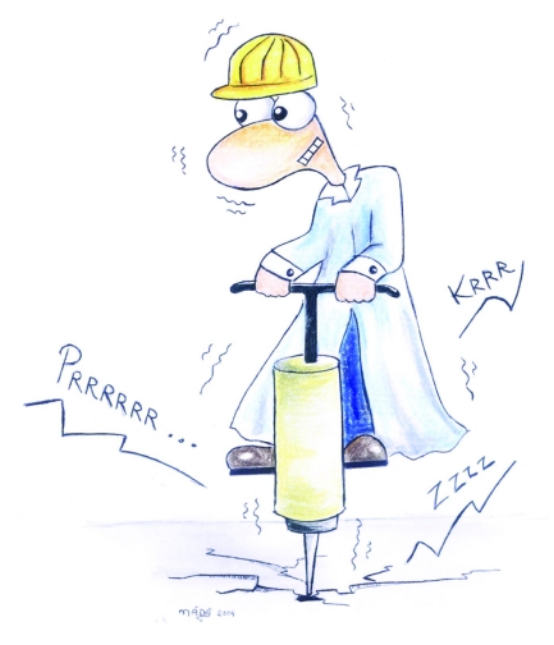

solutie rămâne utilizarea unei alimentări "curate".

Dacă aplicatia digital-analogică comunică cu alte sisteme de calcul prin interfete USB sau RS232/RS485/RS422 neizolate galvanic, zgomotul din calculator se

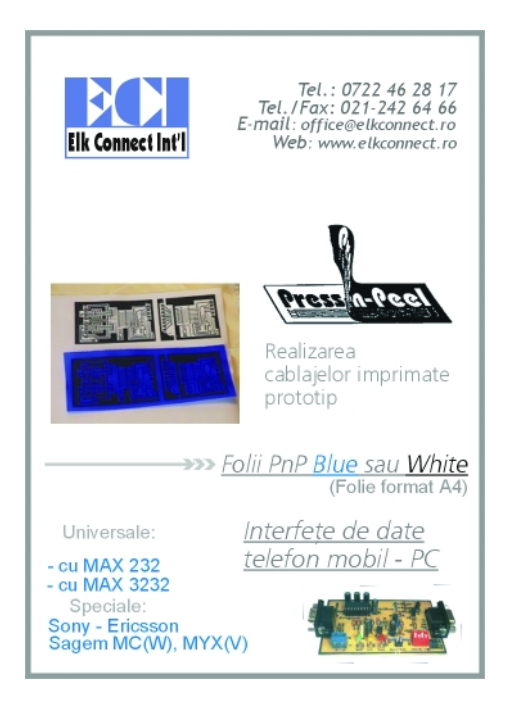

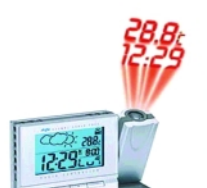

### Consultanță și servicii

• projectare profesională și fabricatie de circuite imprimate (PCB) monostrat, dublustrat si multistrat;

**birou on-line** de consultantă, servicii

si produse electronice

- · dezvoltare de prototipuri si produse electronice "low-cost", tehnologie SMT;
- · management de seminarii stiintifice/tehnice și cursuri de instruire în electronică.

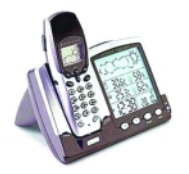

**FEBRUARY** 

### Produse

- · produse si materiale pentru circuite imprimate, folii pentru fabricatie ultrarapidă;
- · termometre-higrometre-barometre electronice, statii meteo de apartament, monitoare pentru calitatea aerului, ceasuri cu proiecție laser, cronometre și minicomputere pentru sportivi, pedometre, module GPS, organizatoare tip Palm, PDA, înregistratoare digitale de voce;
- indicatoare de temperatură reversibile și ireversibile, etichete termice, termometre extraplate cu cristale lichide;
- · protecție împotriva câinilor agresivi prin module electronice specializate.

Toner TRANSFER **S**YSTEM

info@magnumccc.ro

Tel.: 07-2121.2038

Fax: 021-331.39.72

info\_magnumccc@yahoo.com sau

www.magnumccc.ro

transferă prin masa de protecție sau masa de semnal a cablului de comunicație direct aplicatiei în cauză, nivelul mediu al

cu colofoniu - Flux SK, n.r. - și apoi a letconului, în nici un caz a pistolul de lipit cu ansă deoarece temperatura ridicată a

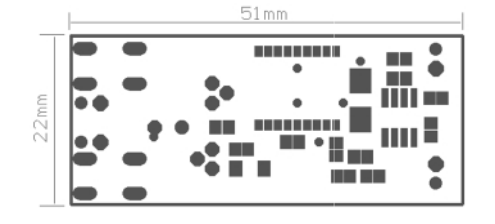

**Fig. 63 Solder-mask fata cu piese, scara 1:1, insulele negre r\mân libere pentru cositorire,** restul plăcii se acoperă **cu lac electroizolant.**

Astfel se preîntâmpină apariția scurtcircuitelor accidentale la lipirea manuală sau în val de aliaj. Dimensiunile insulelor se setează puțin mai mari decât a pad-urilor, ținînd cont de distanțele minime ale traseelor fațe paduri. Un silk screen corect nu va lăsa trasee nelăcuite în apropierea pad-urilor componentelor.

zgomotului crescând. În fine, o precizare importantă nu trebuie omisă: metalizările *"through holes"* pot modifica semnificativ impedanța traseului. Defectele de metalizare se transformă în rezistențe (pentru DC) sau impedante (pentru zgomot si AC). De aceea, se recomandă ca traseele de alimentare si mai ales traseele de masă, fie să nu prezinte treceri (caz ideal care în practică nu poate fi respectat decât pe PCB-uri cu o singură față și o densitate de

vârfului combinată cu autoinductia ridicată produce exfolierea traseelor subțiri), duce la îmbunătățirea performanțelor cablajului în ceea ce privește diminuarea zgomotului și a densității de curent per traseu (prin scăderea impedantei traseelor la frecvente înalte).

În figura 55 este prezentată o celulă performantă de filtraj de tip RC (R2-C7-R3-C8-R4) pentru un semnal PWM. Condiția solicitată de aplicație este obținerea unei

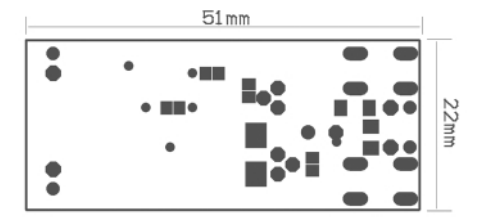

**Fig. 64 Solder mask fata cu lipituri, privit\ în oglind\, scara 1:1.**

Alinierea tuturor măștilor la realizarea cablajului este cea care arată beneficiarului cât de bine stăpânește fabricantul tehnologia. Pentru a observa aceasta este nevoie de comanda unui număr minim de PCB-uri (cel puțin 5...10 bucăți) care trebuie atent studiate înainte de plantare. O tehnologie bine stăpânită nu va lăsa *planul de amplasare al componentelor s\ se suprapun\ peste pad-uri (cu condi]ia ca proiectul s\ fi fost* realizat corect înainte de introducerea în producție).

cablare modestă) fie să prezinte treceri **cu diametre suficient de mari** care s\ permită o metalizare corectă, eventual aceste treceri s\ fie **dublate sau multiplicate** pentru a putea asigura densitatea de curent și implicit impedanța minimă a traseului pe întreaga sa lungime. Pentru electronistii amatori care nu realizează cablaje prin metode profesionale, regulile rămân valabile cu exceptia trecerilor care nu sunt metalizate, ci realizate prin fire de cupru cositorite. Acoperirea traseelor cu un strat de staniu prin metodă termică (utilizarea unui spray

tensiuni de iesire cuprinsă între 0 si 15V, cu un riplu maxim de ieșire (incluzând zgomotul) de 5mV, pentru o variație a semnalului digital de comandă cuprins între 0 si 255 (8 biti).

Cum trebuie interpretată schema electronică din figura 55? Conexiunile groase reprezintă traseele cheie care pot minimiza zgomotul. Modul de conexiune în care traseele urmează drumul cel mai scurt spre punctele de minimă impedantă pentru AC (GND, respectiv AGND), nu-l veti regăsi în majoritatea schemelor electronice deoarece se subînțelege ca și cunoscută tehnica respectivă de cablare. Însă, de foarte multe ori, dacă realizatorul cablajului (numit PCB-ist în jargonul electronistului) este altcineva decât proiectantul schemei, rezultatul transpunerii schemei electronice în realitate poate fi un esec total, mai ales dacă se utilizează cu generozitate autorouter-ul din programul CAD favorit. În practica PCB-istului componentele sunt plasate manual în spatiul de cablare, astfel încât să rezulte lungimi minime pentru traseele dintre componente. Există situații în care inspirația nu este de partea realizatorului și pot fi generate două sau chiar mai multe variante de PCB până la obținerea soluției optime, mai ales când se lucrează cu tehnologie miniaturală (componente pasive în capsulă SMD din seriile 1206 sau 0805 pentru că permit lipire manuală relativ ușoară, componente active în capsulă SO, LQFP etc. și PCB minimum dublă fată).

Schema din figura 55 se alimentează la conectorii P3, P4 dintr-o sursă filtrată de 22V. Cele două stabilizatoare liniare, IC1 asigur\ +5V pentru microcontroler (la un curent consumat extrem de redus astfel încât puterea disipată de capsulă este mult sub limita impusă de fila de catalog a stabilizatorului), respectiv IC4 asigură tensiunea unipolară de alimentare a amplificatorului operational dual LM258 (sau LM158, LM358, ¼ din LM324, etc.). Utilizarea unui convertor DC-DC pentru a obtine tensiunea necesară lui IC3 din alimentarea de +5V a microcontrolerului (sau din alimentarea nestabilizată aplicată prin P3, P4) este imposibilă datorită zgomotului pe care acesta îl introduce în circuit pe alimentare (cel puțin 50mV cu filtrare locală, zgomot cu componentă predominantă la frecvența proprie de oscilatie si armonici impare). IC3 este montat în configurație neinversoare având factorul de amplificare aproximativ 3, astfel că pentru o tensiune de intrare de 0...5V, tensiunea de iesire va fi egală cu cea solicitată (0...15V).

Filtrul este o succcesiune banală de două retele RC conectate în cascadă. Constantele de timp sunt T1=R2 x C7, respectiv T2=R3 x C8. Frecvența maximă a semnalului PWM cu o rezoluție de 8 biți, pentru tactul maxim de 20MHz aplicat microcontrolerului este de aproximativ 78kHz, perioada semnalului fiind cca. 13µs (ecuatia 15, episodul trecut). Din punct de vedere pur teoretic, analiza trebuie să tină cont de impedantele de intrare-iesire "văzute" de cele două filtre și de forma

semnalului la intrarea fiecăruia din ele, însă aceasta nu ar face altceva decât să introducă niste expresii matematice prea complexe care au valoare practică discutabilă. Sarcina filtrului este R4 în paralel cu impedanta de intrare a amplificatorului operational IC3 si valoarea acesteia poate fi cu bună știință neglijată. La fel, curentii de pierderi prezentati de cei doi condensatori multistrat de filtraj C7 si C8. Afirmatia anterioară este validată de aspectul semnalului filtrat în punctele F1 și F2, semnal vizualizat cu un osciloscop Lecroy LT262 si prezentat în figurile 56 si 57. Punctul de conexiune al masei pentru sonda osciloscopului este P2. Semnalul analogic la iesirea P1 este practic identic cu semnalul F2, cu deosebirea c\ amplificatorul operațional este capabil să asigure un curent de sarcină de minim 10mA. Expresia riplului tensiunii în punctele F1 si F2 derivă din relațiile de răspuns ale circuitului RC la impuls dreptunghiular. Astfel,

#### *la înc\rcare:*

 $U2 = U1 \times (1 - e^{-\overline{RC}})$  ecuația 19

unde:

- $U2[V]$  = tensiunea minimă de la care pornește încărcarea
- U1[V] = tensiunea maximă (condensator încărcat)
- $t[s] =$  durata pulsului de încărcare
- RC[s] = constanta de timp de încărcare

### *la desc\rcare:*

 $U2 = U1 \times e^{-\frac{t}{RC}}$  ecuația 20

unde:

- U2[V] = tensiunea minimă pe condensatorul celulei de filtraj
- $U1[V]$  = tensiunea maximă la bornele condensatorului

 $t[s]$  = timpul de descărcare al condensatorului

RC[s] = constanta de filtraj (notat\ T1, respectiv T2 pentru cele două filtre)

Ceea ce interesează din punct de vedere practic fiind valoarea maximă a riplului U1-U2 din ecuatia 20. Practic doar filtrul R2-C7 poate fi calculat precis în modul indicat, deoarece la intrarea celui de-al doilea filtru tensiunea are deja alura din figura 56, nemaifiind dreptunghiular. Cel de-al doilea filtru va avea constanta de timp R3-C8, minimum 20% din valoarea primului filtru, nefiind critică.

Tensiunea în punctul F1 are o valoare a riplului ceva mai mare decât cea calculat\ deoarece la bornele condensatorului C7 se

găsește conectată o impedanță de sarcină compusă din filtrul R3-C8. Amplitudinea riplului tensiunii la iesirea filtrelor este dependentă de factorul de umplere al PWM, fiind dictată de durata descărcării condensatorului, mai ales la un factor mic de umplere. În practic\, **rezultatul utiliz\** rii acestui tip de filtraj este simplu și spectaculos, având avantajul utilizării unei constante de filtraj globale relativ reduse si un număr redus de componente.

Rolul butoanelor notate S1, respectiv S2 (figura 55) este de "crește-scade", funcție necesară pentru reglajul valorii tensiunii analogice rezultate la bornele P1, P2. În ceea ce priveste proiectarea cablajului unei astfel de aplicatii, se vor lua în considerare două cazuri distincte.

- **1. Proiectantul las\ integral programul CAD s\ realizeze cablajul circuitului (vezi figura 58)**
- **2. Cablajul este realizat în mod automat, conexiunea dintre masa analogic\ [i cea digital\ este trasat\ manual (figurile 59-61)**

Cum arată aspectul unui astfel de cablaj poate fi observat în figurile 59…61. Conventia denumirii "fata cu piese" pentru suprafața cablajului unde se găsesc amplasate majoritatea componentelor și "fața cu lipituri" pentru partea opusă (privită prin transparență) se păstrează și în cazul prezentate în figurile 59…62. Generarea unui fișier Gerber pentru fotoploter constând în *"solder-mask"* , adic\ în planul de izolare prin lăcuire, pentru ambele fețe ale cablajului este de asemenea necesară. Nici planul de găurire nu trebuie omis la proiectare, fiind necesar masinii de găurit în coordonate.

În concluzie, realizarea profesională a cablajului prezentat necesit\ 6 filme pentru execuția efectivă a măștilor și un plan de găurire, acesta este motivul pentru care costul cablajului pentru serii mici sau unicate este foarte ridicat. Rentabilitatea execuției cablajului imprimat prin metode profesionale începe din momentul în care se amortizează costul filmelor si/sau al sitelor serigrafice. De cele mai multe ori sistemele complexe analogic-digital necesită două etape de proiectare a cablajului, cea de-a doua corectând erorile scăpate la versiunea initială.

#### **Observatie importantă!**

În cablajul si schema electronică prezentate s-au introdus în mod deliberat două omisiuni pentru a testa vigilența cititorului. Una din ele se referă la aspectul digital, fiind în strânsă legătură cu capsula microcontrolerului, iar a doua este o

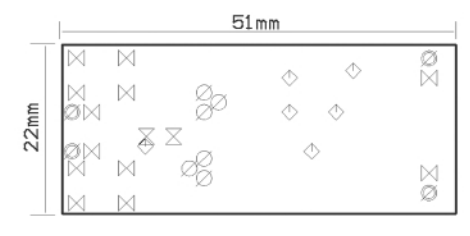

### **Fig.65 Desen (plan) de g\urire, fiec\rui burghiu îi corespunde un simbol ce înglobeaz\ date privitoare la diametrul burghiului.**

*În urma metaliz\rii, diametrul efectiv al g\urii scade cu aproximativ 0,1mm în func]ie de tehnologia de metalizare a fabricantului. De aceea trebuie prev\zute g\uri mai mari decât diametrul efectiv al terminalelor componentelor ce urmeaz\ s\ fie plantate. Trecerile metalizate (vias) pot avea diametrele minime ale* burghielor de 0,2...0,4mm. Găurile de fixare sau cu destinație specială (rigidizare mecanică a *conductoarelor în exemplul nostru) r\mân nemetalizate. Cu cât tipul de burghie utilizat este mai mic, cu atât costurile vor sc\dea.*

circuitelor realizate în tehnologie SMD. Plasarea componentelor se face în mod manual cu schema electronică aflată permanent în fața proiectantului. Capsulele utilizate se definesc în prealabil în biblioteca utilizatorului si se confruntă apoi dimensiunile rezultate cu realitatea, prin listare la scara 1:1 a amplasamentului (înainte de cablarea propriu-zis\).

Pentru realizarea profesională a cablajului nu sunt suficiente cele patru planuri omisiune destul de gravă de proiectare pentru sistemele analogice cu amplificatoare operaționale. Puteți să răspundeți care sunt acestea pe adresa de e-mail a autorului! Răspunsul cel mai inteligent poate aduce un premiu (un modul SmAllsmart, http://surducan.netfirms.com/ module.htm). În numărul viitor se va analiza programul software necesar pentru functionarea circuitului din figura 55 si alte câteva aplicații digitale cu PWM.  $\blacklozenge$ 

### **Termostat digital**

### 0-1000°C cu termocuplu

Victor **David**

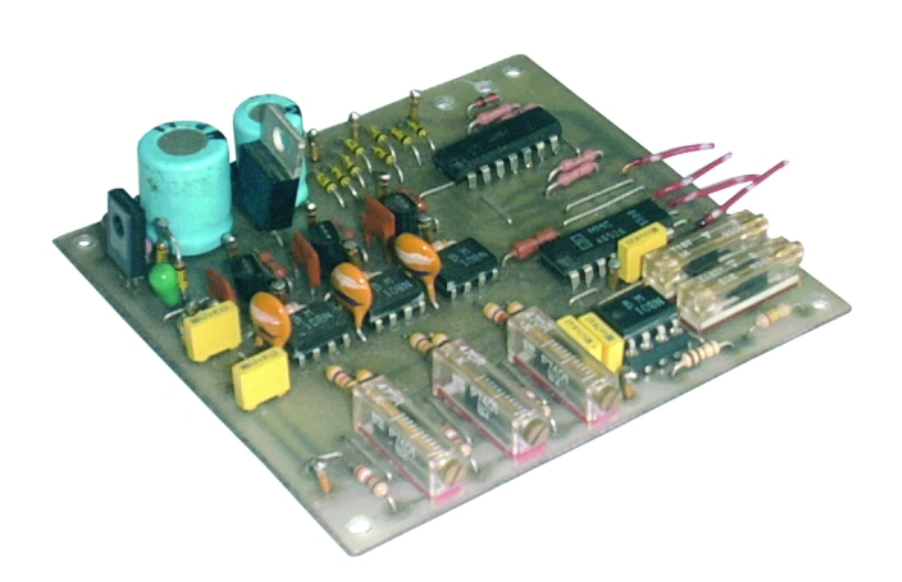

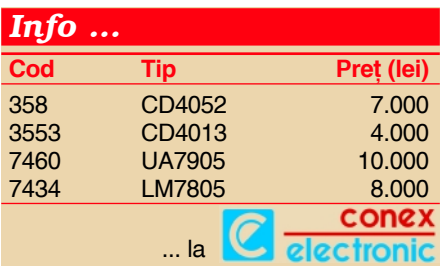

**Termostatul prezentat este o aplicatie digital\ cu circuite discrete, cu o bun\** precizie în gama 0...1000°Cesius și **histerezis reglabil. Traductorul de temperatur\ este un termocuplu. Optional, afisarea temperaturii se poate face pe un voltmetru digital realizat cu ICL7107.**

#### **Prezentare general\**

Acest termometru-termostat este destinat aplicatiilor industriale, de precizie medie, dar pe o plajă largă de temperatură: 0...1000°Celsius. Ca traductor de temperatură se utilizeaza un termocuplu, care impune, de altfel, precizia citirii temperaturii.

Termocuplul generează o tensiune de cca 50µV/grad, cu neliniarit\]i mai pronunțate la capetele domeniului de măsură (vezi articolele dedicate traductoarelor de temperatură și managementul termic al produselor electronice din numerele anterioare), respectiv 0 și 1000°C, dar cu o liniaritate accectabilă în interiorul intervalului.

În schimb, termocuplul este un traductor ieftin în comparație cu termorezistența. Câteva tipuri de termocupluri sunt prezentate sumar în tabelul 1.

Funcțiile termostatului propus ca aplicație sunt menținerea temperaturii între două limite prestabilite, respectiv  $T_{MIN}$  și  $T_{MAX}$  și cuplarea unui dispozitiv de răcire (de exemplu, ventilator) la depășirea unui prag critic, denumit în aplicație  $T_{AIEBT}$ .

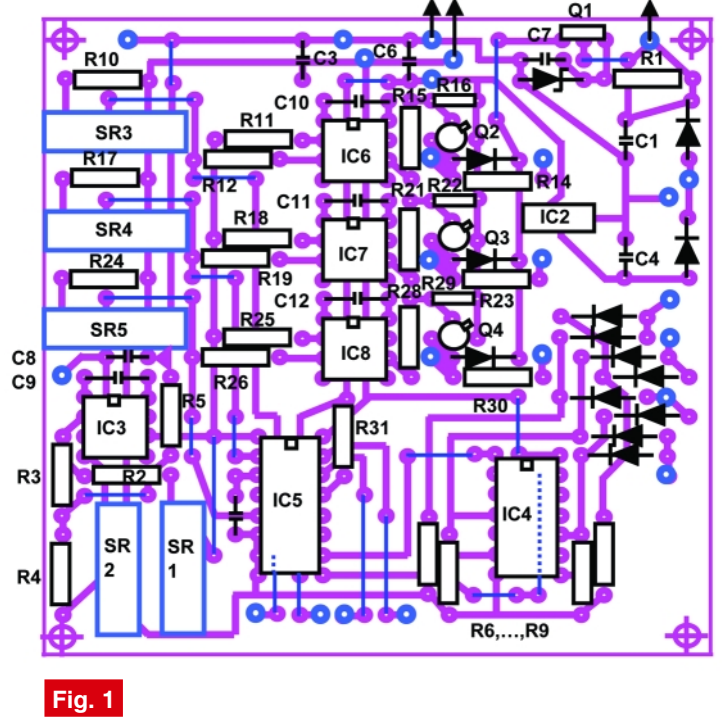

**Desenul de amplasare al componentelor pe cablaj**

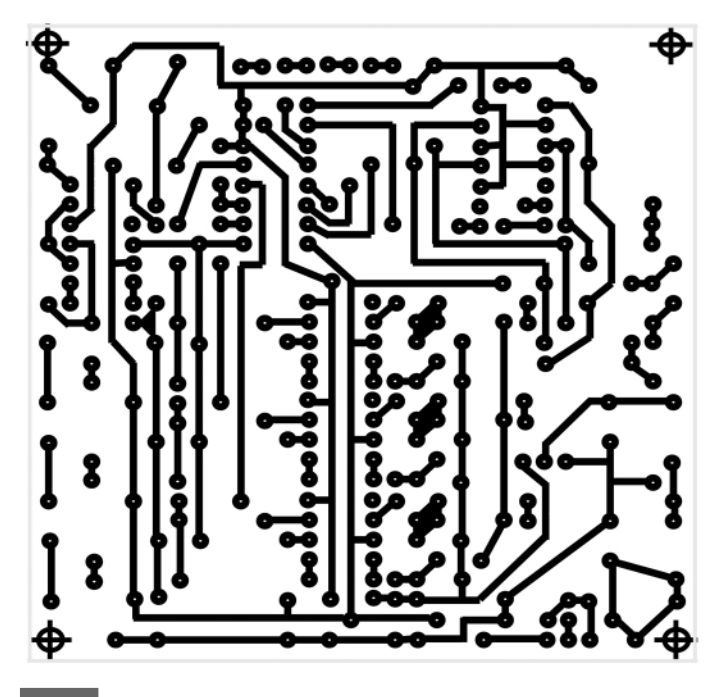

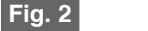

**Cablajul imprimat al termostatului**

#### **Prezentarea schemei electrice**

Pentru a putea fi citit cu un voltmetru electronic semnalul necesită amplificare. La temperatura de 1000°C, termocuplul livrează cca. 50 de µV/grad (de exemplu: 1000 $^{\circ}$ C = 50mV). Dacă se utilizează un

voltmetru digital realizat cu circuitul standard ICL7107 (cum sunt majoritatea multimetrelor digitale moderne de azi) cu scală de 2000mV, este necesară o amplificare de:  $1000$ mV/50mV = 20 de ori.

Această amplificare cu 20 se realizează

cu amplificatorul operațional de precizie notat IC3, tip βM108 sau LM108 (figura 1). Semnalul obtinut se distribuie celor trei comparatoare notate IC6,...,8, realizate tot cu operationale de tip LM108.

Se poate observa că fiecare comparator are un mic histerezis propriu, prin reacția pozitivă obținută cu rezistoarele R12, R13,...,R19, R20,...,R26, R27, ceea ce împiedică "instabilitatea" comenzilor în jurul pragurilor de temperatură presetate. Pragurile de temperatură, notate  $T_{MIN}$ ,  $T_{MAX}$  și  $T_{ALEBT}$ , se ajustează din semireglabilii SR3, SR4 și, respectiv SR5.

Iesirile comparatoarelor actionează, prin intermediul tranzistoarelor Q2, Q3 si, respectiv Q4, releele din aplicatia de automatizare controlată. LED-urile notate LED 5, 6 și 7, indică starea curentă a fiecărui comparator.

Pentru a se putea citi pe acelasi voltmetru pragurile mai sus menționate, se folosește comutatorul electronic realizat cu IC5, de tip MMC4052, sau CD4052. Acesta este un comutator analogic de tip 2x4.

Sectiunea Y a circuitului 4052 preia tensiunile analogice, fie de la iesirea IC3, fie de pe cursoarele semireglabilelor SR3, SR4 sau SR5. La iesirea YCOM apare astfel, o tensiune corespunzătoare  $T_{MIN}$ ,

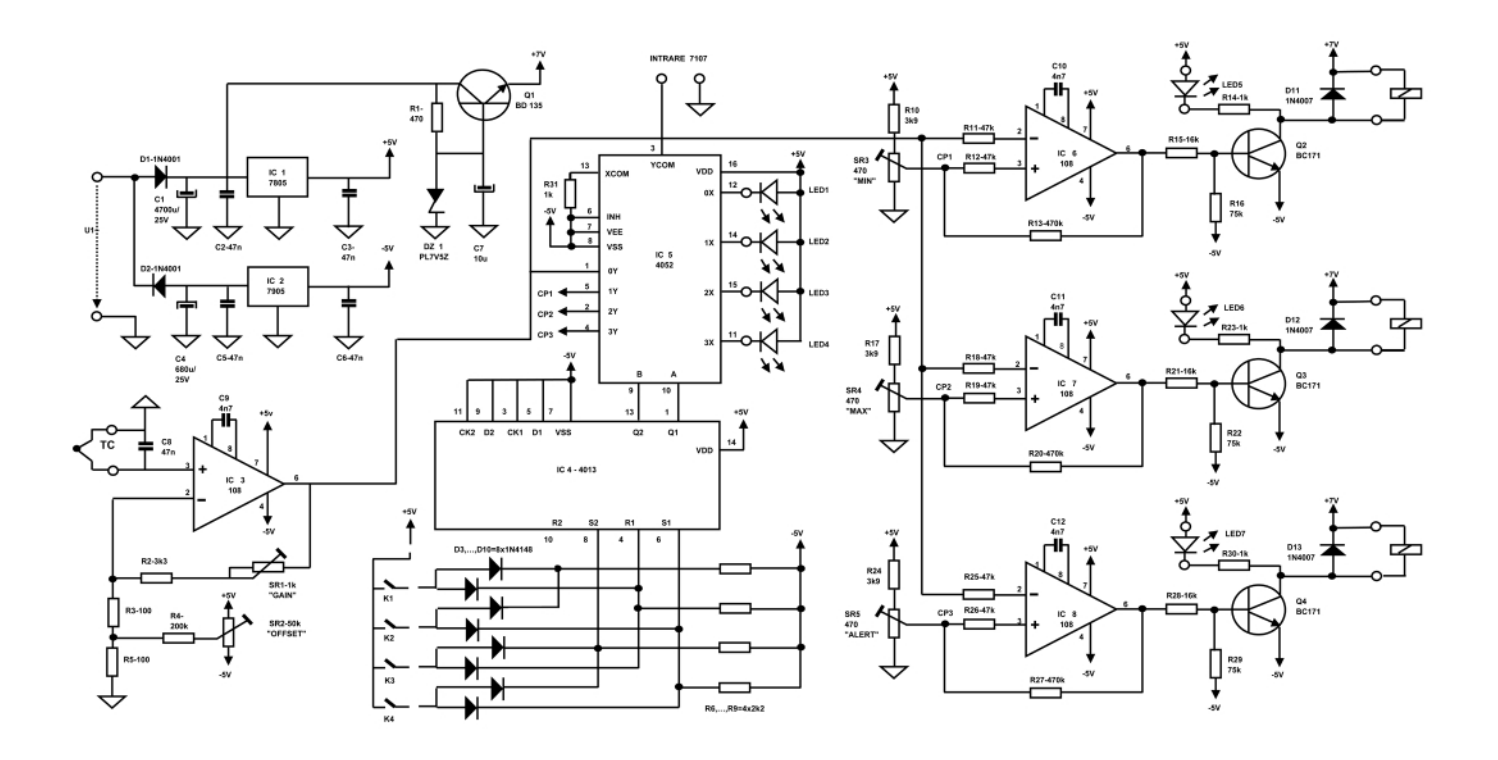

### **Fig. 3 Schema electricã a termometrului - termostat industrial cu termocuplu**

 $T_{MAX}$  sau  $T_{ALERT}$ , care este citită de voltmetru. Secțiunea X a lui IC5 este folosită ca indicator de stare a comutatorului, cu ajutorul diodelor LED1,...,LED4.

Comanda comutatorului analogic se face pe 2 biti, A si B cuplati la iesirile Q1 si Q2 de la IC4, comandat la rândul său printr-o tastatură realizată din patru switchuri notate K1,...,K4. În absenta unei comenzi, rezistentele R6,...,R9 aduc intrările R1, R2, S1 și S2 (în pull-down) în 0 logic. La acționarea unei taste, prin câte două din diodele D3,...,D10, se aduc intrările corespunzătoare în 1 logic.

#### **Indicații constructive și reglaje**

După realizarea cablajului imprimat (figura 2), se plantează mai întâi strapurile care apar pe desenul de echipare (figura 3), apoi componentele electronice.

Pe spatele plăcii, se plantează rezistoarele R13, R20, R27. Condensatoarele de decuplare C2, C5 trebuie s\ fie, de preferat, cu tantal; acestia se lipesc pe trasele de alimentare cu +5V si -5V, cât mai aproape de acestea. Circuitul regulator de tensiune 7805 se monteaz\ pe un radiator de căldură din aluminiu.

Se cuplează modulul la un voltmetru (multimetru) cu cap de scal\ 2000mV DC realizat pe baza circuitului integrat ICL7107 (cum sunt majoritatea multimetrelor uzuale comercializate azi; Conex Electronic are realizat în kit un astfel de voltmetru numeric).

Se scurtcirtcuitează intrarea de TC (a senzorului de temperatură) și se reglează SR2 până la indicația 0V pe voltmetru. Se desface scurtcircuitul și se leagă TC, cuplat termic cu un TC martor, citit cu un bloc electronic etalon.

Se recomandă ca acest reglaj să se realizeze la o temperatură cât mai ridicată, de peste 40,..500°C. Se reglează semireglabilul SR1 astfel încât indicațiile să coincidă

Componentele notate cu SR3, SR4 si SR5 se reglează în funcție de aplicație; se apasă K2 si se actionează SR3 până la citirea pe voltmetru a temperaturii  $T_{MIN}$ , apoi K3 pentru reglajul T<sub>MAX</sub> din SR4 și în final, K4 pentru reglajul  $T_{ALERT}$  din SR5.

Se recomandă introducerea montajului electronic într-o cutie metalică, legată la pământ.

### **Bibliografie**

1.*"Data Book MOS Integrated Circuits"*- Microelectronica, 1989

2. M.Bodea [.a. *"Aparate electronice de masură și control"* - Editura Didactică si Pedagogică, 1985.

### *Suporturi Suporturi pentru pentru baterii baterii*

Pentru aplicații care necesită alimentare de la baterii sau baterii de acumulatoare la Conex Electronic pot fi găsite o gamă completă de suporți din plastic pentru acestea.

Am selectionat pentru Dvs., ca prezentare, câteva modele reperezentative, lista fiind însă mai lungă. Cei care doresc mai multe informații le pot solicita telefonic sau prin e-mail la serviciul tehnic sau vânzări.

Pentru modelele de baterii (sau acumulatori) de 1,5V (fie tip R3 sau R6) se pot identifica suporti pentru două sau patru baterii, fie în variantă extinsă (suport lung, codurile 3113 sau 6081), fie în variantă compactă (3111 sau 3115).

Pentru modelele de 9V există varianta tip conector (cod 3720).

Suporții dispun de toate elementele de contact și fire de conexiune (exepție modelul cod 6081).

Suporții sunt ideali pentru aplicațiile cu montaje portabile alimentate la baterii.

*Casete*

de alimentare, etc.

Conex Electronic.

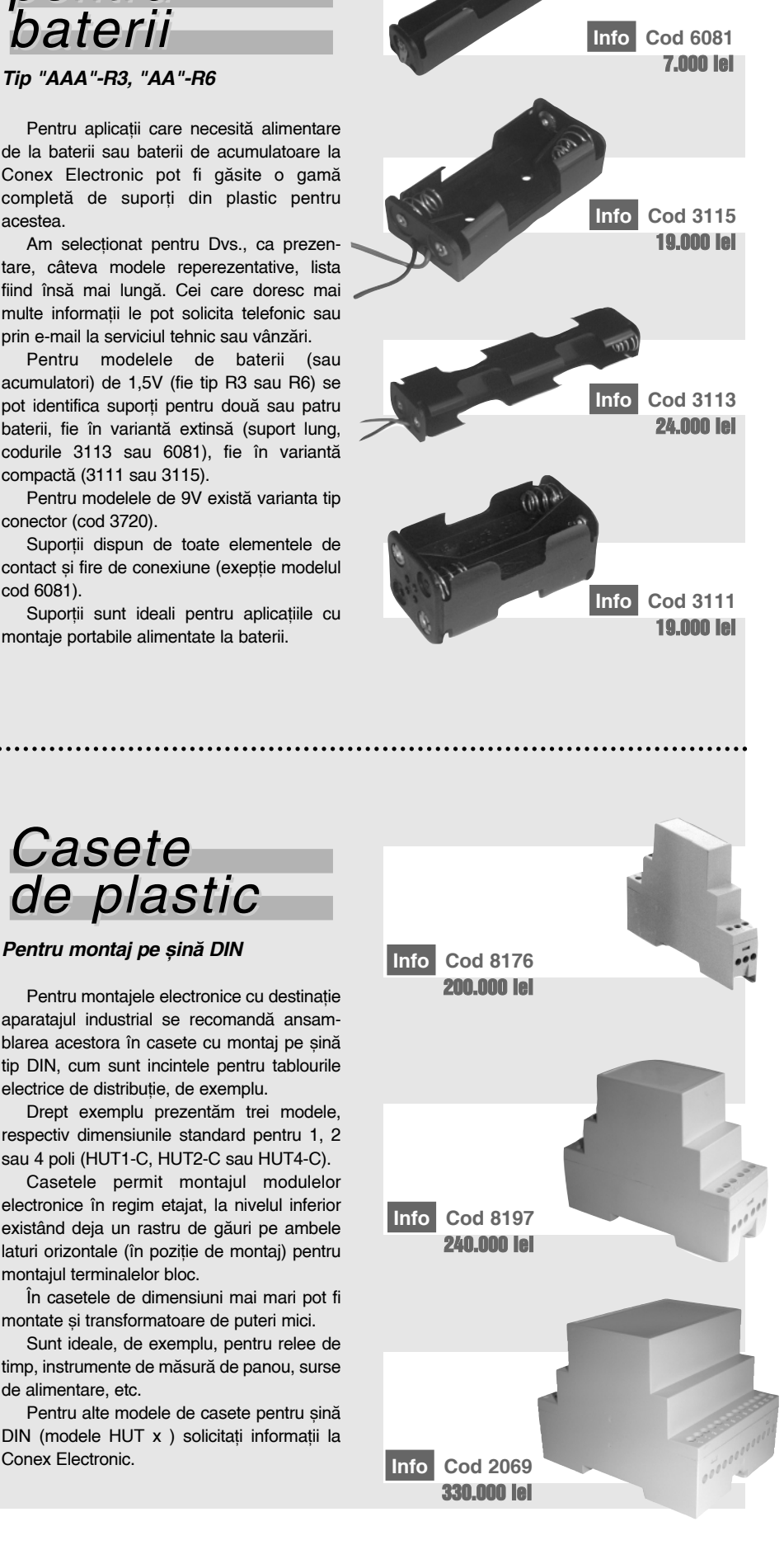

### **Elemente de management termic**

al produselor electronice

Dezvoltarea unui echipament de monitorizare a temperaturii în procesele tehnologice (III)

**Bogdan ROSU** 

*bogdanrosualex@yahoo.com* Norocel - Dragos **CODREANU** Facultatea Electronică și Tc., UPB-CETTI *norocel\_codreanu@yahoo.com*

### **3.1 Proiectarea sursei**

### de alimentare în comutație

Echipamentul de monitorizare necesită alimentarea în curent continuu la o tensiune între 8 și 45V. Această tensiune poate fi obținută prin folosirea unui alimentator obișnuit de 8-24V și curent minim 800mA sau de la un acumulator de 12V.

Intern, tensiunea de 5V necesară alimentării părții digitale este generată de o sursă integrată în comutatie, LM2575-ADJ, în capsula DIP16. Schema sursei în comutație este prezentată în figura 11.

La proiectarea unei surse de tensiune în comutatie trebuie luate în considerare câteva aspecte foarte importante, atât pentru functionarea corectă a acesteia, cât și pentru a obtine un randament mai ridicat:

• încărcarea în curent a sursei;

• tipul bobinei de filtrare;

- parametrii diodei de recuperare;
- riplul maxim permis de sistem.

Principiul de functionare al surselor în comutatie este filtrarea unui semnal dreptunghiular al cărui factor de umplere este reglat în funcție de componenta continuă a tensiunii dorite. Semnalul este generat prin comutarea tensiunii de intrare

către ieșire, factorul de umplere fiind reglat de cele mai multe ori prin intermediul unei reactii negative care urmăreste tensiunea de iesire si calculează tensiunea de eroare fată de o referintă cu potential cunoscut. Tensiunea de eroare este utilizată pentru a regla factorul de umplere al undei generate, în sensul apropierii tensiunii de ieșire de tensiunea stabilită. Schema de conținută în cazul surselor integrate într-un singur circuit integrat. Blocurile principale sunt: oscilatorul cu frecventă fixă sau variabilă (U4A, R12, R13, C1, R1), amplificatorul de eroare (U5A, R9, R10, V3 - referinta de tensiune) si comparatorul de decizie pentru comanda tranzistorului de comutație (U6A). Un exemplu de funcționare a unei surse în comutație cu

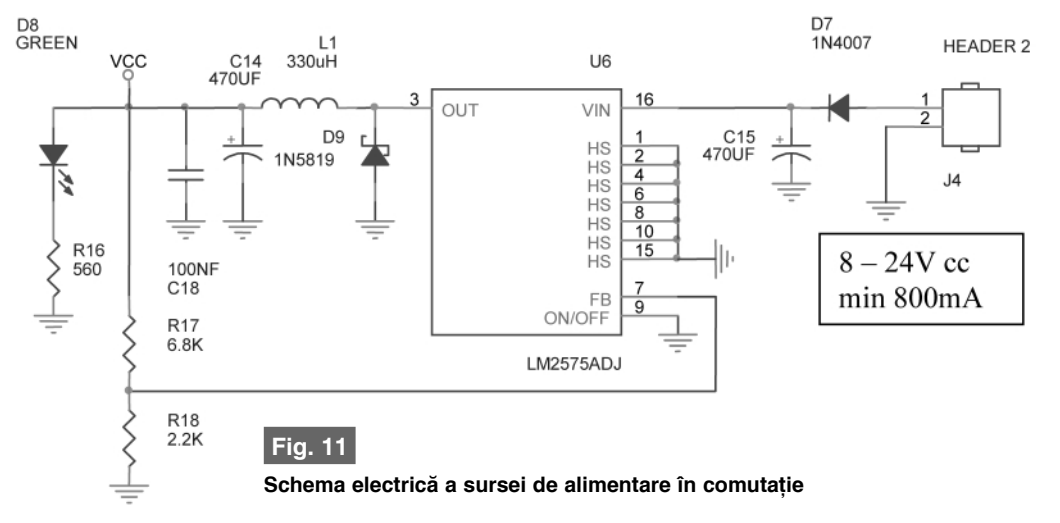

principiu a unei surse în comutatie este prezentată în figura 12. Această schemă a fost realizată cu ajutorul sistemului de proiectare OrCad, blocul Capture, simularea de circuit facându-se cu simulatorul PSpice. În cadrul figurii se pot observa markerii de tensiune care permit vizualizarea formelor de undă generate de circuitul sursei.

Partea încadrată în chenar este

parametrii:

- tensiune de alimentare 12V
- tensiune de iesire 5V

• curent de sarcină - 1,5A

este prezentat în figura 13.

Pentru obtinerea unei tensiuni apropiate de tensiunea de alimentare, factorul de umplere al semnalului dreptunghiular generat de sursa în comutație va creste până la 100%. Un alt exemplu,

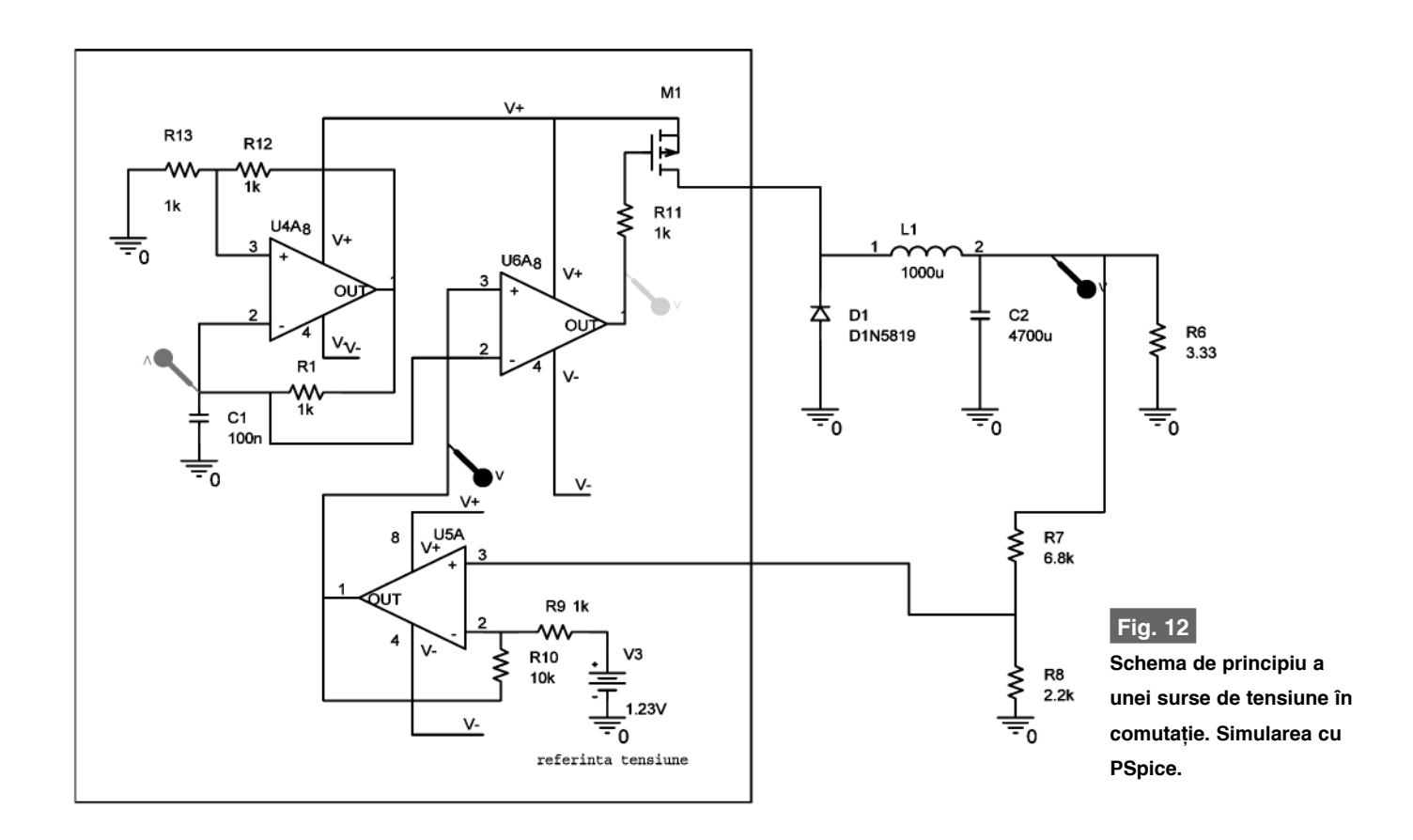

functionarea unei surse în comutație alimentată la 12V, tensiune de ieșire 10V și curent de sarcină 1A, este prezentat în figura 14.

În proiectul prezentat s-a folosit o sursă integrată în comutație de tip "step-down" LM2575-ADJ produsă de National Semiconductor. Aceasta permite reglarea tensiunii stabilizate în plaja 1,23...37V prin intermediul unui divizor rezistiv extern. Sursa conține o referință internă de tensiune de tip "bandă interzisă" de 1,23V,

folosită în reacția negativă pentru calcularea tensiunii de eroare. Schema bloc a sursei LM2575 este prezentată în figura 15.

Versiunea reglabilă a circuitului nu are integrat divizorul rezistiv, acesta fiind extern, iar utilizatorul poate alege tensiunea obtinută la iesire.

Blocurile continute de acest circuit sunt: referinta de tip "bandă interzisă", amplificatorul de eroare cu amplificare fix\, oscilatorul pe frecvență fixă de 52kHz,

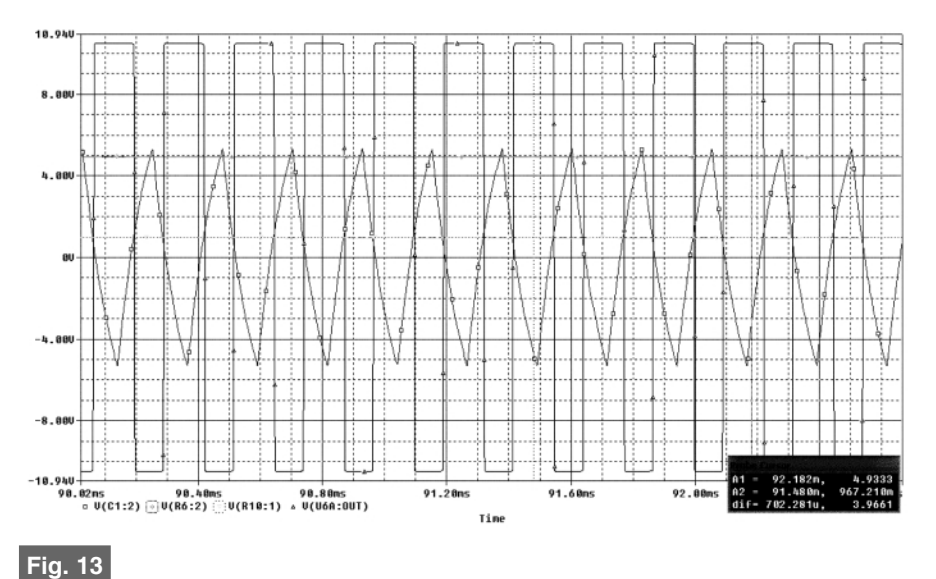

**Exemplu de forme de und\**

comparatorul de decizie, circuitul logic de reset, driver-ul tranzistorului de comutație împreună cu blocurile de limitare termică și de protecție la supracurent și tranzistorul de comutatie. Întrucât circuitul este prevăzut cu un sistem de oprire, acesta contine si un regulator liniar de tensiune de foarte mică putere care alimentează partea logică.

Avantajul principal al utilizării unei surse în comutație este randamentul mult mai bun față de sursele liniare, dezavantajul major fiind prezența zgomotelor de comutație sub formă de riplu pe frecvența sursei. În cazul circuitului LM2575 pentru tensiune de alimentare de 12V, tensiune de ieșire de 5V și un curent de sarcină de 1A, randametul este de 77%. Pentru o sursă liniară randamentul este dat de următoarele formule:

$$
\eta = \frac{Pu}{Pc} * 100\%
$$
  

$$
\eta = \frac{I_i * U_i}{I_{\text{dim}} * U_{\text{dim}}} * 100\% \approx \frac{1 * 5}{1 * 12} *
$$
  

$$
* 100\% = 41.66\%
$$

În aceste calcule s-a presupus curentul absorbit de sursa de tensiune pentru

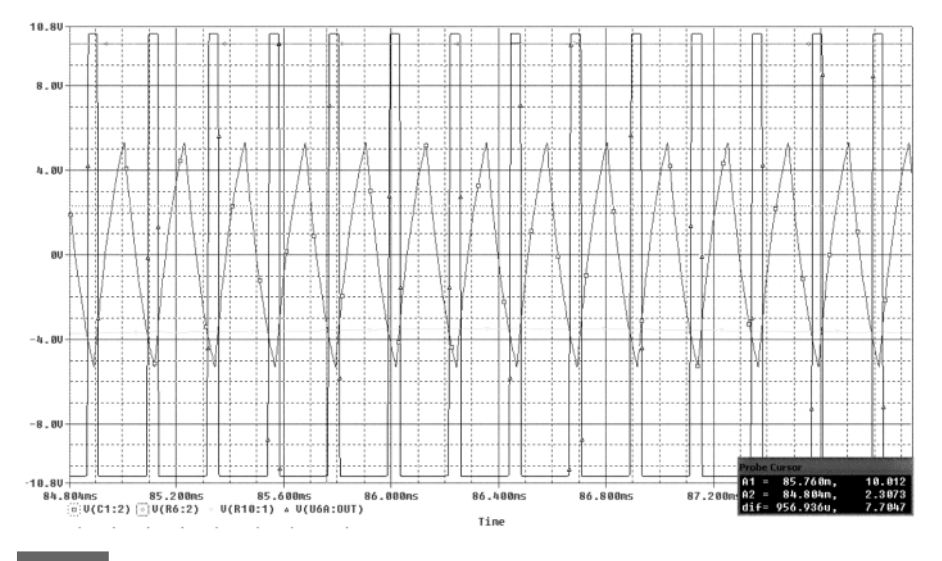

**Modificarea factorului de umplere în** functie de încărcarea în curent

propria funcționare neglijabil pe lângă curentul absorbit de sarcină.

### **3.1.1 Proiectarea sursei utilizând**

### **programul "Switchers made simple"**

National Semiconductor vine în ajutorul proiectan]ilor cu programul *"Switchers made simple"* pentru a oferi o soluție profesională și rapidă de proiectare a surselor. Pentru circuitul LM2575 se va utiliza versiunea 3.0. Programul permite proiectarea a patru tipuri de surse de tensiune:

- Boost (step-up) surse ridicătoare de tensiune;
- Flyback surse cu multiple tensiuni de iesire, pozitive și negative;
- Buck (step-down) surse coborâtoare de
- tensiune;
- Buck-Boost surse de tensiune negativă fără izolatie.

În cazul sistemului este necesară o sursă de tip Buck (step-down). Tinând cont de necesitătile de tensiune si curent ale sistemului si de regimul termic de funcționare, se vor folosi următorii parametri:  $V_{inmin}$  =8V,  $V_{inmax}$  =24V, I<sub>lmax</sub>=1A, T<sub>amin</sub>=15°C, T<sub>amax</sub>=25°C, diodă tip Schottky, inductor standard. Pentru acești parametri rezultă următoarele valori limită ale parametrilor elementelor de circuit: L > 254µH,  $C_{out}$  > 330µF,  $C_{in}$  >  $47 \mu F$ ,  $V_{\text{ripole}} = 51,48 \text{mV}$ .

Programul oferă si valori din seriile standard pentru bobine si condensatoare astfel încât valorile recomandate sunt: L=330µH,  $C_{\text{out}}$ =330µF,  $C_{\text{in}}$ =47µF, diodă Schottky de 3A, după cum se poate observa și în figura 16.

Programul permite efectuarea unei analize termice a sursei tinând cont de tipul capsulei. Pentru capsula DIP16 este necesară o arie de minim 1inch<sup>2</sup> pentru asigurarea unei bune disipatii termice. În sistemul prezentat s-a utilizat un circuit LM2575 în capsula DIP16, iar aria planului de masă la care este conectat acesta este de 1,92 inch<sup>2</sup>. Pentru grosimea standard a traseului de cupru de 35µm, aplicația *"Switchers made simple*" calculeaz\ temperatura la nivelul joncțiunilor sursei în comutatie de 67,77°C, iar rezistența termică de la joncțiune la exterior de 50,7°C/W. Programul oferă utilizatorilor o listă completă a componentelor necesare pentru realizarea sursei de tensiune dorit\ și a parametrilor acesteia, cât și schema electronică (figura 17).

Parametrii si componentele necesare generate de program pentru sursa în comutație sunt:

### BUCK CONVERTER

#### --------------------------------------------------------- Circuit Parameters

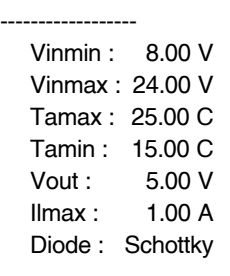

### Misc calculated information

--------------------------- Mode : Continuous Peak switch current : 1.15 A ESRmax : 0.13 Ohms ESRmin : 64.85 mOhms Vripple : 51.48 mV

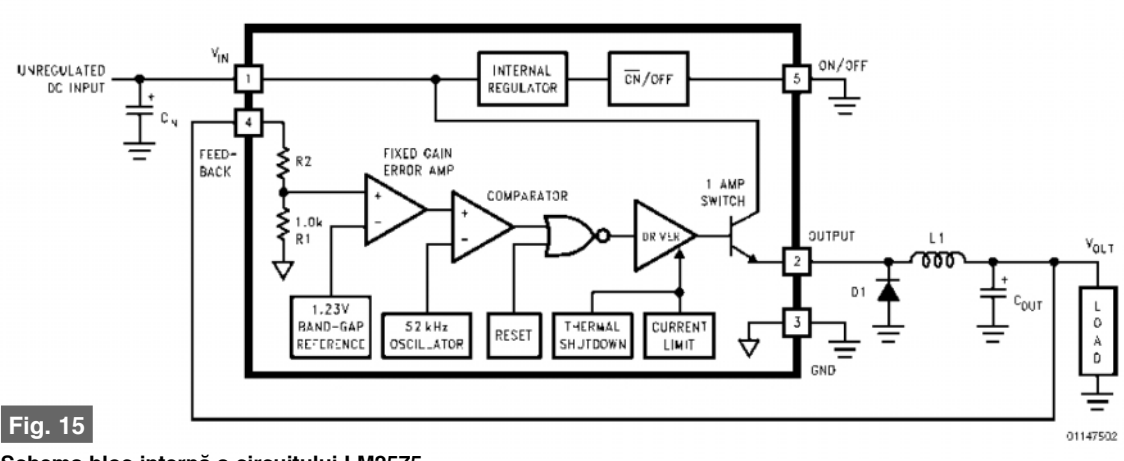

Schema bloc internă a circuitului LM2575

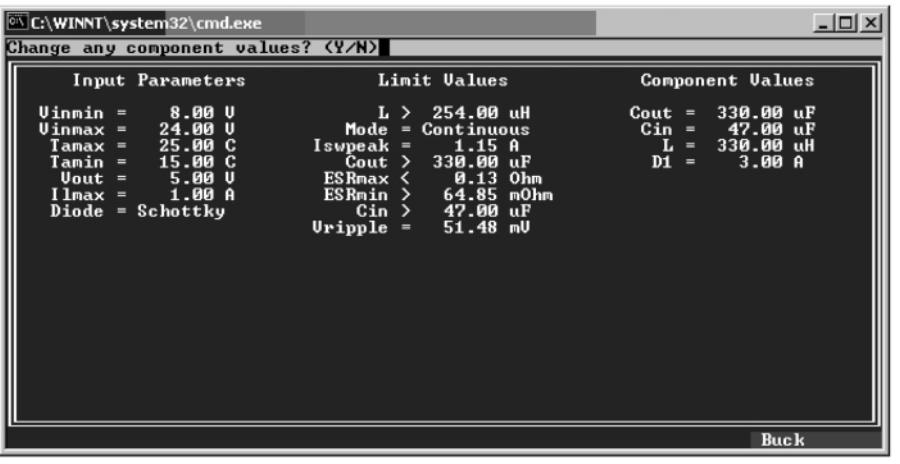

**Fereastra de afisare a parametrilor** 

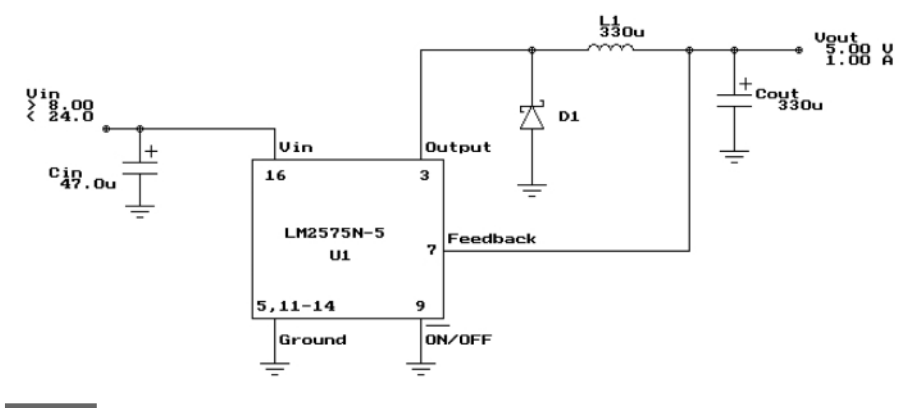

### **Fig. 17**

#### **Schema electronic\ generat\ de aplica]ia** *"Switchers made simple"*

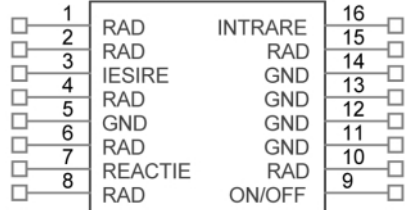

### **Fig. 18**

**Circuitul LM2575 - semnificația pinilor** 

### Crossover Freq : 7.45 kHz Phase margin : 21.00 Deg Copper area : 1.92 square inches Junction Temp : 69.49 C

#### Component List

-------------- Cout : 330.00 uF ESR : 68.00 mOhm Vmax : 40.00 V 678D337M040DM4D : Sprague Cin : 47.00 uF Vmax : 34.00 V L : 330.00 uH 430-0635 : AIE PE-53117 : Pulse RL2447 : Renco D1 : 3.00 A Vmax : 30.00 V 1N5821 : Motorola MBR330P : Motorola 31DQ03 : U1 :

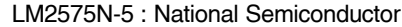

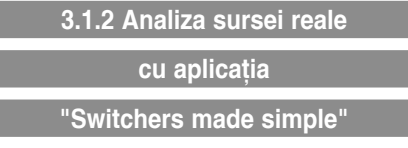

I

Sursa de tensiune a sistemului trebuie să debiteze un curent de maxim 800mA la o tensiune de 5V, în condițiile în care tensiunea de alimentare poate varia între 8 și 24V. Parametrii vor fi următorii: V<sub>inmin</sub>  $= 8V, V_{inmax} = 24V, I_{max} = 1A, T_{amin} = 15^{\circ}C,$  $T_{\text{amax}} = 25^{\circ}$ C, dioda tip Schottky 3A, inductor standard, L=330 $\mu$ H, C<sub>out</sub>=470 $\mu$ F,  $C_{in}$ =470µF. Pentru acești parametri circuitul va funcționa la o temperatură de 59,76°C, la o temperatură ambiantă de 25°C si la o încărcare constantă în curent de 800mA. Temperatura de aproximtiv 60°C se încadrează foarte bine în limitele de temperatură date de producător: -40  $+125^{\circ}$ C.

Semnificația pinilor cicuitului LM2575 este detaliată în figura 18. ♦

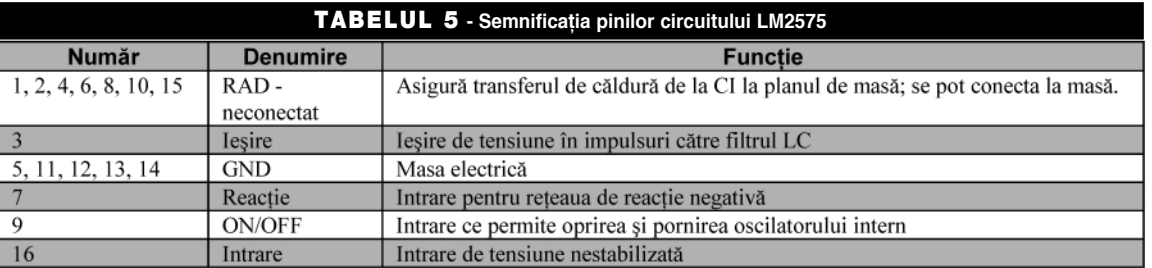

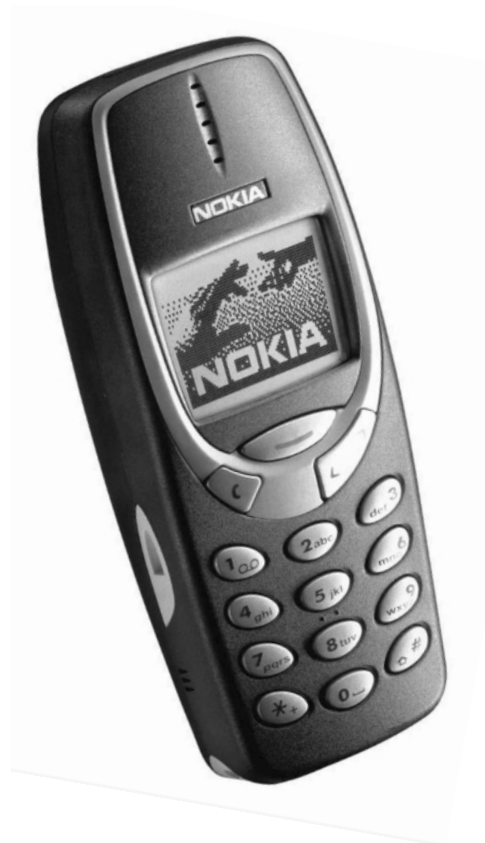

**Service GSM (XXIV)**

### Prezentare hardware și defecte tipice

Croif V. **Constantin** *redactie@conexclub.ro*

**Nokia. Blocul "audio - semnale de avertizare" la placa DCT3 Prezentare si functii. Modelul 3310.** 

În numerele anterioare cititorii au făcut cunoștință cu o scurtă prezentare a blocului de alimentare și a funcțiilor acestuia si implicit a defectelor care pot

apărea, în general la modelele Nokia din seria DCT3, cu exemplificare pentru modelul 3310. În continuare, se va analiza în aceeași manieră blocul audio și semnalele de avertizare. Schema bloc functională a acestuia din urmă este prezentată în figura 19.

Controlul si procesarea semnalelor audio sunt realizate de COBBA (referintă N100), care contine un codor audio (si RF) si procesorul MAD (care conține la rândul său un bloc DSP pentru procesarea semnalelor audio).

Sunt disponibile trei intrări de microfon și două pentru cască. Acestea pot fi intrări pentru microfon intern

(din telefon) sau de la unitățile de head-set

sau hands-free. Aceste traductoare audio se aplică la intrări diferite ale ASIC-ului COBBA. Intrarea MIC1 este utilizată pentru microfonul de la hands-free, MIC3 pentru cel de la head-set, iar intrarea MIC2 este conectată prin intermediul interfeței din figura 20 la microfonul intern.

Pe de altă parte, în COBBA există trei iesiri audio, în punte, pentru casca internă sau de la accesoriile enumerate mai sus. A treia ieșire audio, AUXOUT, este utilizată pentru alimentare în curent a microfonului de la head-set.

Selectia intrărilor sau a iesirilor si câștigul în tensiune a amplificatoarelor interne este controlată de procesorul MAD, în acord cu softul programat. Tonurile (tastatură DTMF, cască, etc.) sunt generate și codate de MAD și transmise către COBBA pentru decodare.

**Microfonul** este montat în partea inferioară a telefonului în carcasa de plastic, contactul cu PCB-ul realizându-se prin intermediul sistemului de conectori prezen-

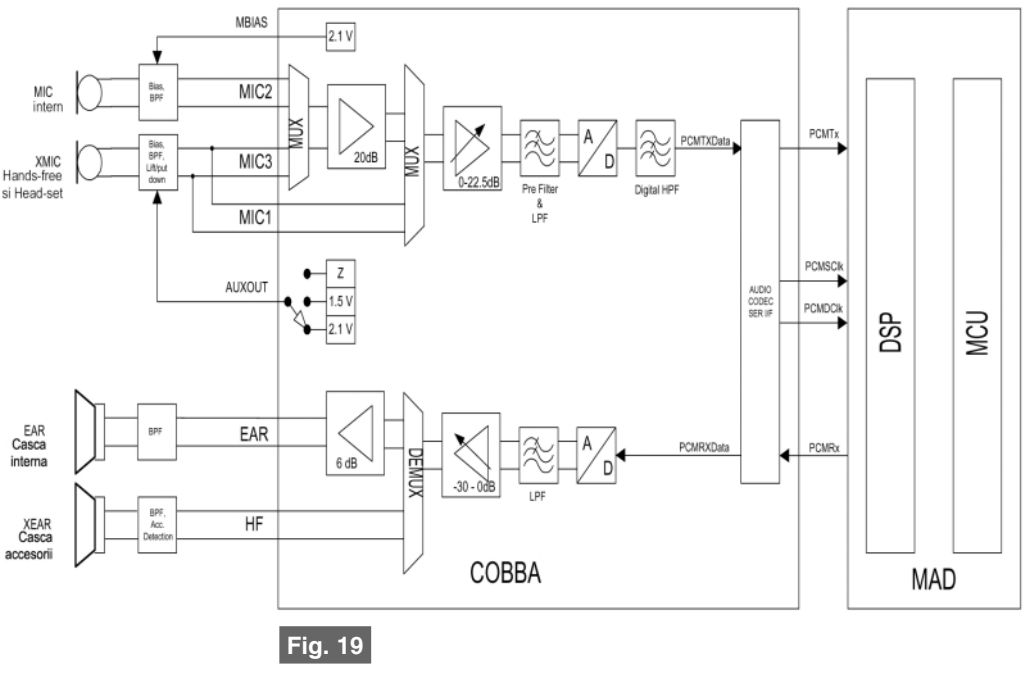

Blocul audio la seria Nokia DCT3. Schema bloc functional**ă** 

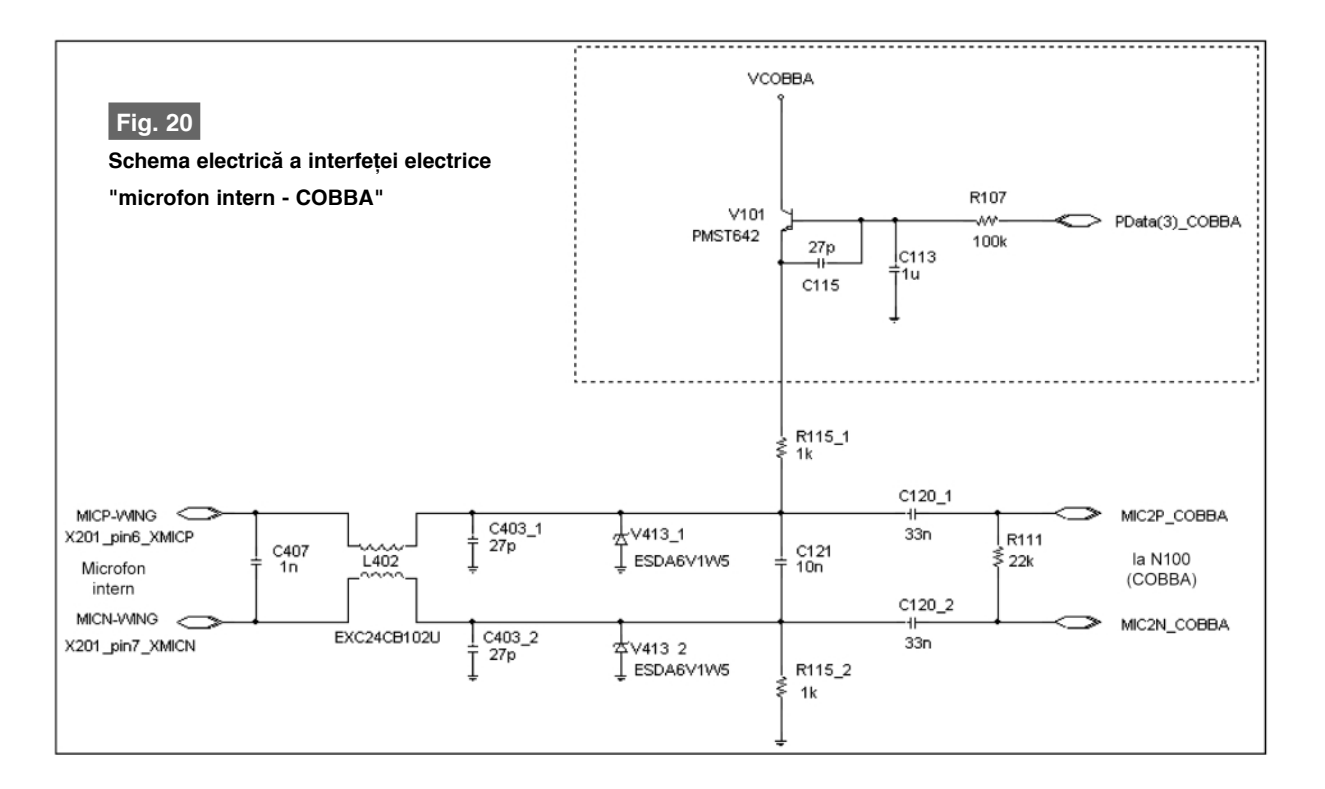

tati în numerele anterioare din revistă (sectiunea "Conectorii de sistem"). Microfonul este etansat într-un manson din plastic.

Casca este de tip dinamic, de joasă impedanță. Ea se conectează la COBBA pe o ieșire diferențială. Interfața electrică este prezentată în schema din figura 21. Fizic, casca se află montată în partea superioară, pe ansamblul "display - folie tastatură", contactul cu PCB-ul realizându-se direct, prin lamele elastice.

Dacă acest ansamblu, care este strâns cu șuruburi torx T7, nu este corect pozitionat este posibil să nu existe contact electric bun, iar casca să nu funcționeze

numerele anterioare, dedicate sectiunii de înlocuire LED-uri). Semnalul este de tip PWM, cu frecventă cuprinsă între 100Hz si 10kHz si factor de umplere variabil, 0...100%, în 256 de pasi. În figura 22 se prezintă o schemă electrică simplificată care priveste functionarea buzzer-ului si a motorului - "vibrator". Curentul furnizat de MAD c\tre switch-ul UI, N400, este de maxim 2mA (la pinii 3 și 19), iar cel de comandă al buzzer-ului (de la N400) de 90mA, maxim. Curentul de comandă al motorului pentru vibrator este de 120mA (la 3,6V @ 10Ω, pinul VIBRA), cu semnal PWM de 22kHz, factor de umplere între 16

avertizare (buzzer si vibrator) se face direct de la tensiunea bateriei, VB = 3...5,2V, tipic 3,6V.

Dacă telefonul nu este asamblat corect (strâns bine în suruburi) sistemul de conectori (format din lamele metalice) nu face contact electric bun, iar vibratorul poate să nu lucreze corect (intermitent).

### **Defecte ale blocului**

#### **"audio - semnale de avertizare"**

Din start se pleacă de la premiza că elementul fizic de redare sau captare (în spetă cască, microfon, buzzer sau vibrator) este verificat electric (cu multimetrul

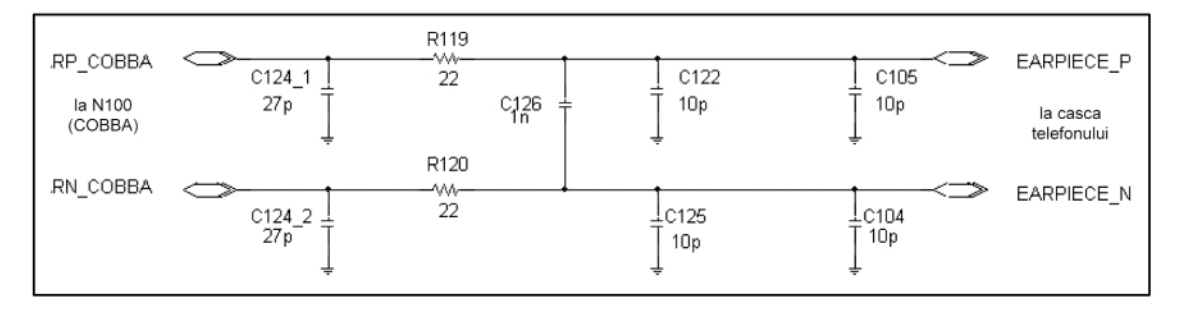

#### **Fig. 21**

#### Schema electrică a interfeței electrice "cască internă - COBBA"

corect (ca si display-ul de altfel)!

Tonurile de alertă si/sau melodiile sunt generate de **buzzer**, controlat de MAD via switch-ul UI (refeintă N400, care controleaz\ [i semnalele pentru **vibrator** sau iluminarea de fundal cu LED-uri - vezi si 35%.

**Vibratorul** este montat în carcasa de plastic a telefonului si face contact cu PCB-ul telefonului prin sistemul de conectori.

Alimentarea ambelor componente de

sau generatorul de semnal) si mecanic, si funcționează corespunzător. Rămâne de analizat care din componentele electronice aflate pe lantul de semnal sunt defecte.

a) *Casca nu functionează sau redă semnalul audio în mod necorespunz\tor.* Se verifică componentele care transferă

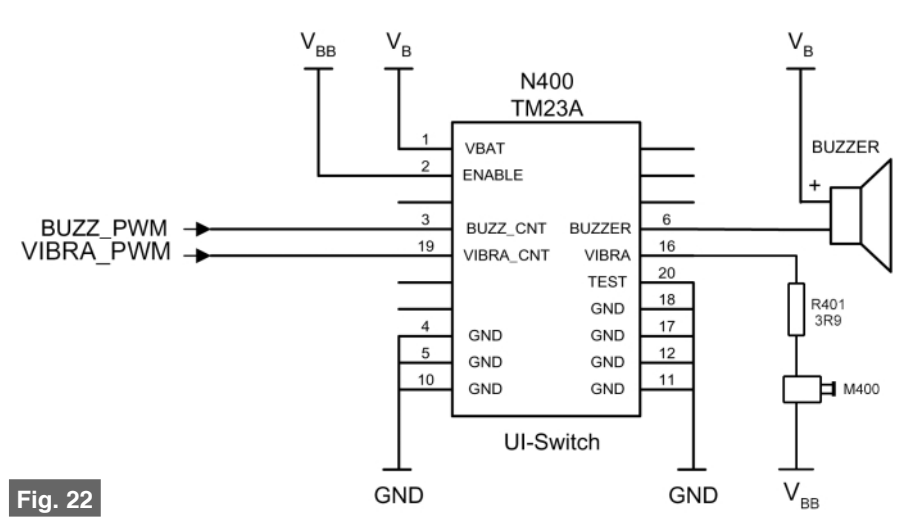

Schema electrică simplificată a interfeței electrice "COBBA - switch interfață utilizator (UI, referință N400) - buzzer și vibrator"

semnalul audio receptionat de la pinii ASIC-ului COBBA la cască, respectiv

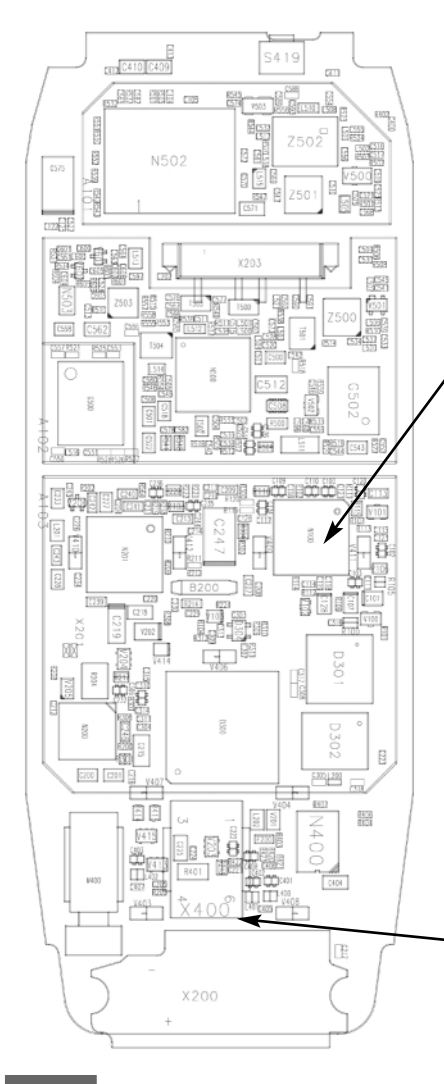

R119 si R120 (întreruperi) sau C122, C105, C104 sau C126 (scurtcircuite). Dacă nici unul din aceste elemente nu este defect se înlocuiește COBBA (N100, vezi figura 23).

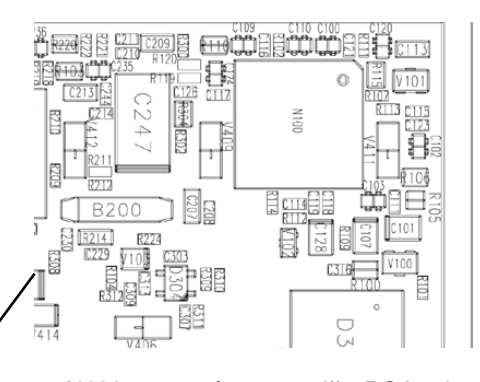

N100 este în capsulă BGA, iar înlocuirea sa presupune existența în laboratorul electronistului scule adecvate (stație de lipit/dezlipit SMD, site și paste de lipit speciale).

b) Functia de microfon lucrează *necorespunz\tor.*

E 430 C200 C201  $0.305 + 200$ R407 EE R406<br>R404  $\overline{4}$  $\sqrt{415}$ W400  $0.404 0.407$  $\mathbb{E}$ 

Cu un multimetru digital se măsoară tensiunea electrică la punctul comun componentelor C115 si R115 (emitorul tranzistorului V101) - valoare normală 2,1V. Pentru o valoare incorectă defecte pot fi R115, V101, C123 sau C113. În cazul unei valori corecte se verifică componentele de pe traseul de semnal microfon - COBBA, respectiv L402, C403 (aflate lângă conectorul de SIM), C407, C120 sau R111. Dacă totul este în regulă se va înlocui COBBA.

c) *Casca sau microfonul pentru handsfree nu opereaz\.*

Se pleacă de la premiza (verificată) că accesoriile (hands-free-ul) functionează corespunzător.

În cazul receptiei defectuoase a semnalului audio la hands-free, se verific\ L401 (aflată lângă conectorul de SIM), R109, C101 sau C107. Poate fi defect în cele din urmă COBBA.

În cazul redării defectuoase a semnalului audio c\tre telefon la COBBA de la microfonul hands-free-ului, se verific\ X200 (conectorul de sistem), R105 (aduce semnalul la COBBA), R100, R101 sau V100.

d) Buzzer-ul sau vibratorul functio*neaz\ necorespunz\tor.*

În ce privește testarea acestor componente verificarea lor se realizeaz\ cu semnal electric provenit de la generatorul de funcții (semnal) cu semnal dreptunghiular (PWM) cu factor de umplere ales, conform datelor prezentate mai sus în text (primul capitol din acest serial). În ultimă instantă poate fi suficientă si o verificare cu multimetrul (pozitionat pe gama de rezistente).

Buzzerul este conectat direct la N400 si la tensiunea de alimentare de la baterie, la fel și vibratorul dar printr-un rezistor de 3,9Ω (R401, aflat sub conectorul de SIM). Pot fi defecte N400 sau COBBA (si R401 în cazul vibratorului).

> **Observatie!** Este posibil ca una din functiile amintite ale blocului prezentat să nu functioneze corespunzător din cauza unei anomalii în MAD, respectiv memoria program. Se recomandă, în cazul eliminării suspiciunii de defect hardware, rescrierea memoriei program cu una din interfetele prezentate în revistă (vezi 10/2003 si 11/2003).  $\blacklozenge$

### **Fig. 23**

Amplasarea componentelor pe cablajul telefonului, zona evidențiată se află componentele la care se **face referire în text**

### **Microcontrolere AVR (XII)**

### Descriere si utilizare

Leonard Lazar *lazarleo@yahoo.com*

**Acest episod este dedicat portului de transmisie serial\ UART (Universal Asynchronous Receiver and Transmitter), existent la microcontrolerele seriei AVR, cu exemplificare pentru microcontrolerul AT90S2313. Caracteristicile principale ale** acestui port de comunicație sunt

**urm\toarele:**

- comunicatie cu 8 sau 9 biti de date, fullduplex (se poate transmite si recepționa în același timp);
- **filtrarea zgomotului de natur\ electromagnetic\;**
- **detecție supra-scriere (Overrun Detection);**
- detectie bit de STOP invalid (Framing **Error Detection);**
- **detecție bit de START fals (False Start Bit Detection);**
- **poate genera 3 întreruperi (Tx Complete**
	- **Transmisie complet\, Tx Data**

**Register Empty - Registru de date de** transmisie gol și Rx Complete -

Receptie completă).

Portul de comunicație serială este<br>
format din trei module principale:<br>
Modulul de Transmisie, Modulul de<br>
Receptie și Modulul de Control Fiecare format din trei module principale: Modulul de Transmisie, Modulul de Receptie și Modulul de Control. Fiecare dintre acestea va fi detaliat în cele ce urmează.

#### **Modulul de Transmisie**

În figura 59 este prezentată schema bloc a Modulului de Transmisie:

- UART I/O DATA REGISTER (UDR) este registrul în care se va încărca octetul (caracterul) care se va transmite serial;

- SFIFT REGISTER (Registrul de Shift-are, deplasare, n.r.) este registrul în care se va transfera octetul din registrul de date UDR, si care sub controlul blocului de control al portului va transmite serial acest octet cu o rată de transmisie (baud rate) specificată, încadrat de bitii de START, STOP și eventual de un al 9-lea bit a cărui valoare este stabilită de utilizator.

Func]ionarea acestui modul este descrisă în continuare.

Când Registrul de Shift-are (Shift Register) este gol, acesta este încărcat cu data continută în registrul de date UDR . În acest moment, bitul UDRE (UART Data Register Empty) din registrul de stare al portului (USR) este setat, semnalizând c\ UART este gata să primească un nou octet (caracter) în registrul de date UDR. În timpul transferului dintre registrul UDR și Registrul de Shift-are, bitul 0 al Registrului de Shift-are este resetat, reprezentând bitul de START al transmisiei, iar bitul 9 sau 10 este setat, reprezentând bitul de STOP al transmisiei. Bitul de STOP este 9 sau 10, în funcție de lungimea datei care se transmite, de 8 sau 9 biți. Pentru o lungime de 8 biți, bitul 9 al Registrului de Shift-are va fi bitul de STOP, iar pentru o lungime de 9 biți, bitul 10 va reprezenta bitul de STOP.

Selectarea lungimii de 9 biti pentru data care se transmite este făcută prin setarea bitului CHR9 din registrul de control al portului, UCR, iar al 9-lea bit care se va încărca în Registrul de Shift-are este bitul TXB8 din registrul UCR.

În figura 60 se prezintă conținutul Registrului de Shift-are la începutul transmisiei.

Trasmisia începe prin shift-area bitului de START (întotdeauna 0) spre pinul TxD al microcontrolerului. Urmează apoi biții de date, cu bitul cel mai puțin semnificativ

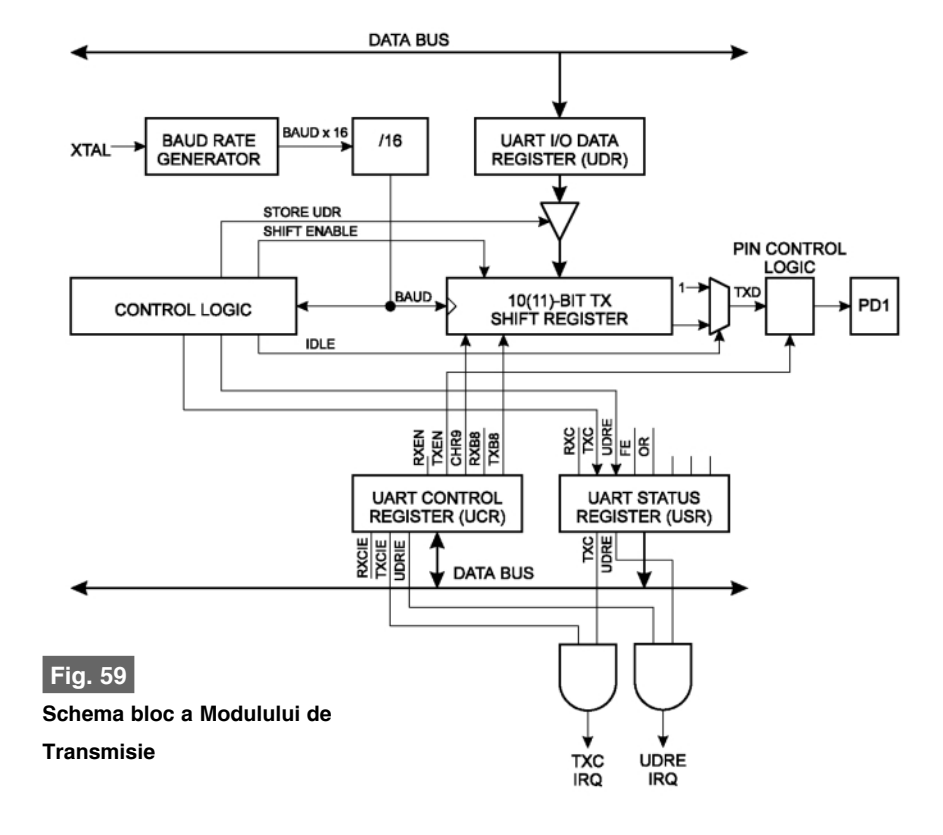

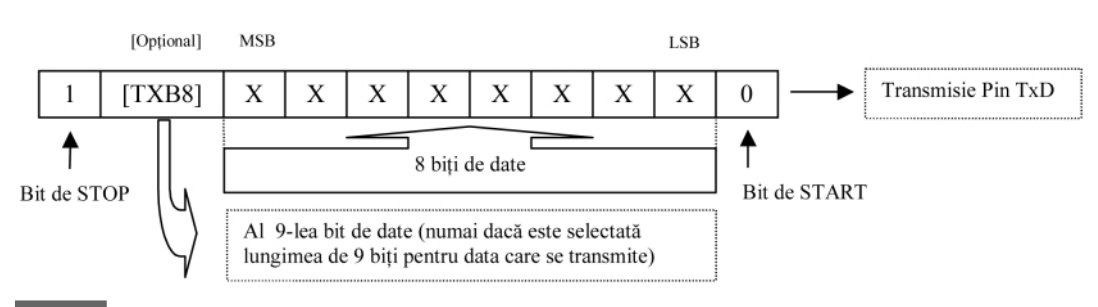

### **Continutul Registrului de Shiftare la ^nceputul transmisiei**

(LSB) primul. Când bitul de STOP a fost shiftat c\tre pinul TxD, Registrul de Shift-are este încărcat cu octetul (caracterul) din registrul UDR, dac\ acest registru a fost încărcat pe perioada transmisiei. În timpul transferului, flag-ul UDRE este setat, semnalizând c\ un nou octet poate fi încărcat în registrul UDR. Dacă registrul UDR nu a fost încărcat în timpul transmisiei (shiftării conținutului Registrului de Shift-are spre pinul TxD), flag-ul UDRE va rămâne setat până când registrul UDR va fi încărcat cu o nouă valoare. În cazul în care bitul de STOP este shiftat spre pinul TxD si registrul UDR este gol, va fi declanșată întreruperea TxComplete (Transmisie Tx Complet\), flag-ul TXC din registrul USR fiind setat.

Pentru ca transmisia să se poată realiza, bitul TXEN (TX Enabled) din registrul UCR trebuie setat. Când acest bit este 0, linia de port PD1 poate fi utilizată ca linie de port I/O; când bitul este setat, modulul de transmisie este conectat la pinul PD1 al microcontrolerului, care este fortat ca iesire, indiferent de setarea bitului DDD1 din registrul DDRD (registrul de setare a directiilor liniilor de port).

### **Modulul de Recepție**

Schema bloc a Modulului de Receptie este prezentată în figura 61.

Functionarea Modulului de Receptie este următoarea:

Modulul esantionează semnalul de la pinul RxD, la o frecventă de 16 ori mai mare decât cea a comunicatiei. Din starea de asteptare (1 logic), detecția unui semnal "0 logic" chiar și la o singură eșantionare a semnalului receptionat, va conduce la inițierea unei secvențe de detecție a receptiei, care constă în testarea esantioanelor 8, 9, si 10 ale bitului primit (a se vedea figura 63). Dacă cel puțin 2 dintre aceste esantioane sunt găsite cu valoarea logică 1, bitul de START este considerat nevalid și rejectat ca zgomot. Modulul de

Recepție va reveni la starea inițială, urmărind apariția unui nou semnal "0 logic".

Dacă bitul de START este considerat valid, va urma esantionarea bitilor de date care urmează bitului de START. Se testează si de această dată esantioanele 8, 9 si 10 ale fiecărui bit receptionat, valoarea logică adoptată pentru bitul respectiv fiind cea găsită în cel putin 2 dintre aceste esantioane.

Când se receptionează bitul de STOP, cel puțin 2 dintre esantioane trebuie să aibe valoarea 1, pentru ca acesta s\ fie acceptat ca bit de STOP, în caz contrar, flag-ul FE (Framing Error) din registrul USR este setat.

După recepție, octetul obținut este transferat registrului UDR. Înainte de citirea acestui registru, utilizatorul trebuie să verifice bitul FE pentru a vedea dacă a intervenit o eroare, și în caz afirmativ trebuie să ceară echipamentlui cu care se face comunicația să repete transmisia ultimului octet.

Indiferent dacă este receptionat un bit de STOP valid sau nu, data receptionată de Registrul de Shift-are va fi transferată registrului UDR si flag-ul RXC (de Receptie Completă) din registrul USR va fi setat.

Observație. Registrul de date UDR este format

de fapt din două registre separate, unul pentru transmisie și celălalt pentru recepție, care împart aceeași adresă în spațiul I/O. Când registrul UDR este citit, este accesat registrul UDR din Modulul de Receptie, iar când este scris, este accesat registrul UDR din Modulul de Transmisie.

Dacă este selectată o comunicatie cu 9 biti de date, bitul RXB8 din registrul UCR va fi încărcat cu al 9-lea bit de date receptionat de Modulul de Receptie, în acelasi moment de timp în care conținutul Registrului de Shift-are se transfer\ registrului UDR.

Dacă după recepția unui caracter registrul UDR contine o valoare care nu a fost citită, flag-ul OR (OverRun) din registrul UCR este setat. Ultimul octet receptionat, existent în Registrul de Shift-are nu va mai putea fi transferat registrului UDR, și va fi pierdut. Bitul OR este resetat prin hardware de fiecare dată când registrul UDR este citit. Utilizatorul

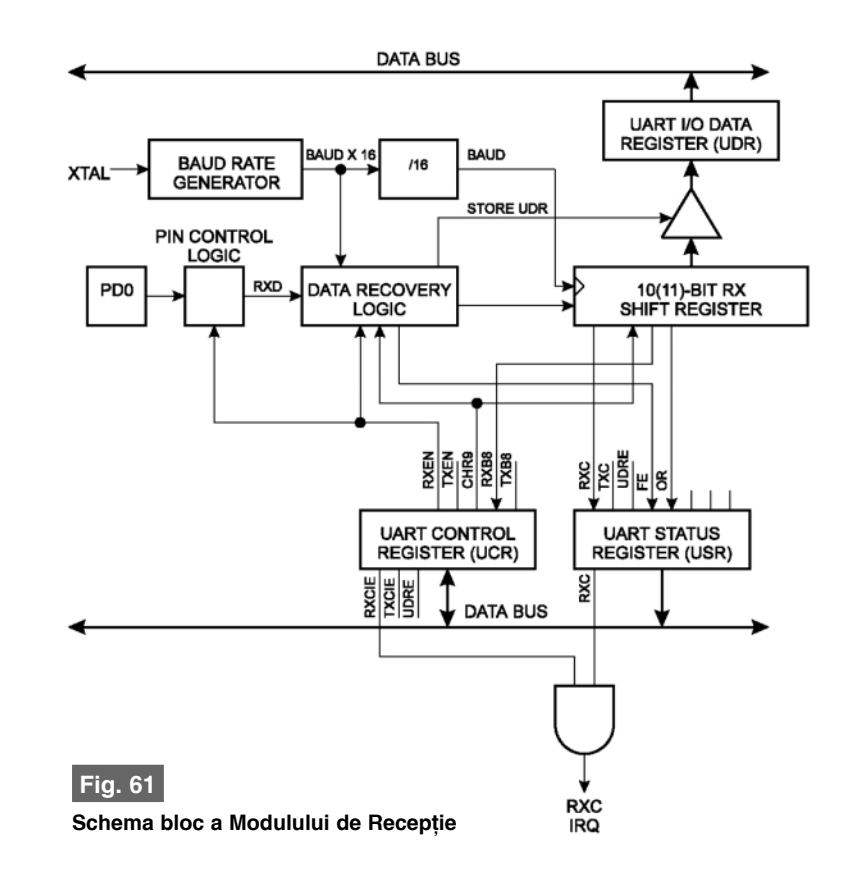

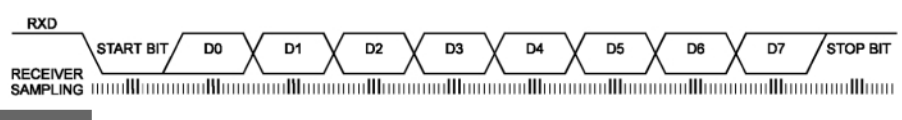

**Fig. 63 Registrul UDR**

**Fig. 64 Registrul USR**

**Registrul UCR**

**Fig. 66 Registrul UBRR**

### **Explicativă pentru eșantionarea** semnalului receptionat

trebuie să verifice înainte de citirea registrului UDR bitul OR, si în cazul în care acesta este setat să reducă rata de baud a comunicatiei.

Pentru ca receptia să fie activă, bitul RXEN din registrul UCR trebuie setat. Dacă acest bit este 0, Modulul de Receptie al portului este inactiv iar pinul PD0 al

directiilor liniilor de port). Când PD0 este fortat ca intrare de către blocul UART, bitul PORTD 0 din registrul PORTD poate fi utilizat în continuare pentru a activa rezistorul de polarizare (pull-up) intern.

Când bitul CHR9 din registrul UCR este 1, este setată o comunicație cu 9 biți de date. Al 9-lea bit de date care va fi transmis

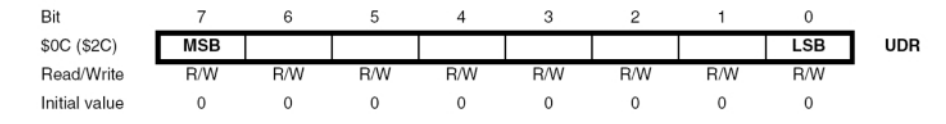

este bitul TXB8 din registrul UCR. Acest bit trebuie setat cu valoarea dorit\ înainte de a efectua transmisia prin scrierea registrului UDR. Al 9-lea bit de date recepționat va fi încărcat în bitul RXB8 al registrului UCR.

*Registrul de date al portului serial, UDR (figura 64).*

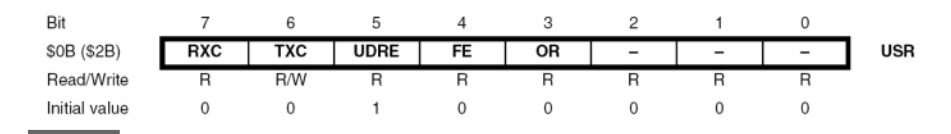

Registrul UDR este format din două registre separate care împart aceeasi adresă din spațiul I/O. Când se scrie în acest registru este accesat registrul din Modulul de Transmisie, iar când se citeste, este accesat registrul din Modulul de Receptie.

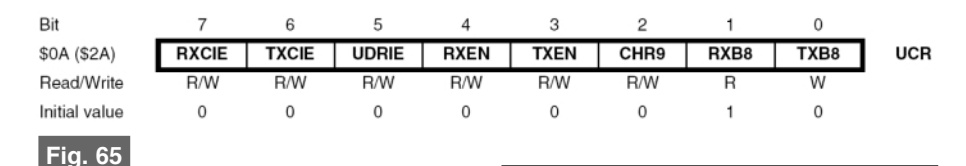

#### **Modulul de Control**

Acest modul controlează functionarea portului serial prin intermediul a două registre, și anume registrul de stare (USR) si registrul de control (UCR), (figurile 65 si 66).

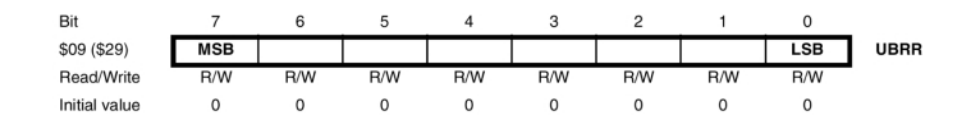

Bit 7 - RXC: UART Receive Complete (UART Recepție Completă); acest bit este setat (1 logic) când un caracter recepționat este transferat din Registrul de Shift-are în

registrul UDR. Bitul este setat indiferent dacă apare sau nu o eroare de tip "Framing". Dacă bitul RXCIE (RX Complete Interrupt Enabled) din registrul UCR este setat, întreruperea de port de Receptie Completă va fi executată când RXC este setat. Bitul RXC este sters prin citirea registrului de date UDR. În subrutina asociată întreruperii de Receptie Completă trebuie citit registrul UDR pentru a sterge flag-ul RXC, în caz contrar o nouă întrerupere de Recepție Completă va fi declanșată la sfârșitul subrutinei executate.

Bit 6 - TXC: UART Transmit Complete (UART Transmisie Complet\). Acest bit este setat când un caracter (inclusiv bitul de STOP) din Registrul de Shift-are a fost transmis, si nici un alt octet nu a fost încărcat în registrul UDR. Acest flag este utilizat în special în comunicatii "halfduplex", unde echipamentul care transmite trebuie să intre în modul de recepție imediat după transmiterea datelor. Când bitul TXCIE (TX Complete Interrupt Enabled) din registrul UCR este setat, setarea bitului TXC va declansa întreruperea UART Transmit Complete (UART Transmisie Complet\). Bitul TXC este sters prin hardware când se execută subrutina asociată întreruperii. Bitul TXC mai poate fi șters prin scrierea valorii 1 logic în acest bit.

Bit 5 - UDRE: UART Data Register Empty (UART registru de date gol); acest bit este setat când un caracter scris în UDR este transferat Registrului de Shift-are (Shift Register). Acest flag semnalizează faptul că Modulul de Transmisie este gata să primească un nou caracter pentru transmisie. Când bitul UDRIE din registrul UCR este setat, întreruperea UART de transmisie complet\ este executată cât timp UDRE este setat. UDRE este sters prin scrierea unui octet în registrul UDR. În procedura asociată întreruperii "UART Data Register Empty" trebuie scrisă noua valoare în registrul UDR (pentru a sterge UDRE ), în caz contrar o nouă întrerupere va fi declansată la sfârsitul procedurii executate. UDRE este setat în timpul RESET-ului microcontrolerului, pentru a indica faptul c\ Modulul de Transmisie este gata să primească date.

Bit 4 - FE (Framing Error); acest bit este setat dacă este detectată o conditie de aparitie a unei erori de tip "Framing" (bitul de STOP are valoarea 0). Bitul FE este resetat când este receptionat un bit de STOP valid.

Bit 3 - OR (OverRun); acest bit este setat când este detectată o condiție de

microcontrolerului poate fi utilizat ca pin I/O. Când bitul RXEN este setat, Modulul de Receptie este conectat la pinul PD0

care va fi configurat în mod fortat ca intrare, indiferent de setarea bitului DDD0 din registrul DDRD (registrul de setare a

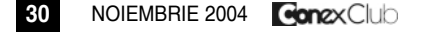

Bit 0 - TXB8: Bit de

**Generatorul**

**de rat\ de baud**

Rata de baud a

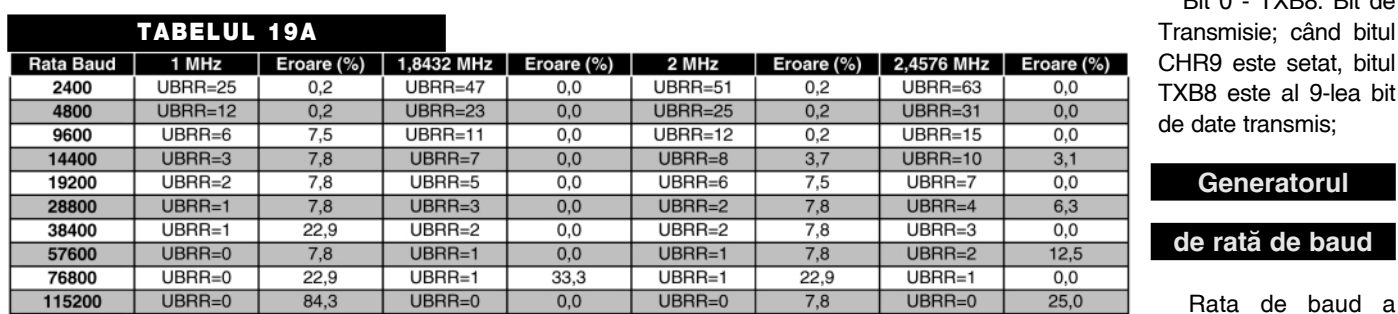

supra-scriere (Over Run), adică atunci când un caracter care este deja prezent în registrul de date UDR, nu a fost citit înainte ca un nou caracter să fie receptionat în Registrul de Shift-are. Bitul OR este resetat când data receptionată este transferată registrului UDR;

Bitii 2...0: Biti rezervati (întotdeauna vor fi cititi ca 0):

*Registrul de control al portului serial, UCR (figura 66).*

Bit 7 - RXCIE: Rx Complete Interrupt Enable (Întrerupere de Receptie Completă, activă); când acest bit este 1, setarea bitului RXC din registrul USR va conduce la declansarea întreruperii de Recepție Competă (Rx Complete);

Bit 6 - TXCIE: Tx Complete Interrupt Enable (Întrerupere de Transmisie Completă, activă); când acest bit este 1, setarea bitului TXC din registrul USR va conduce la declansarea întreruperii de

(UART Registru de date gol);

Bit 4 - RXEN: Receiver Enable (Recepție activă); când este setat, acest bit activează Modulul de Receptie al portului serial; dacă receptia este dezactivată, bitii RXC, OR si FE din registrul de stare nu pot fi setati; dacă acesti biti au valoarea 1, stergerea bitului RXEN (dezactivarea recepției) nu va conduce la resetarea acestora (este grija programatorului să facă acest lucru);

Bit 3 - TXEN: Transmitter Enable (Transmisie activă); când este setat, acest bit activează Modulul de Transmisie al portului serial; dac\ acest bit este este resetat în timp ce se transmite un caracter, acesta va fi transmis în continuare și va fi urmat și de caracterul din registrul UDR (dacă există), după care transmisia este efectiv dezactivată;

Bit 2 - CHR9: Bit Characters; când acest bit este setat, comunicatia va contine 9 biti de date, plus bitii de START si STOP;

comunicatiei seriale este controlată prin relatia:

$$
BAUD = \frac{f_{CK}}{16(UBRR + 1)}
$$
, unde

- BAUD este rata de baud;

- $f_{CK}$  este frecvența de rezonanță a cristalului de cuart;
- UBRR este continutul registrului care stabileste rata de baud (UBRR=0 -255).

Pentru cristale de cuart cu frecvente de rezonantă standard, ratele de baud care pot fi generate în functie de registrul UBRR sunt date în tabelul 19. Alegerea frecvenței de rezonanță a cristalului de cuarț în cazul utilizării portului serial este conditionată si de obtinerea unei erori transmisie/ recepție cât mai reduse. Nu se recomandă realizarea unor comunicatii seriale cu erori mai mari de 1%, preferată fiind evident valoarea 0.

Asa cum reiese din tabel, cristalele de cuarț care permit comunicații seriale cu

> eroare 0 pentru orice rată de baud au frecventa de rezonanță de 3,6864 și 7,3728MHz.

> *Registrul UBRR (figura 67)* este un registru de 8 biti cu posibilitate de citire/ scriere, care formează rata de baud a

**TABELUL 19B**<br>3.2768 MHz | Eroare (%) | Eroare  $(\%)$ Rata Baud  $3.6864$  MHz  $\vert$ 4 MHz | Eroare (%) | 4,608 MHz | Eroare (%)  $UBRR = 95$  $UBRR=103$  $UBRR = 84$  $0.0$  $UBRR=119$ 2400  $0.4$  $0.2$  $0.0$ **UBRR=51** UBRR=42 UBRR=47 UBRR=59 4800  $0,8$  $0.0$  $0.2$  $0,0$ 9600  $IIRRR-20$  $\frac{1}{1,6}$  $HRRR-23$  $\overline{0.0}$  $IIRRR-25$  $\overline{0.2}$  $IIRRR-29$  $\overline{0.0}$  $UBRR=15$  $UBRR=16$ **UBRR=19** 14400  $UBRR=13$  $1.6$  $0.0$  $2.1$  $0.0$  $UBRR=10$  $\overline{3,1}$  $UBRR=11$  $UBRR=12$  $UBRR=14$ 19200  $0.0$  $\overline{0.2}$  $0.0$  $UBRR=6$  $IIBRR=7$  $UBRR=8$  $UBRR=9$ 28800  $0<sub>0</sub>$  $0<sub>0</sub>$  $1,6$  $3,7$ 38400  $UBRR=4$  $6.3$  $UBRR=5$  $0.0$  $UBRR = 6$  $\frac{1}{7.5}$  $UBRR=7$  $67$ 57600  $UBRR = 3$  $12.5$  $UBRR = 3$  $0.0$  $UBRR = 3$  $7,8$  $UBRR=4$  $0,0$ 76800  $IIRRR-2$  $125$  $UBRR=2$  $0.0$  $IIRRR-2$  $\overline{78}$  $IIRRR=3$  $\overline{67}$ 115200  $UBRR=1$  $12.5$  $UBRR=1$  $0.0$  $UBRR=1$  $7.8$  $UBRR=2$  $20,0$ 

#### Transmisie Completă (Tx Complete);

Bit 5 - UDRIE: UART Data Register Empty Interrupt Enable (Întrerupere Registru de date gol, activă); când acest bit este 1, setarea bitului UDRE din registrul USR va conduce la declansarea întreruperii UART Data Register Empty

TABELUL 19C

al 9-lea bit de date este citit si scris prin intermediul bitilor RXB8 si TXB8 din registrul UCR; al 9-lea bit de date poate fi utilizat ca un extra-bit de STOP sau ca bit de paritate;

Bit 1 - RXB8: Bit de Recepție; când bitul CHR9 este setat, bitul RXB8 este al 9-lea bit de date receptionat;

comunicației seriale, în conformitate cu formula de mai sus.

*În numerele viitoare ale revistei Conex Club vor fi prezentate dou\ aplica]ii concrete de utilizare a portului serial*, si anume o aplicație cu comunicație serială între două microcontrolere (două echipamente) si o aplicatie cu comunicatie serială microcontroler- PC (echipament-calculator).

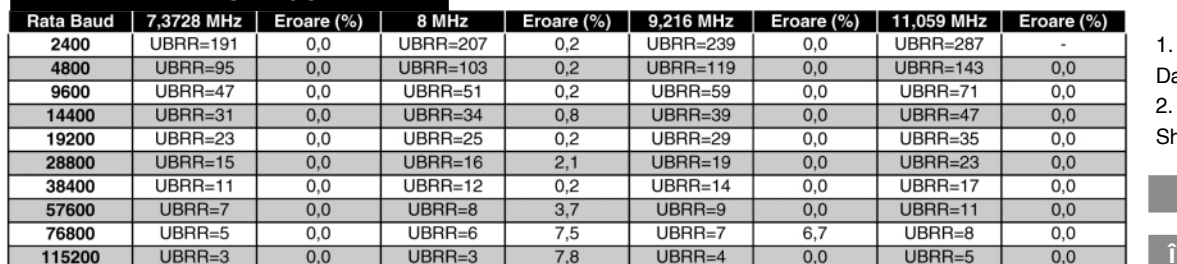

*Bibliografie:*

1. AVR Microcontroller ata Book, May 1996; www.atmel.com (Data neet, Applications Notes)

**continuare**

**n** numărul viitor

### **Lumini dinamice** cu circuite analogice

Luminile dinamice reprezintă aprinderea si stingerea unor surse de lumină, aranjate într-o formă geometrică determinată, conform unei succesiuni de faze precizate. Aplicația este o variantă inedită care se poate realiza cu circuite analogice

**(comparatoare analogice) eliminând complet pe cele digitale!**

**Dorin Burețea**<br>*dddorin@pcnet.ro* 

U.P.B, Facultatea de Transporturi, cadru didactic la Catedra de Electronic\

Socurile de lumini sunt frecvent<br>folosite în sălile de agrement, disco-<br>teci, sau pentru reclame luminoase.<br>În general generarea socuenteler pece folosite în sălile de agrement, discoteci, sau pentru reclame luminoase. În general, generarea secventelor necesare se face cu circuite logice, fie acestea TTL sau CMOS, sau în ultima vreme, cu ajutorul microcontrolerelor, ceea ce permite obținerea unui număr mare de variante. Circuitele mai sus menționate pot fi relativ complexe și costisitoare.

O variantă deosebit de simplă pentru comandă se poate realiza și cu circuite analogice. Deși schema este redusă, se pot obține mai multe combinații interesante.

Circuitul propus poate comanda 4 unități luminoase, singulare sau multiple, notate în continuare cu L1, L2, L3 si L4. Secventele de aprindere, respectiv stingere, care se pot comanda sunt următoarele:

- L1 L2 L3 L4 L3 L2 L1 L2 L3 …

L1 L2 L3 L4 L1 L2 L3 L4 L1 ...

- L1 L4 L3 L2 L1 L4 L3 L2 L1 …

Stiind că în orice moment luminează o singură unitate din cele patru, cele trei secvențe corespund la: deplasare stânga dreapta, deplasare către dreapta, deplasare către stânga. Fiecare dintre acestea poate fi executată cu intervale de iluminare diferite pentru unitățile luminoase, astfel

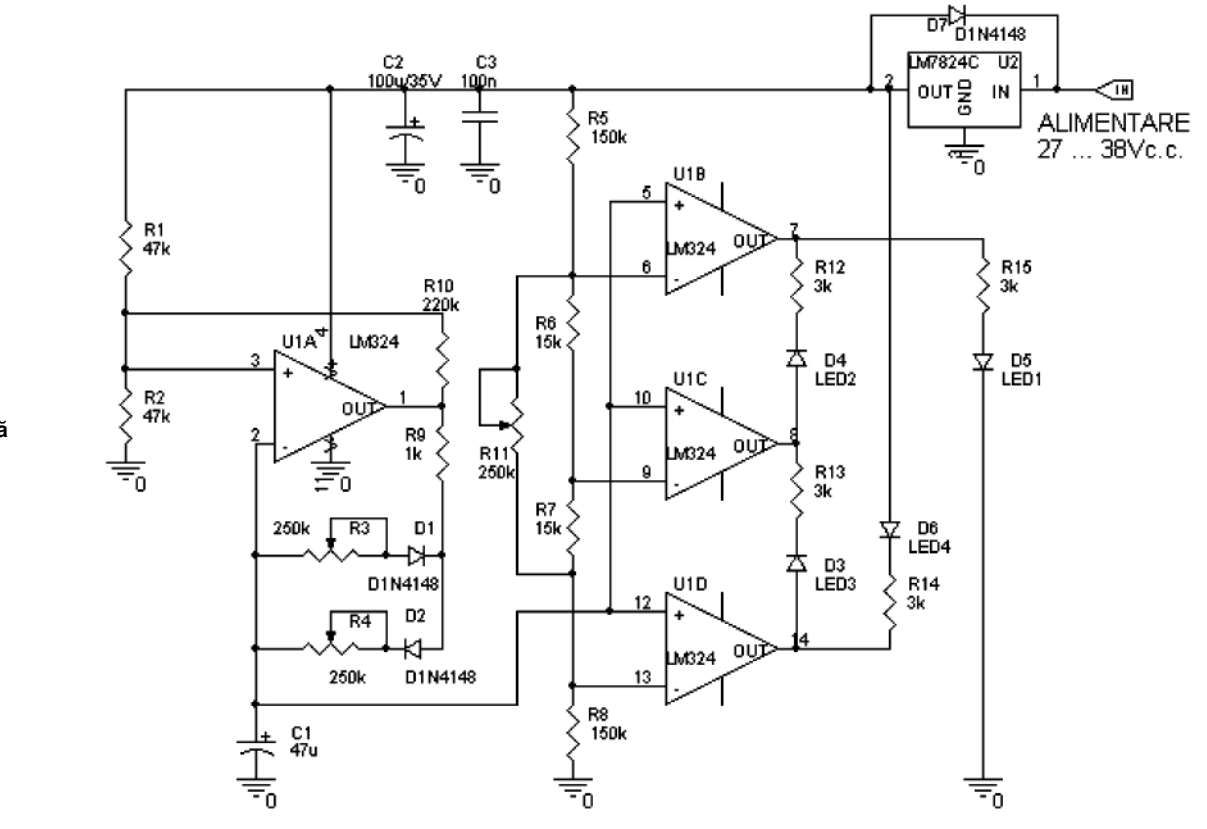

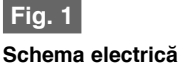

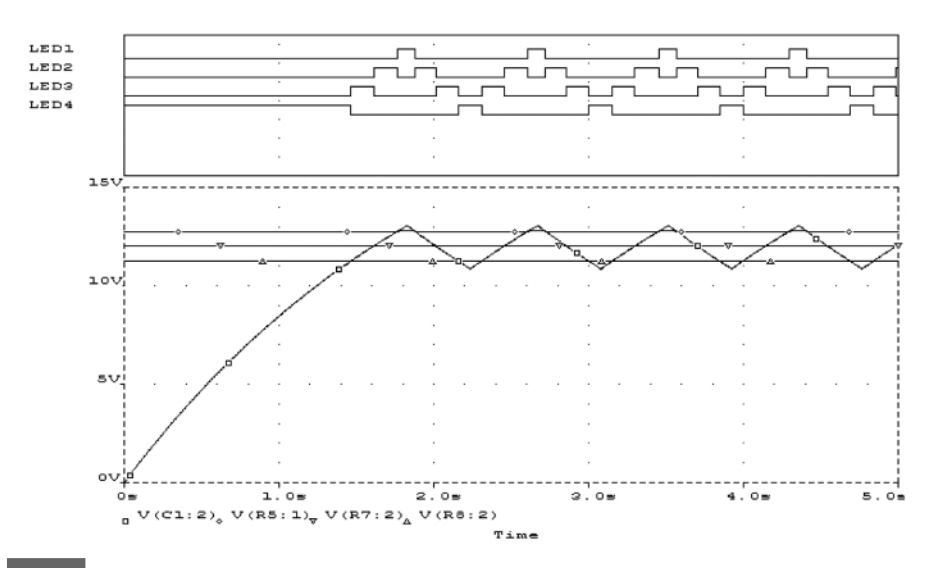

**Modul de aprindere a LED-urilor conform pragurilor reglate din semireglabile (vezi text)**

încât, practic, există mult mai multe tablouri posibile.

Schema practică utilizează un circuit integrat LM324 drept componentă principală. LM324 cuprinde 4 amplificatoare operationale independente, cu alimentare comună. În figura 1 este ilustrată schema electrică a montajului,

o tensiune de alimentare cu valoarea de 24V, tensiunile de prag sunt de aproximativ 13V, respectiv 11V. Celula de integrare din reactia negativă foloseste un condensator electrolitic C1 si un grup R -D, care stabileste constante de timp diferite pentru încărcarea și descărcarea lui C1. Cresterea lui R3 măreste timpul de

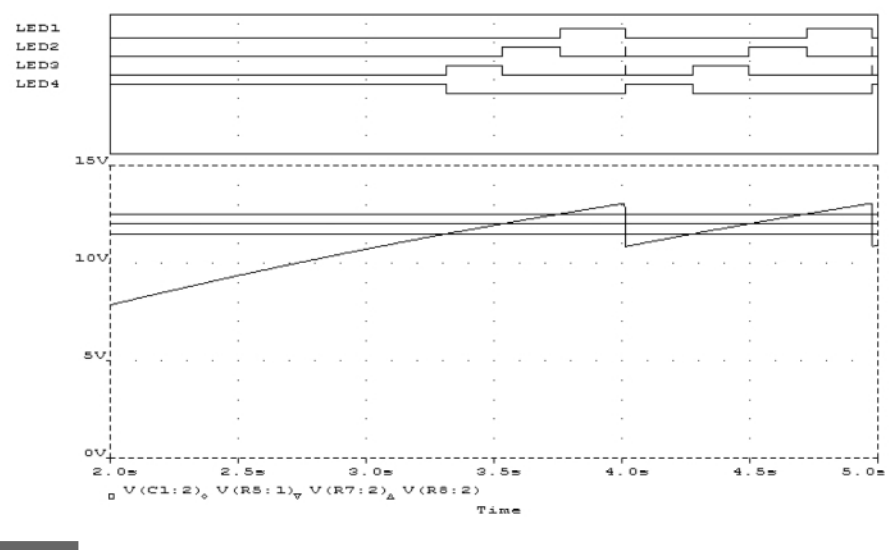

#### **Fig. 3**

Alt mod de aprindere a LED-urilor, conform reglajelor semireglabilelor (aprindere functie **de integrarea cu C1)**

folosind ca unităti luminoase 4 LED-uri.

Primul amplificator operational din LM324, respectiv U1A, formează un oscilator de relaxare. Reactia pozitivă este formată de R10, R1 și R2. Acestea stabilesc tensiunile de prag ale comparatorului cu histerezis astfel format. Folosind

descărcare a lui C1, iar variatia lui R4 influențează proporțional timpul de încărcare. Diodele D1 si D2 separă căile de curent pentru încărcare, respectiv descărcare. R9 limitează valoarea maximă a curentului prin iesirea operationalului la circa 12mA, în funcționare normală

(excepție face regimul tranzitoriu de pornire, la conectarea alimentării, când curentul poate atinge 20...22mA).

Alegerea unei tensiuni de alimentare ridicate si a unor praguri de comparatie apropiate se justifică prin dorinta de a obtine o tensiune liniar variabilă pe C1. Pe durata unui proces de încărcare, respectiv descărcare, curentul prin condensator are o variatie de ±9%, fată de valoarea medie, ceea ce înseamnă o liniaritate acceptabilă.

Celelalte trei operaționale din LM324 au funcția de comparatoare, formând împreună un comparator în scară, cu pragurile stabilite prin rezistoarele R5, R6, R7 si R8. Cu trei comparatoare se pot pune în evidentă patru stări. Tensiunea de măsurat, care este tensiunea pe condensatorul C1, se aplică pe intrările neinversoare, legate împreună, ale operaționalelor U1B, U1C și U1D. Cele patru stări apar ca urmare a relatiilor de inegalitate ce există între tensiunea pe C1 și tensiunile de prag stabilite prin divizorul R5, R6, R7 și R8, tensiuni notate în figurile 2, 3, 4 si 5 prin V(R5:1) tensiunea pe intrarea inversoare a lui U1B, V(R7:2) tensiunea pe intrarea inversoare a lui U1C si V(R8:2) tensiunea pe intrarea inversoare a lui U1D:

0<V<sub>C1</sub><V(R8:2)<V(R7:2)<V(R5:1)<24V (1) 0<V(R8:2)<V<sub>C1</sub><V(R7:2)<V(R5:1)<24V (2) 0<V(R8:2)<V(R7:2)<V<sub>C1</sub><V(R5:1)< 24V (3) 0<V(R8:2)<V(R7:2)<V(R5:1)<V<sub>C1</sub><24V(4)

Aceste 4 stări sunt codificate prin potentialele iesirilor operationalelor U1B, U1C si U1D, conform tabelului 1.

Prin L s-a simbolizat o tensiune foarte apropiată de 0V și prin H o tensiune foarte apropiată de 24V (abaterea este de circa 1V).

Durata cât este activ un anume LED este intervalul de timp dintre două intersectii consecutive ale tensiunii pe condensatorul C1 și tensiunile de prag formate de R5, R6, R7 și R8, așa cum se observă în figurile 2, 3, 4 si 5. Datorită simetriei schemei, toate tensiunile evoluează egal în jurul valorii de 12V. Tensiunile minimă și maximă pe condensatorul C1 sunt 11V si 13V, pragul din mijloc al comparatorului în scară este 12V, iar celelalte două se modifică simetric față de 12V cu ajutorul potentiometrului R11 între următoarele limite: 11…12V, respectiv 12…13V.

Figura 2 reprezintă cazul în care R3 si R4 sunt reglate la aceeasi valoare, iar R11 are aproximativ 60k; în această situatie, efectul vizual este de deplasare stânga dreapta, cu durate egale de iluminare pentru cele 4 LED-uri.

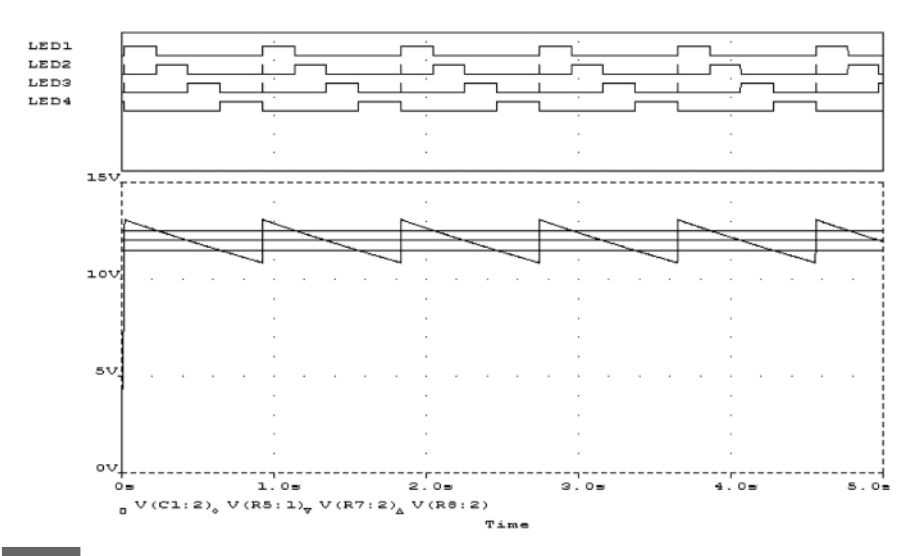

A treia secvență de aprindere (vezi text, pagina 33)

Aducerea potențiometrului R3 la 0, face ca schema să funcționeze conform figurii 3, simulând o deplasare a luminii de la L4 către L1.

Efectul de deplasare în sens invers se

extreme să lumineze mai mult (prin scăderea rezistenței lui R11), având cazul extrem, în care, LED-urile extreme luminează alternativ, iar LED2 și LED3 sunt stinse, sau, la creșterea lui R11 la

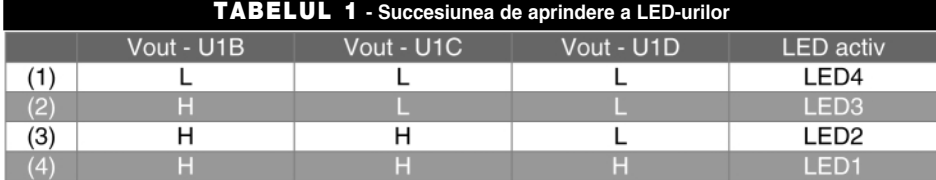

obtine dacă potentiometrul R4 este la 0 si R3 la o valoare oarecare (valoarea lui R3 determină, în acest caz, "viteza" de deplasare).

Pe situația din figura 2, modificând poziția lui R11, se poate face ca LED-urile

maxim, clipesc alternativ LED2 si LED3, celelalte două fiind stinse.

Pentru ca efectele vizuale s\ fie cele descrise mai sus, este necesară alimentarea montajului cu tensiune stabilizat\ (ca în figura 1, de exemplu, printr-un stabili-

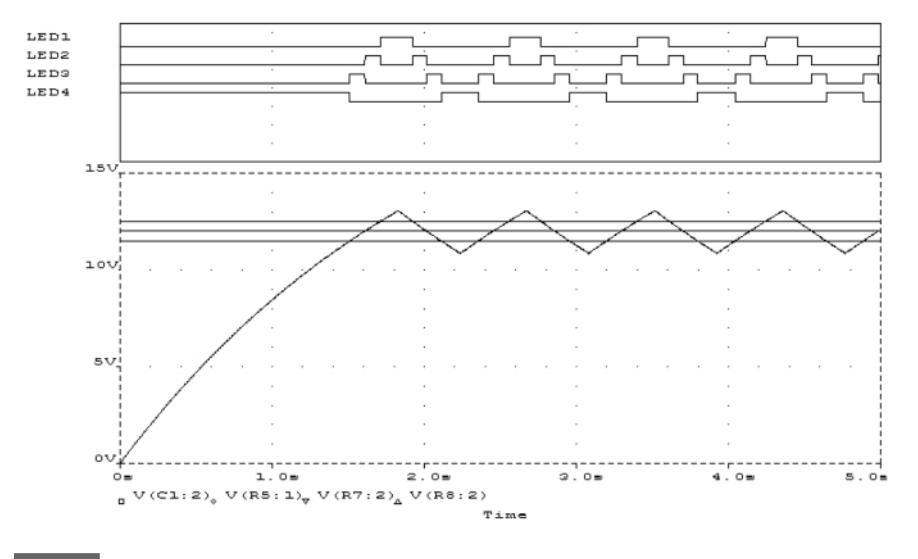

#### **Fig. 5**

Cea de-a patra secvență de aprindere a LED-urilor conform reglajului semireglabilelor

zator integrat LM7824) și rezistențele R1, R2, R10, R5, R6, R7 și R8 să fie rezistoare de precizie, minimum admis 5%, dar ar fi de preferat 2%, altfel sunt posibile asimetrii în comportamentul circuitului.

În figura 1 este dat un exemplu de conectare a LED-urilor. Este posibil să se conecteze mai multe LED-uri, în serie, în locul celor ilustrate individual în desen. LED-urile înseriate pot fi amplasate grupat sau intercalat pe panoul de afișare. Circuitele LM324 pot absorbi sau debita la ieșire curenți de maximum 20mA. Este de preferat să nu se depăsească 10mA. De altfel, pentru multe diode LED nu se constată o crestere semnificativă a senzatiei de luminozitate, la depăsirea acestui curent. Rezistoarele de 3k, figurate în schemă, limitează curentul prin LED-uri la mai puțin de 8mA. Dacă se dorește înserierea a "n" LED-uri, care s\ fie parcurse de curentul I (I<10mA), rezistențele serie se vor calcula cu relația:

$$
R_{12} = R_{13} = R_{14} = R_{15} = \frac{22 - n \cdot 1,2}{I}
$$

Valoarea rezistoarelor este exprimat\ în kiloOhmi, dacă în relatie curentul I este dat în mA.

La tensiunea de alimentare de 24V, se recomandă utilizarea unui număr maxim de 12 diode înseriate, la un curent de 5...10mA, dacă diodele luminează în roșu, sau 8 - 10 diode galbene sau verzi, pentru care coeficientul 1,2 din relatia anterioară va fi înlocuit cu 1,7, respectiv 2.

Alimentarea circuitului se va face dintr-o sursă de curent continuu, separată galvanic de rețeaua de 220Vc.a., a cărei iesire trebuie să debiteze o tensiune cuprinsă strict între 27Vc.c. și 38Vc.c.

Pentru cazul în care iluminarea dat\ de LED-uri este insuficientă, se pot comanda surse de lumină mai puternice, cum ar fi becuri cu incandescență. Deoarece acestea sunt alimentate, de regulă, la 220Vc.a., este necesar să se separe generatorul de secvente de comutatoarele statice de putere. O variantă simplă este utilizarea unor optocuploare. Pentru aplicații în tensiuni alternative mari, 115V...230V, se folosesc cu precădere opto-triacele. Acestea conțin în aceeași capsulă un emitător LED si un circuit receptor care comandă un triac de mică putere. Izolatia între emisie și receptie poate atinge 7kV.

Opto-triacele se fabrică în două variante: cu detector de trecere prin zero (Zero Cross Detection) sau fără detector.

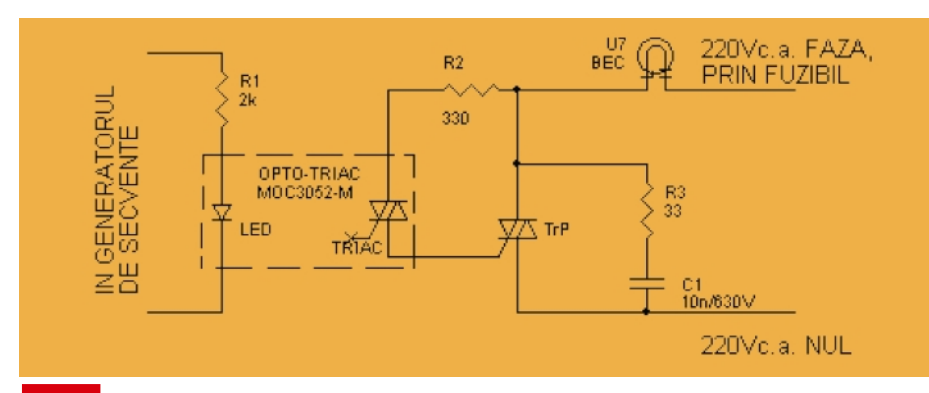

### **Adaptor pentru comanda unor becuri la 220Vca**

Primele se folosesc pentru comandă în undă plină, celelalte pentru comandă în fază. În aplicația prezentată pot fi folosite ambele variante.

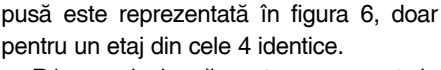

R1 se calculează pentru un curent de amorsare  $I_{ET}$  10mA.

$$
R_1 = \frac{22 - 1.2}{10} = 2.08k\Omega \cong 2k\Omega
$$

R2 are rolul de a limita curentul prin

#### $= 2.5 + 20 * 0.33 + 3 = 12.1V$

La frecventa de 50Hz, cu o tensiune efectivă 220V, valoarea de 12,1V se atinge după un interval de timp de 0,123ms de la începutul semialternantei (care durează 10ms), ceea ce înseamnă că triacul de putere poate conduce, practic, 100% din timp, atunci când este comandat.

Grupul R3 si C1 protejează cele două triace la supratensiuni în impuls, care ar putea veni din rețea, sau de la sarcină.

Triacul BT138E, având un curent maxim anodic de 12A, poate comanda, în 220V, sarcini de circa 2kW, dar pentru becuri cu incandescență, se recomandă limitarea puterii comandate la circa 300...400W, datorită socurilor mari de curent apărute când becurile au filamentele reci.

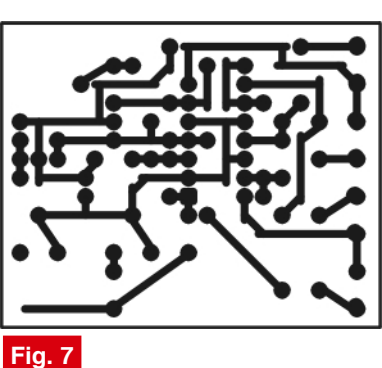

**Cablajul imprimat**

LED-ul opto-triacului se conectează în locul LED-ului din figura 1. Curentul prin LED trebuie să fie egal sau mai mare decât curentul de amorsare IFT. În aceste condiții se calculează rezistențele R12, R13, R14 si R15.

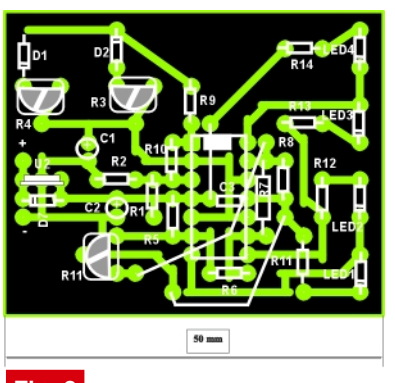

**Fig. 8 Desenul de echipare**

Se va exemplifica modul de calcul, folosind un opto-triac MOC3052-M (documentația sa se poate găsi pe site-ul Fairchild Semiconductor). Schema pro-

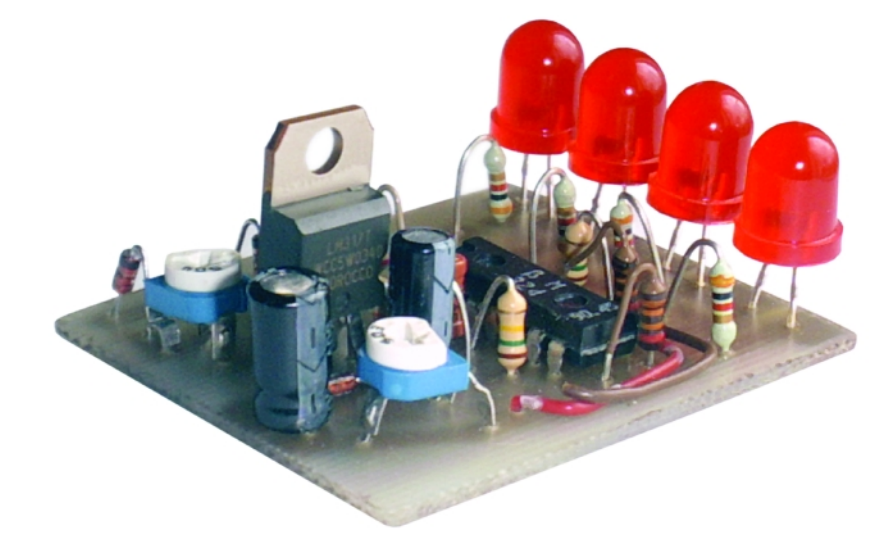

triacul din opto-triac, la o valoare sub curentul maxim anodic, la tensiunea de alimentare maximă. Acest rezistor este parcurs de curent un timp foarte scurt, între amorsarea opto-triacului și amorsarea triacului de putere, TrP, practic câteva microsecunde, motiv pentru care se pot monta rezistoare de 0,5W, sau chiar 0,25W, îndeplinind astfel si rolul de sigurantă pentru opto-triac, în cazul în care TrP nu se amorsează din anumite motive.

$$
R_2 = \frac{220 \cdot \sqrt{2}}{I_{\text{TSM}}} = \frac{311}{1} = 311\Omega
$$

Se majorează la 330Ω. Prin acest rezistor, curentul de amorsare pentru TrP, tip BT138E sau BT138D, având valoarea IGT= 20mA, va putea fi atins pentru o tensiune:

 $U_{\text{min}} = V_{\text{TMmax-OPTOTRIAC}} + I_{GT} * R_2 + V_{GT-TtP} =$ 

*ATEN}IE! Realizarea unor montaje alimentate direct în 220Vc.a., la puteri de ordinul sutelor de watt, necesit\ m\suri corespunz\toare de protec]ia muncii, în alegerea conductoarelor, realizarea izola- ]iei [i protec]ia contra scurtcircuitelor, prin* sigurante sau alte mijloace. Pentru redu*cerea perturba]iilor transmise în re]eaua de alimentare, se recomand\ utilizarea unui filtru de retea.* 

Se recomandă ca electronistii cu mai *pu]in\ experien]\ s\ realizeze practic varianta pe LED-uri.*

Autorul și redactia își declină orice *responsabilitate legat\ de accidentele care pot surveni în urma în]elegerii gre[ite a materialului prezentat sau a manipulării necorespunz\toare a componentelor, circuitelor [i re]elei de alimentare cu energie electric\.* ♦

### **Programator - plac\** de dezvoltare aplicații

pentru µC PIC cu 18 pini

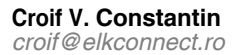

**Ideea realiz\rii acestui montaj prototip "vine" de la serialul prezentat în revist\ "Microcontrolere PIC - Prezentare si programare" în care se prezint\ structura µC PIC [i modul lor de programare** pentru diverse aplicatii. Pe placă pot fi regăsite componente ca: **bar-graph cu LED-uri, diplay LED cu 4** digiti, push-butoane, interfată serială, **buzzer, conector pentru diplay LCD, etc., în general cam tot ce este necesar unor** aplicatii.

**În plus, pe plac\ se afl\ [i programatorul, trecerea de la**

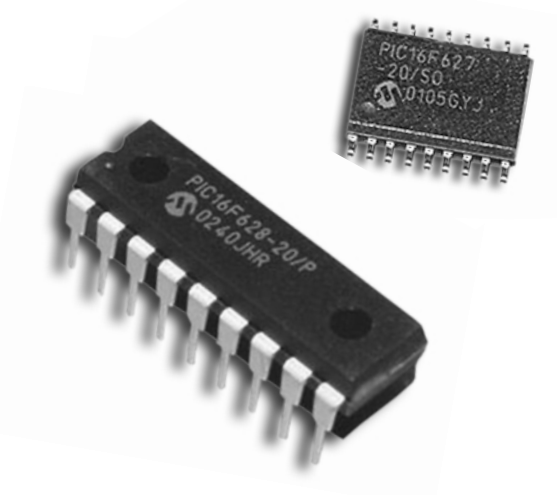

starea de programare la cea de aplicatie realizându-se prin apăsarea unui singur **buton!**

Montajul înglobează pe o singură<br>
placă de circuit imprimat toate<br>
componentele necesare progra-<br>
mării și testării diverselor aplicatii proprii placă de circuit imprimat toate mării si testării diverselor aplicatii proprii, dezvoltate cu (scrise pentru) microcontrolere PIC cu 18 pini (PIC16F84, PIC16F628, etc.).

#### **Prezentarea aplicatiei**

S-a plecat de la premiza de a minimiza toate resursele utilizate. Astfel, montajul se alimentează direct la reteaua de curent alternativ 220Vca (cu transformator - T1 și redresor în punte - PR1), programatorul propriu-zis se află pe placă (structura schemei sale este identică cu cea prezentată în Conex Club 6/2004), comutarea pe aplicație se face prin apăsarea unui singur buton (SW6 -RUN/PROGRAM), configurarea hardware a schemei de aplicație se realizează rapid prin intermediul unor dip-switch-uri sau jumperi, iar comunicatia serială cu PC-ul are loc pe acelasi port COM pe care se

> realizează programarea, nemaifiind necesară schimbarea conectorului DB9 în mod repetat (această operație se realizează tot cu dipswitch-uri - SW13 si/sau JP2). Este disponibil si un conector pentru programarea în circuit (ISP, conectorul JP1) a altor µC PIC.

Practic, realizând acest montaj, utilizatorul are la dispozitie toate instrumentele necesare dezvoltării aplicației proprii cu µC PIC. Nu mai este necesară o sursă de alimen-

tare separată, eventual de programator separat asa cum se întâmplă la alte unelte de dezvoltare, nu mai este necesar să se tină ciocanul de lipit în apropiere pentru a mai adăuga o modificare (componentă) la schemă (pe rastrul de paduri de test rămase libere - vezi plăcile de dezvoltare actuale), iar trecerea la un µC PIC, cu alt număr de pini, se poate realiza simplu prin intermediul unor adaptoare DIP. Simplu! Se alimentează la priză, se conectează conectorul COM, tip DB9, liber al PC-ului la montaj si se poate deja programa si testa programul propriu al aplicatiei.

Pentru programare se utilizează ca soft pentru PC programul IC-Prog (disponibil gratuit la www.ic-prog.com). Modul de lucru cu acesta a mai fost prezentat de câteva ori, în trecut, în revist\.

Pentru partea de dezvoltare experimente s-au realizat utilizând compilatorul JAL (prezentat de Vasile Surducan în serialul amintit în introducere) sau programul de dezvoltare grafică a aplicațiilor cu µC, Realizer Bronze (disponibil la www.mercuretelecom.net). Bineînțeles că, utilizatorul poate utiliza orice editor/compliator dorește.

#### **Comentarii la schema electric\**

### **[i modul de utilizare**

Pentru a testa o aplicație cu µC sunt necesare componente pentru semnalizare si de simulare a unor semnale la/pe porturile RA sau RB. Analizând schema electrică a plăcii de dezvoltare, se remarcă existenta mai multor elemente de semnalizare (LED-uri, display LED cu 4 digiți, matrice 4x3 cu LED-uri, etc.), care pot fi conectate la porturile RBx (x=0...7) prin intermediul unor comutatoare, implementate fizic cu dip-switch-uri. Astfel, pot fi setați pini ai µC (U5) cu ieșire pe LED-uri conectate la plusul sursei de alimentare (SW7) sau la masă (SW1), în serie cu rezistoare de limitare (grupurile cu pin comun R5, respectiv R10). Practic, chiar dacă în aplicația finală avem la o

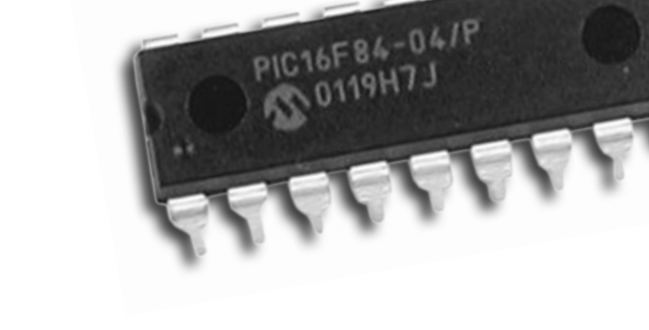

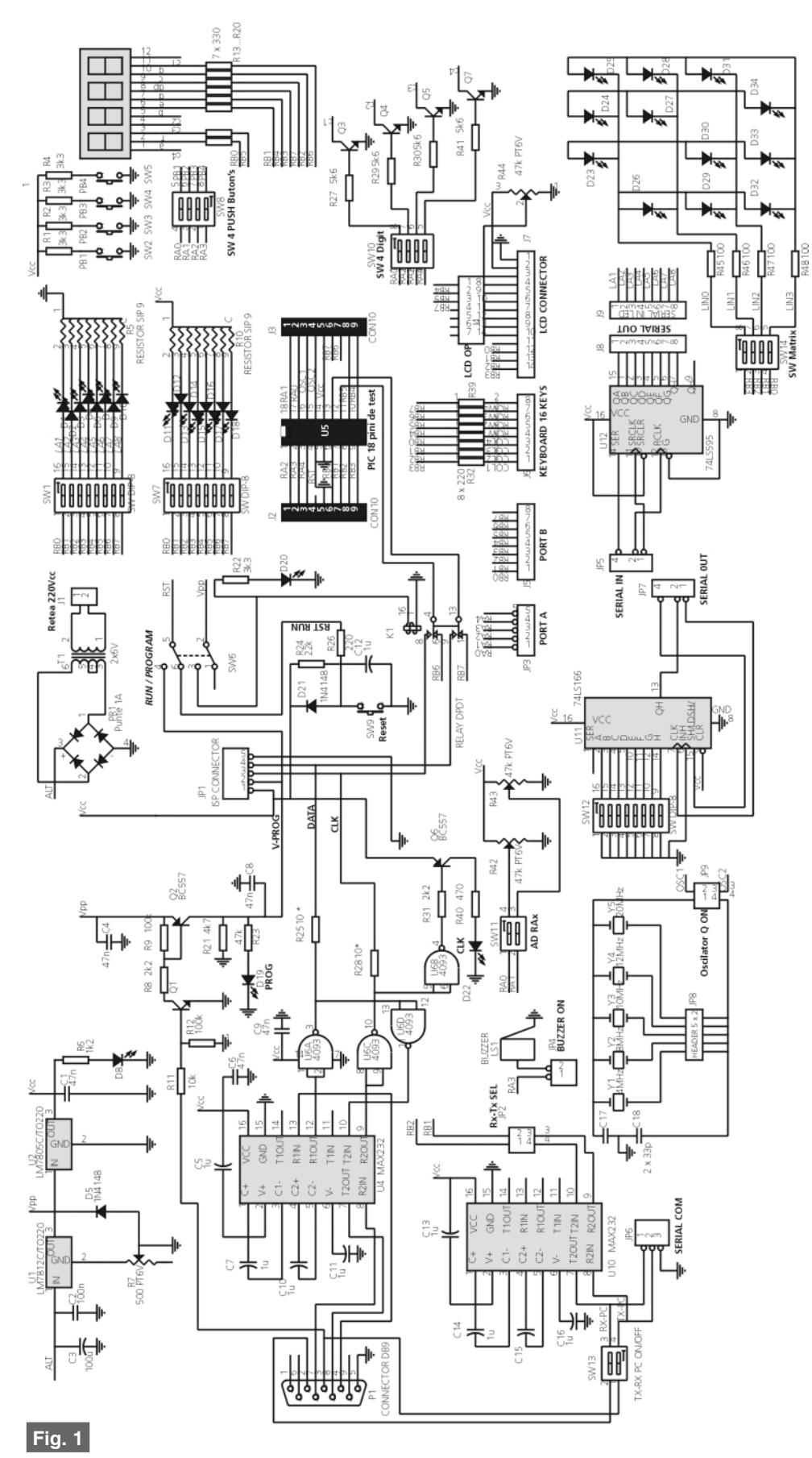

Schema electrică a plăcii de dezvoltare pentru µC PIC cu 18 pini. Aplicația include și programatorul. Alimentarea se face direct la reteaua de 220Vca. Placa se conectează la portul **COM al PC-ului.**

ieșire un releu, cel puțin avem informatia că suntem pe "drumul cel bun" cu proramul scris. Tot ca iesiri de semnalizare se utilizează si o matrice de 4x3 LED-uri, în configuratia (minimizată din punct de vedere al utilizării resurselor hardware ale µC) prezentată de V. Surducan în serialul "Microcontrolere PIC - Prezentare si programare"; conectarea acesteia în circuit (în schema de aplicație la pinii RB0...RB3) se realizeză cu SW14. Atunci când se introduce un element nou de circuit în schema de aplicație, nu trebuie să se omită a se elimina componentele conectate anterior, pentru a elimina posibilitatea de a avea conectate la un singur port (pin) mai multe elemente, riscându-se astfel defectarea µC. La pinii portului B se conectează și digiții afisorului cu LED; comanda catozilor comuni ai afișorului se face, însă, de la pinii portului RA (se comută ON unul sau mai multe mini-comutatoare din SW10, corespunzător numărului de digiți ce se doresc a fi activi). Comanda catozilor comuni este realizată prin intermediul tranzistoarelor Q3...Q7. Se subînțelege de aici că afisorul LED cu 4 digiti este de tipul cu catod comun. S-a utilizat un model GEM5461AE.

La conectorul J7 se poate conecta un display LCD compatibil HD44780 (diverse modele se pot procura de la Conex Electronic). Sunt disponibile direct la pinii RB0...RB3 ai µC ultimile linii de date ale afișorului LCD, celelalte conectându-se, dacă este necesar, prin intermediul unor jumpere. R44 serveste la ajustarea contrastului.

La conectorul J6 se poate atasa o tastatură matricială cu 16 taste (de exemplu 16KEY de la Velleman, si ea comercializată de Conex Electronic).

Prin intermediul jumperului JP4 se poate conecta în circuit, la pinul RA3 al µC, un buzzer, pentru aplicații de semnalizare audio.

Pentru alte utilizări ale portului B este disponibil si conectorul (tip pin-head tată). J5. La fel si pentru portul A, respectiv JP3.

Din punct de vedere al intrărilor, pe placă sunt disponibile patru push-butoane (la RA0...RA3, comutate ON cu SW8) care simulează o intrare tip buton. Pentru aplicații de conversie analog-numerică, la RA0 si RA1 (via SW1) regăsim două semireglabile multitură de 47kΩ.

Pentru aplicatii cu registre de deplasare (încărcare serială sau paralelă a datelor, respectiv afisarea lor pe LED-uri), se poate utiliza circuitele specializate 74LS166 (U11) și 74LS595 (U12), conectate corespunzător la pinii µC sau la LED-urile

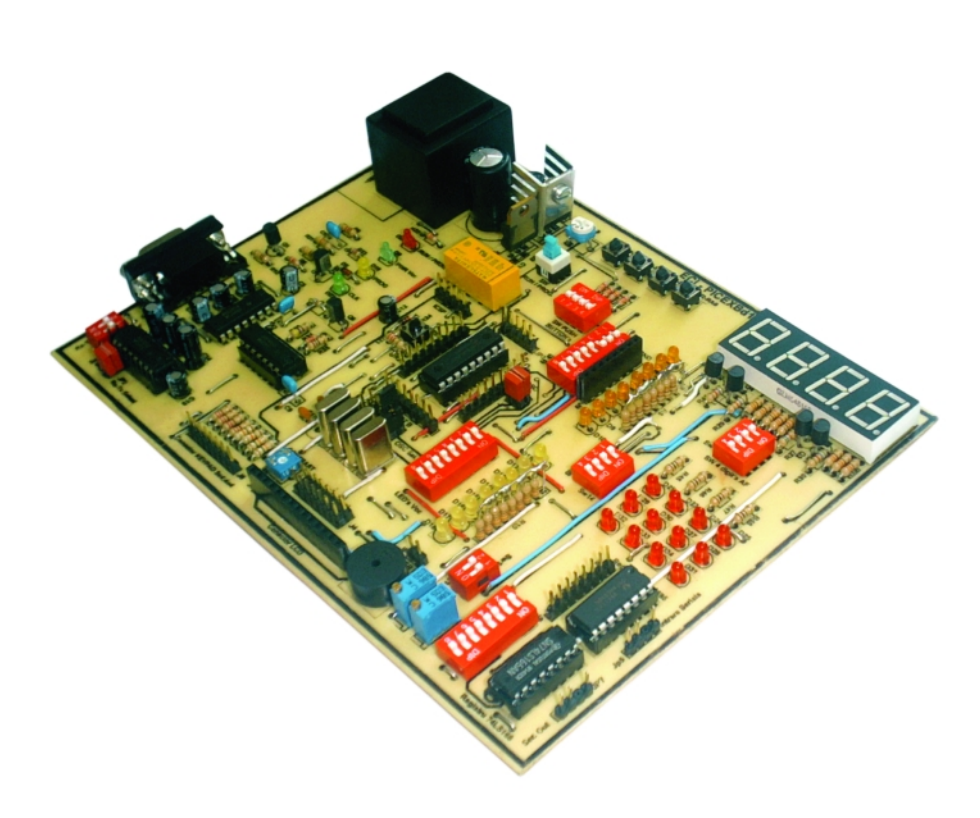

D1...D7, D9, D10). Citirea stării unor pushbutoane si încărcarea lor serială în µC se realizează prin SW12 și respectiv, U11. Ideea este preluată din cartea "Microcontrolere pentru toți" scrisă de V. Surducan.

Pentru comunicatie serială (cu PC-ul, de exemplu) se utilizează circuitul specializat U10 - tip MAX232. Introducerea acestuia în aplicație se realizează prin JP2 [i/sau SW13.

D21, R24, R26, C12 și SW9 asigură funcția de RESET a  $\mu$ C (manual din SW9).

Sunt disponibile cinci cristale de quartz pentru setarea oscilatorului (din JP8 și JP9). JP9 a fost prevăzut pentru a monta un alt tip de oscilator, altul decât cristal de quartz (RC, de exemplu).

Trecând la partea de programator, așa cum se amintea mai sus, schema de baz\ a mai fost utilizată la programatorul prezentat în Conex Club 6/2004 (convertorul MAX232 - U4, porțile NAND -U6, tranzistoarele Q1 și Q6, regulatoarele U1 și U2). Cele două regulatoare

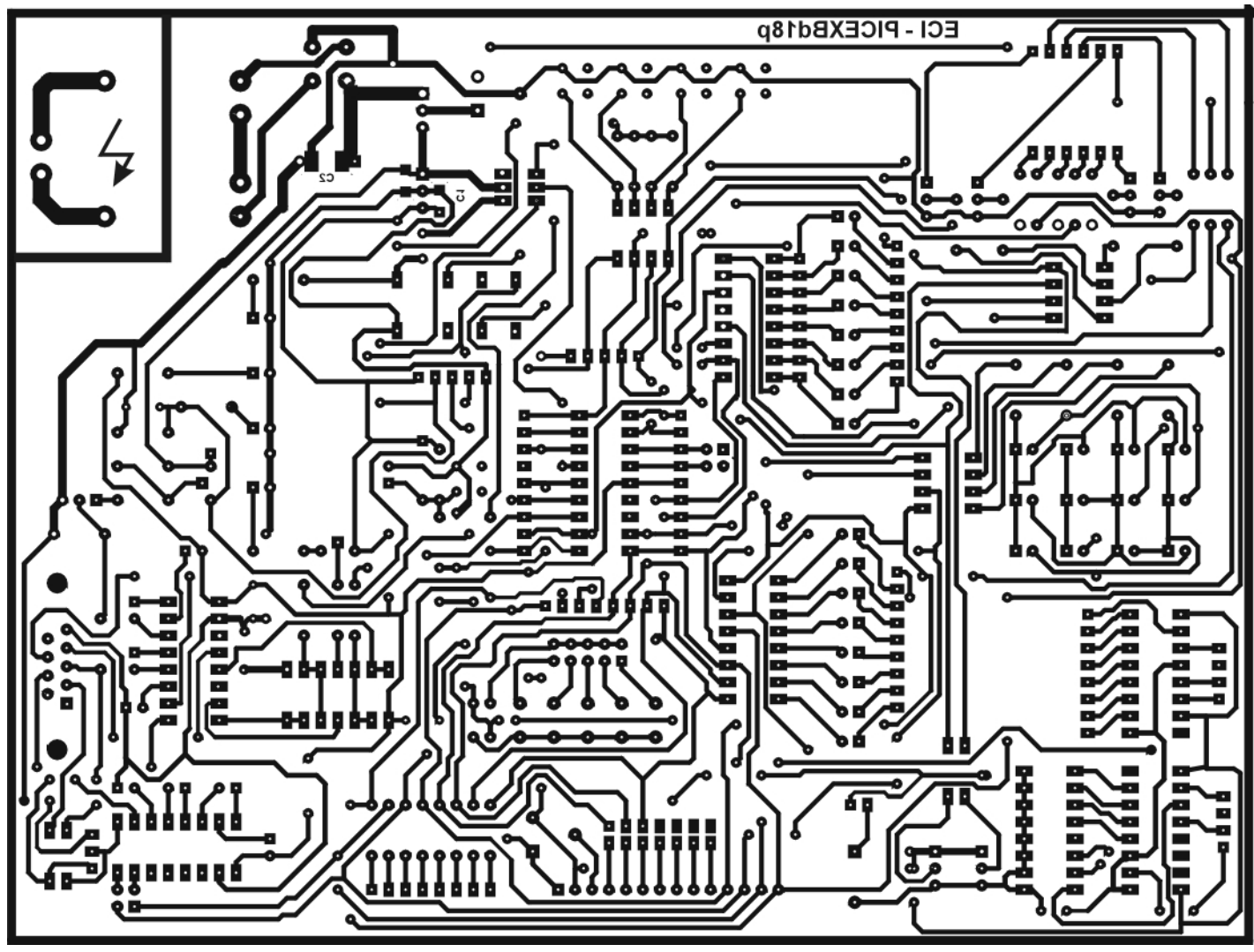

### **Fig. 2**

Cablajul imprimat al plăcii de dezvoltare, fața "bot", vedere dinspre componente (pentru execuție cu folie PnP Blue/White)

### sunon VENTILATOARE

### A2259HBT-TC **- COD 6030** 3.660.000 lei

- **\* Tensiune de alimentare: 230V, 50Hz**
- **\* Curent absorbit: 0,24A**
- **\* Putere: 57W**
- **\* Turaie: 2100 rot/min**
- **\* Intensitate zgomot: 57dBA**
- **\* Debit de aer: 1443,8m3/h**
- **\* Dimensiuni: 254 x 89**[**mm**]

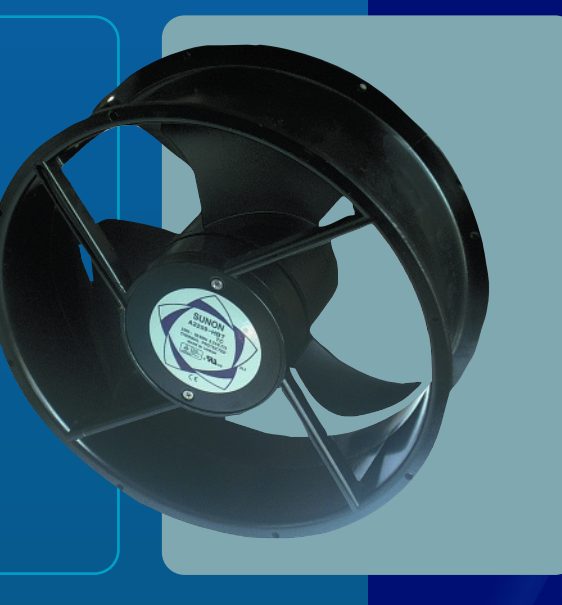

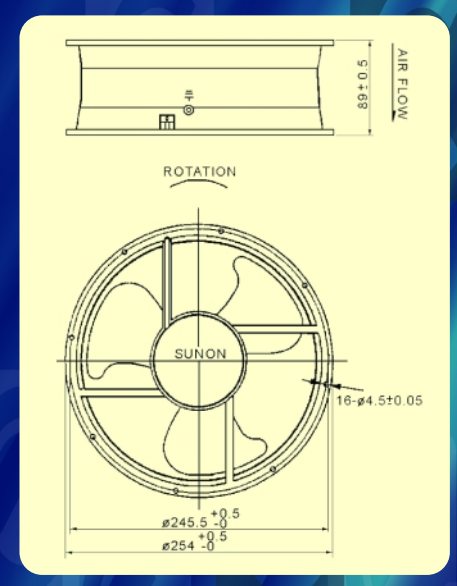

### A2175HBT-TC **- COD 9551**  2.520.000 lei

- **\* Tensiune de alimentare: 230V, 50Hz**
- **\* Curent absorbit: 0,12A**
- **\* Putere: 26W**
- \* Turație: 2800 rot/min
- **\* Intensitate zgomot: 51dBA**
- **\* Debit de aer: 343,12m3/h**
- **\* Dimensiuni: 171 x 51[mm]**

### DP201 **- COD 3864** 440.000 lei

- **\* Tensiune de alimentare: 230V, 50Hz**
- **\* Curent absorbit: 0,15A**
- **\* Putere: 20W**
- **\* Tura]ie: 2550 rot/min**
- **\* Intensitate zgomot: 43dBA**
- **\* Debit de aer: 144m3/h**
- **\* Dimensiuni: 120 x 120 x 39[mm]**

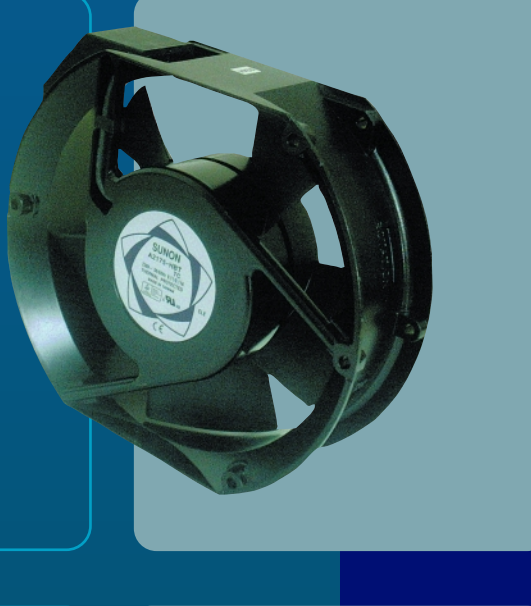

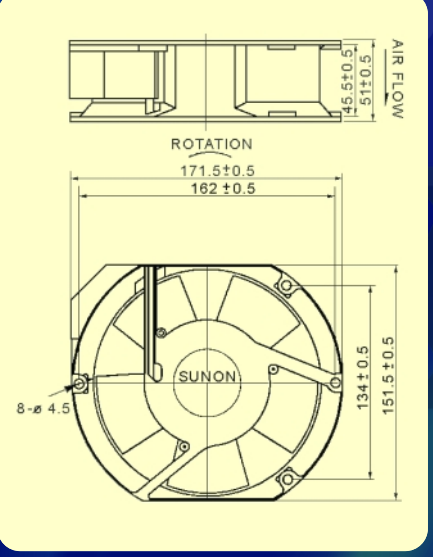

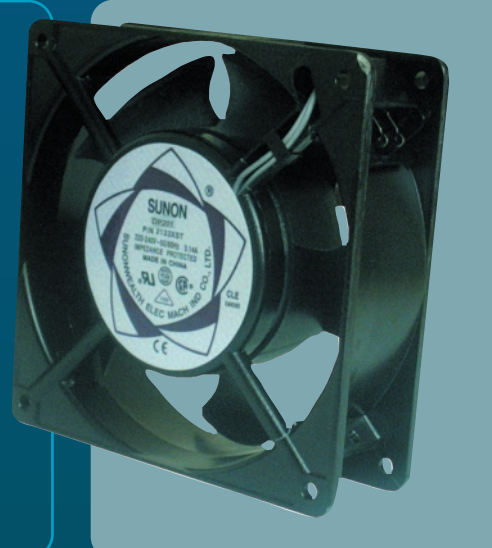

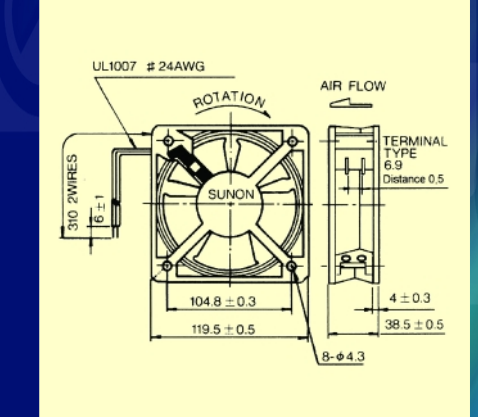

alimentează aplicatia. U1 formează tensiunea de programare: din R7 se reglează Vpp la 13V. Această valoare este necesară pentru a pune µC în starea de programare. U2 oferă 5V pentru alimentarea µC si a restului componentelor. Vpp alimentează si bobina releului K1, care asigură trecerea (manuală, via SW6) de la modul programare la cel de aplicație sincronizare (CLK), D20 - mod lucru (RUN/PROGRAM).

### **Aspecte practice**

Cablajul imprimat (dublă față sau cu strap-uri și fire de conexiune, funcție de posibilităti; realizarea dublă fată cu folie PnP are dezavantajul lipsei găurilor

procurat din magazinele de specialiatate). Asa cum se amintea mai sus, afisorul cu LED este cu catod comun multiplexat, model GEM5461AE (dacă se utilizează alt model, trebuie să se verifice atent dispunerea pinilor, corelat cu cablajul imprimat si schema electrică - unde sunt numerotati pinii conform segmentului afișat). Pentru jumperi se utilizează

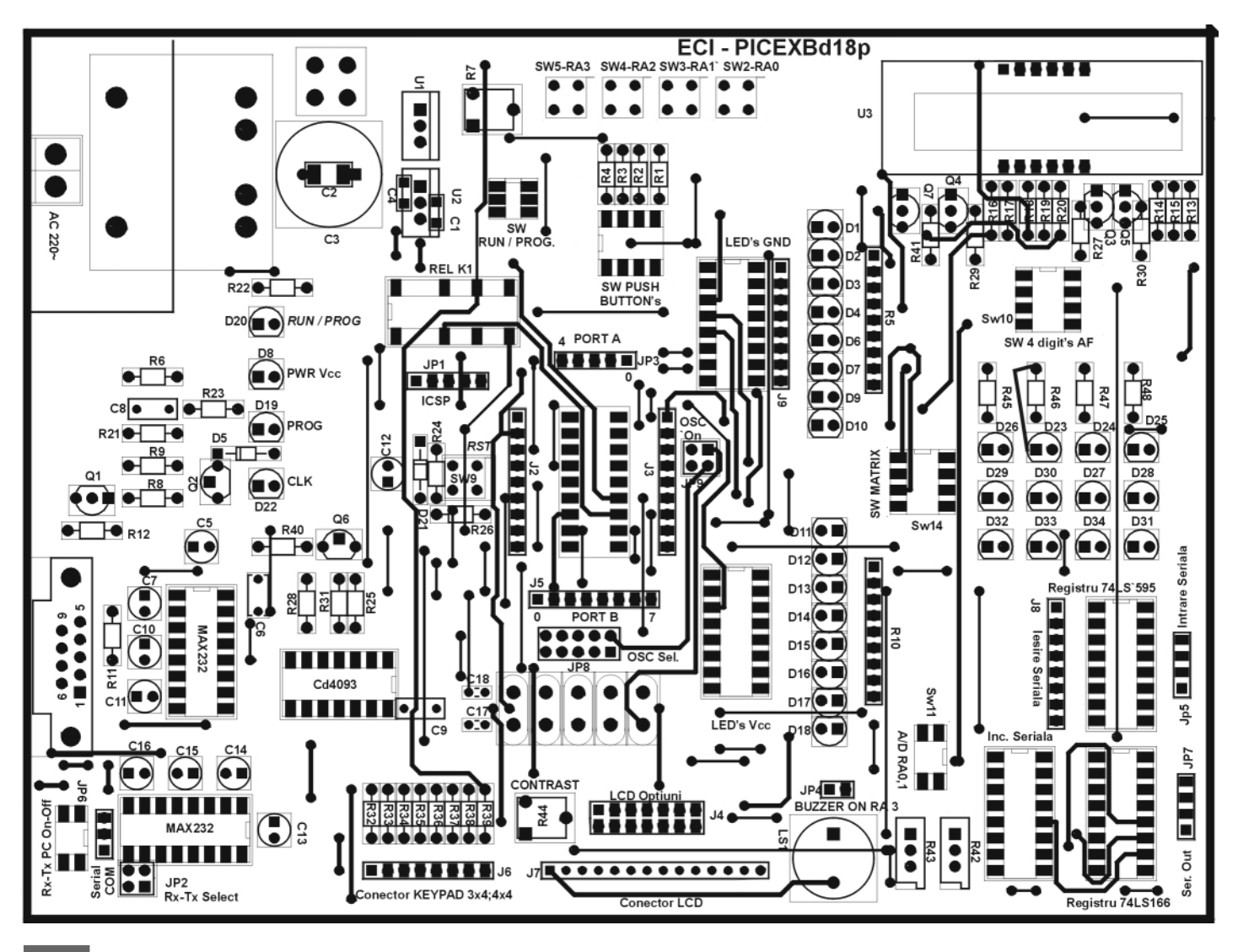

### **Fig. 3**

Cablajul imprimat al plăcii de dezvoltare, fata "top", cu desenul de amplasare a **componentelor**

(RUN/PROGRAM). Practic sunt comutate corespunzător semanlele DATA și CLK (pinii RB6 si RB7 de la µC). Comutarea se face prin apăsarea lui SW6 - un comutator cu retinere cu două perechi de contacte (poate fi găsit în mod curent în magazinele de specialitate). Conectorul JP1 - ISP foloseste la programarea în circuit a uC.

Semnalizările programatorului sunt: D8 - tensiune alimentare 5V (PWR Vcc), D19

- programare (PROG), D22 - semnal

metalizate, iar în aplicație sunt componente care nu permit - fizic - lipirea pe ambele fete) este realizat astfel încât configuratia hardware a unei aplicatii să se realizeze simplu si rapid. Se recomandă realizarea acestuia cu folie PnP Blue, în special a fetei "top" care cuprinde inscriptionarea componentelor (si diverse comentarii a functiilor realizate). Acest lucru ajută la identificarea rapidă a elementelor de circuit, care oricum, sunt grupate corespunzător și intuitiv, pe funcția îndeplinită.

Pentru circuitele integrate este indicat utilizarea unor socluri. Se pot utiliza LEDuri de 3 sau 5mm. Releul este un model mini, de 12V, cu două perechi de contacte (model Matsushita DS2Y-S-DC12V,

conectori tip pin-head. Transformatorul este un model capsulat de 3VA, 2x9V (sau 2x6V). Sugestivă și de un real ajutor este si fotografia montajului.

În încheiere, se specifică faptul că placa de dezvoltare prezentată se poate monta și parțial, noi elemente adăugându-se doar dacă sunt necesare aplicației proprii. Este de la sine înțeles că, trebuie montată însă obligatoriu partea de programator.

Deoarece spatiul alocat în revistă nu permite o prezentare mai amplă autorul vă stă la dispozitie pentru informatii sau sugestii privind realizarea practică (informatii suplimentare cu privire la modul de operare, cablajul imprimat, componente, etc.), prin telefon sau e-mail.  $\blacklozenge$ 

### **Relee de timp**

#### **Ilie Mihăescu**

*dup\ www.mitedu.freeserve.co.uk*

Releele de timp sunt montaje electronice care servesc la executarea unor actiuni

în general electrice după un timp prestabilit.

a exemple de utilizare sunt<br>
aprinderea sau stingerea unei<br>
lumini în procesul de developare aprinderea sau stingerea unei fotografică, dar și a altor activități chiar întro bucătărie. Un prăjitor de pâine sau un încălzitor pot fi comandate ca să fie în acțiune atât cât impune prăjirea pâinii sau prepararea unei mâncări.

#### **- varianta 1 -**

Montajul de releu de timp prezentat poate comanda ac]ionarea unui releu **^n intervalul 5...30minute ^n intervale de 5** rezitorul R7 tranzistorul Q1 de tip BC109, BC107, BC171 etc., care la rândul său anclansează releul.

Prin contactele sale releul poate ^ntrerupe sau comanda un circuit electric, respectiv un aparat.

Perioada de timp după care releul intră în acțiune este determinată de valoarea rezistorului ce alimentează terminalele 6 si 7 ale circuitului 7555 și condensatorul C1.

Timpul respectiv este stabilit prin relatia:

### *T = 1,1C1 x R1*

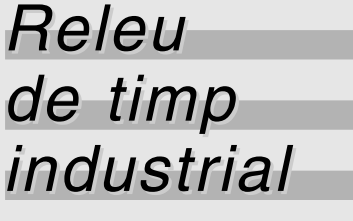

*FZR8201*

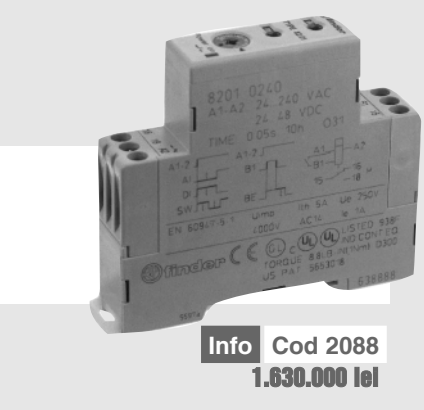

- un contact releu 5A, 24-240V;

- timpi: 0,05...1s; 0,05...1min; 0,05...1h și 0,5...10h.

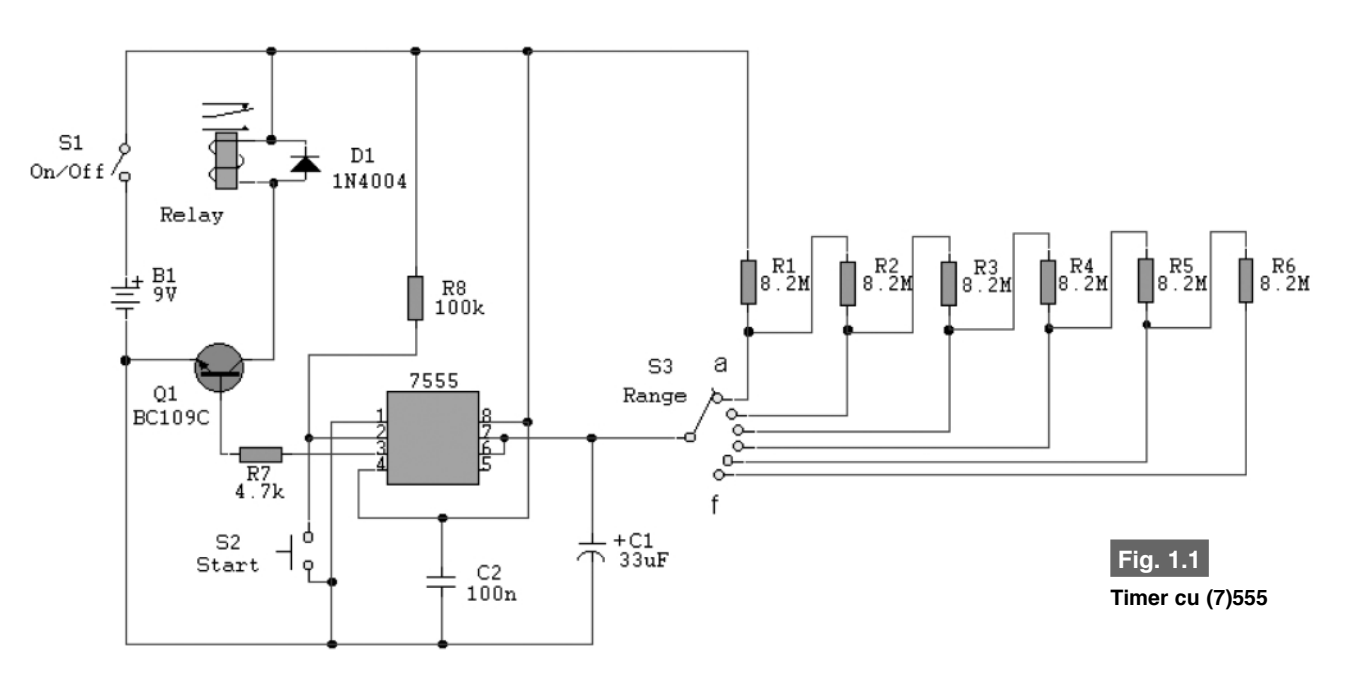

**minute**. Analizând schema electric\ se observă că este destul de simplă, conține putine componente, evident este ieftină și usor de confectionat.

Se folosetste un circuit specializat din familia 555 sau un 7555 care este varianta CMOS deci lucrează consumând putină energie electrică.

Circuitul 7555 comandă prin pinul 3 si

Se observă că cele 6 game sunt date de sase rezistoare cu valorile de 8,2M $\Omega$ fiecare introduse în circuit de comutatorul S3. Intrarea în actiune se face în momentul apăsării, pentru un timp scurt, al butonului S2, START.

Întregul montaj se alimentează cu 9V dintr-o baterie sau redresor. Releul trebuie să se anclanseze la 9V.

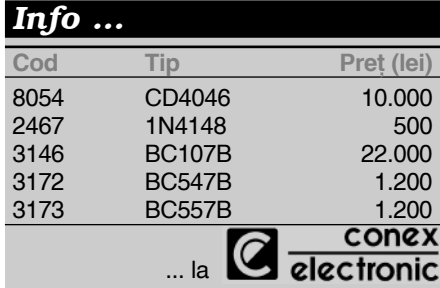

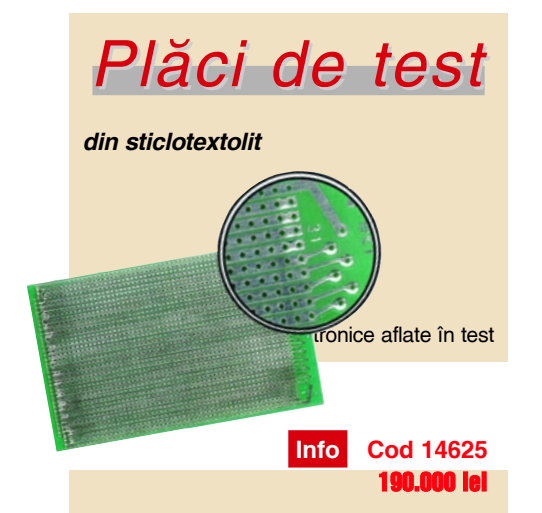

sau prototip, este recomandat a nu se realiza circuit imprimat decât după ce există certitudinea că montajul funcționează la parametrii doriti.

Așa cum se recomandă și în articolul alăturat ("Relee de timp"), cablajele sunt relizate pe plăci de test, explicându-se (în

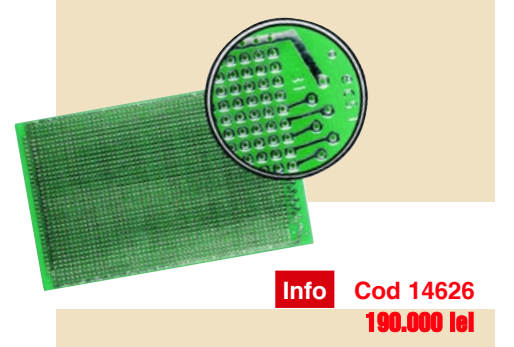

mod grafic) și modul de execuție.

Vă prezentam în ajutor (ca gid) câteva modele care se găsesc curent în magazine, cu exemplificarea a câtorva puse la dispoziție redactiei de firma Conex Electronic. Sugestive, privind forma si dispunerea rastrului de paduri din cupru sunt fotografiile

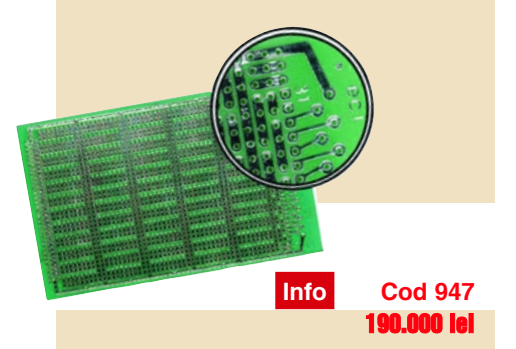

prezentate. Modelele cu codurile 14626 si 14625 au caracter de aplicare mai universal (diferă prin forma și lungimea liniilor de circuit imprimat), celelalte sunt pentru lucrări mai complexe. De exemplu, modelul 947 este special projectat pentru aplicatii cu mai multe circuite integrate, baza fiind capsula DIP16.

Solicitați informați la departamentul tehnic de la Conex electronic

### **- varianta 2 -**

Să nu uităm că în procesul de developare fotografică măsurarea si comandarea acțiunii soluțiilor constituie cheia succesului artistic urmărit. În acelasi sens dorim să controlăm timpul pentru diverse situații sau activități cum putem enumera aprinderea sau stingerea unui

care sunt apte să-și exercite calitățile pe durate de timp cuprinse între 30 secunde si 24 de ore.

Acest mare interval este împărțit în zece subdiviziuni, iar în fiecare subdiviziune se pot face reglaje.

"Creierul" acestor montaje ^l constituie circuitul integrat de timp CMOS-CD4046 -

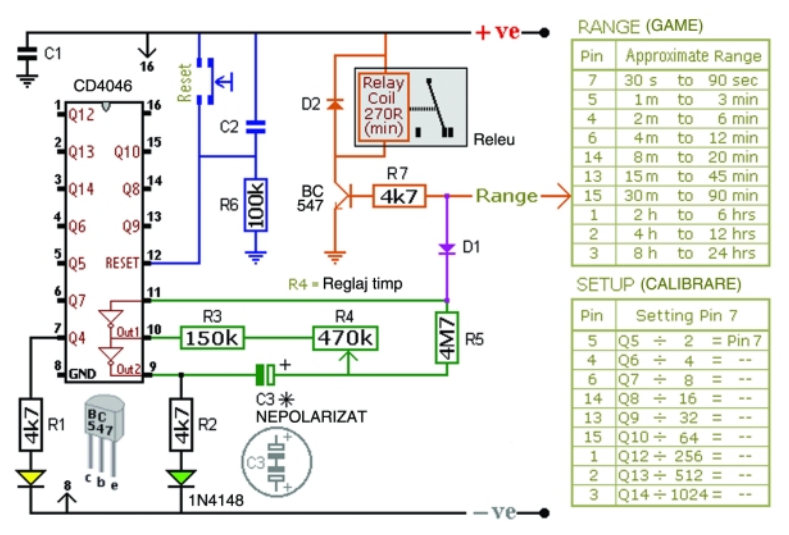

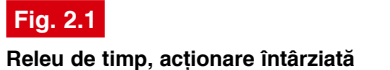

bec, funcționarea unui motor și chiar a timpului de funcționare a unui sistem de încălzire și lista enumerărilor poate continua.

Vom prezenta alte două montaje de relee de timp numite în general timere și care îndeplineste funcțiile de oscilator și numărător. Oscilatorul este realizat cu două porți inversoare conectate la pinii 9 -10 - 11, iar frecvența generată este stabilită de valorile componentelor R3, R4 și C3. Funcționarea oscilatorului este indicată de dioda LED, alimentată prin rezistorul R2.

Diferența între montajele 1 și 2 constă

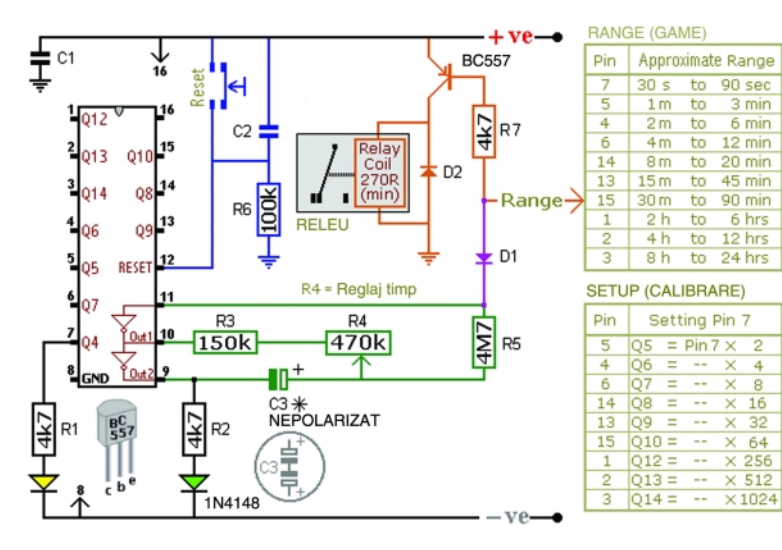

### **Fig. 2.2 Releu de timp, acționare imediată**

în faptul că primul montaj (figura 2.1) atrage releul după scurgerea timpului stabilit, iar montajul din figura 2.2

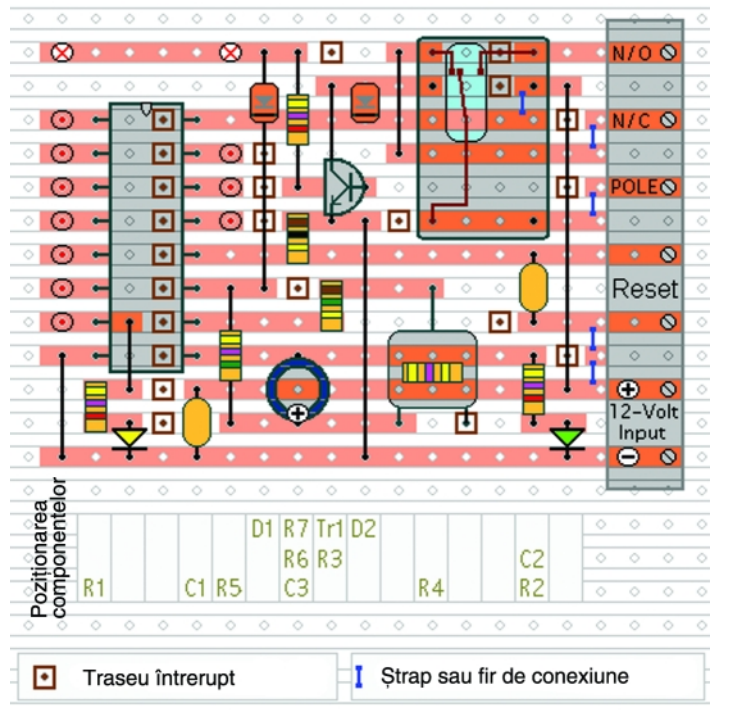

#### eliberează releul.

Se poate observa că primul montaj foloseste un tranzistor npn (BC547, BC171 sau BC107).

Firul de la rezistorul R7 se conecteaz\ la unul din pinii recomandati în tabelul schemei care indică durata timpului de acționare. Când ieșirea respectivă devine pozitivă, tranzistorul primeste această polaritate pe bază și tranzistorul se deschide (figura 2.1), releul anclanșează, iar prin dioda D1 se blochează oscilatorul pentru a se opri și numărătoarea.

La figura 2.2 tranzistorul fiind un pnp este deschis tot timpul, iar când apare un potential pozitiv pe bază se blochează eliberând si releul.

Normal ar fi să avem pentru C3 un condensator nepolarizat, dar este greu de găsit, asa că se recomandă conectarea în serie a două condensatoare electrolitice cu valoarea de 22µF, asa cum este desenat în schemă

Alimentarea montajului se face cu 12V

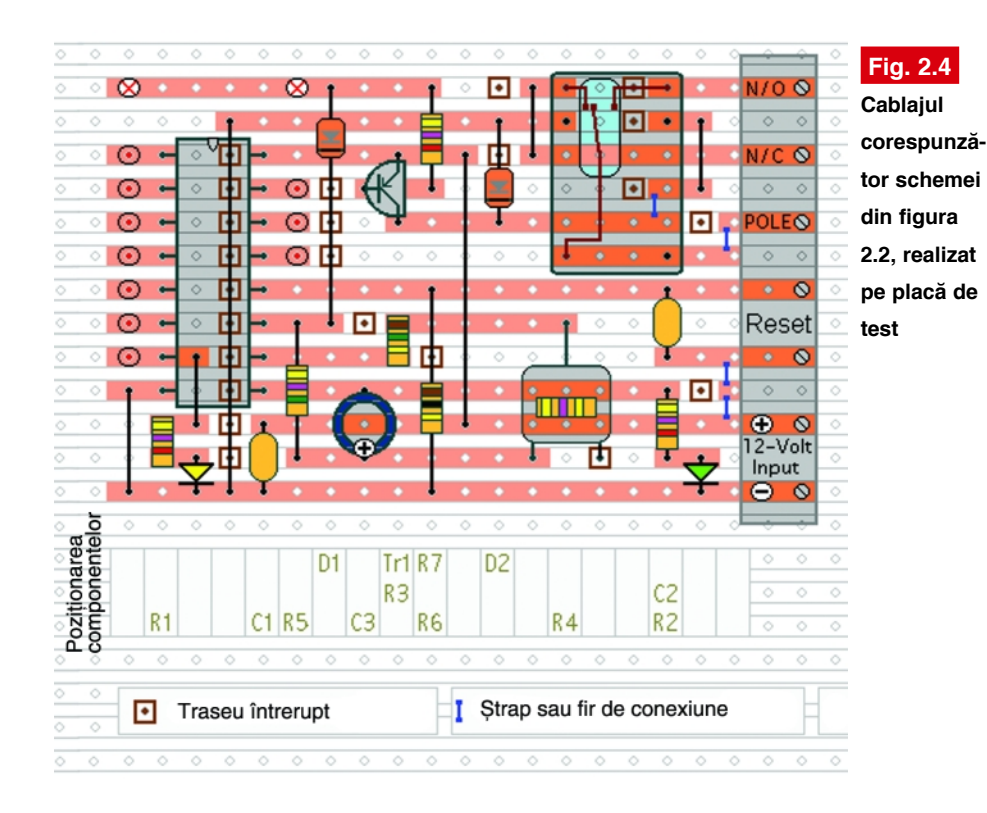

### **Fig. 2.3**

**Cablajul corespunz\tor schemei din figura 2.1, realizat pe plac\ de test**

stabilizați și funcționarea sa începe când tensiunea este conectată sau când este actionat butonul RESET.

Aminteam că reglajul frecvenței se face cu potentiometrul R4. În tabelul RANGE (GAME) se dau limitele de timp când apare un potențial pozitiv (HIGH) la diversi pini la numărător.

Cum se pot stabili timpi intermediari? În primul rând, în jurul cursorului potentiometrului R4 atasăm o scală pe care vom nota timpii intermediari.

Este greu să cronometrăm timpi de durată de ore asa că vom utiliza relatiile de numărare între pinul 7 și ceilalti pini asa cum este dat ^n tabelul SETUP (factorul divizare).

În tabelul RANGE, din valorile extreme ale potențiometrului R4, pinul 7 are ieșirea pozitivă între duratele de timp de 30s și 90s.

Raportarea celorlalte game de timp le vom face față de pinul 7 și ca să vedem când acesta este la potențial HIGH, montăm rezistorul R1 cu o diodă LED.

Să presupunem că dorim o perioadă de timp de 8 ore. Transformăm orele în secunde fiindcă duratele de timp la pinul 7 sunt exprimate în secunde.

Deci  $8 \times 60 \times 60 = 28.800$ s.

Timpul de 8 ore se obține din gama de numărare cu iesirea la pin 2 (Q13).

Relația de numărare între pinul 7 (Q4) și pin 2 (Q13) este luată din tabelul SETUP care indică numărul 512.

Împărtim cele 8 ore, adică 28.800s cu 512 si obtinem 56. Deci când la pinul 7 apare un semnal după o durată de 56s, la pinul 2 acest semnal apare după 8 ore.

Semnalul la pinul 7 este pus în evidență de dioda LED alimentată prin R1.

Aceste valori se trec pe scala potentiometrului.

Să luăm alt exemplu:

Dorim să stabilim punctul pe scală pentru timpul de 50 minute.

Legătura ar trebui făcută la pin 15 (Q10).

Durata de 50 minute măsoară 3.000 secunde, iar din tabelul SETUP găsim că relația de numărare pin 7 pin 15 este 64.

Împărțim 3.000 cu 64 și găsim 46,8.

Deci la o durată de aproximativ 47s la pin 7 corespunde o durată de 50 minut la pin 15 (Q10).

Oferindu-se cablaiul si dispunerea componentelor pe cablaj realizarea acestor relee de timp devine o problem\ de exercitiu.  $\blacklozenge$ 

# **Multimetru digital**

### cu interfață RS232 (DVM345DI)

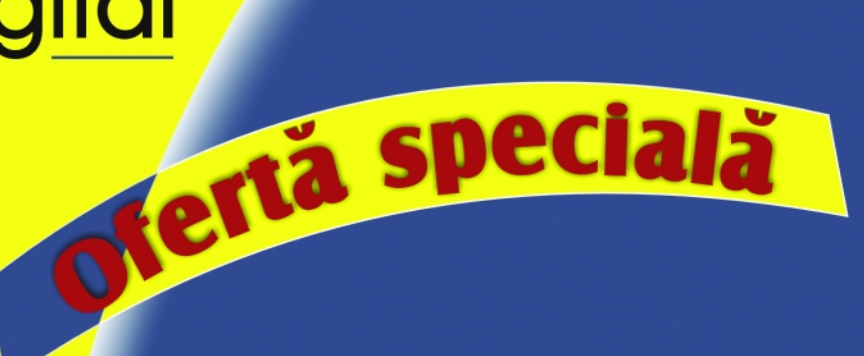

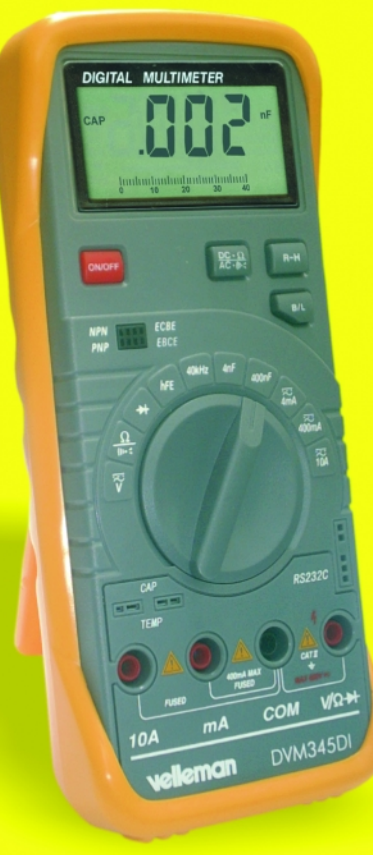

### 3.790.000 lei

### **Date tehnice**

- · Operare automată sau manuală;
- · Afișare alfanumerică pe display LCD 3 3/4 digiți si bargraf cu 38 de segmente;
- · Afisare polaritate, depășire gamă, unitate de măsură, baterie descărcată;
- $\bullet$  Măsoară:
	- Tensiune continuă max. 1000V, rezolutie minimă 1mV
	- Tensiune alternativă max. 750V, rezolutie minimă 1mV;
	- Rezistente electrice max.  $40M\Omega$ , rezolutie minimă  $0,1\Omega$ ;
	- Curent AC/DC max. 10A, rezoluție minimă 1µA;
	- Capacități electrice max. 400nF, rezoluție minimă 1pF;
	- Temperatură în gama 0...75°C, termocuplu K inclus, rezolutie 1°C:
	- Functii test diode și continuitate;
- Test tranzistoare,  $h_{\text{cr}} = 1...1000$
- Alimentare: baterie 9V tip 6F22;
- · Accesorii: cordoane de test, baterie, termocuplu K, husă, interfată RS232 și soft.

## **Multimetru digital**

(Protek 506)

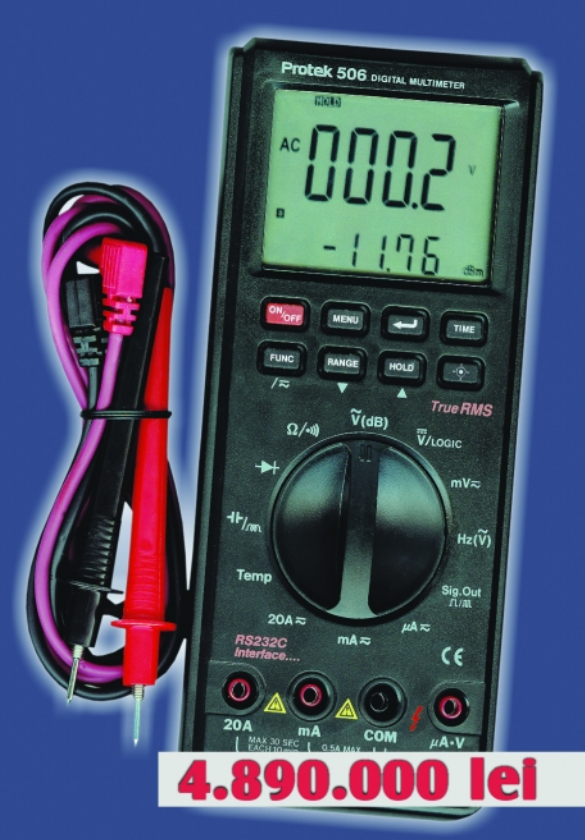

### **Date tehnice**

- · Display LCD 3 3/4 digiti:
- · Indicator baterie descărcată;
- · Indicarea automată a polaritătii;
- Tensiune : max. 750  $\dot{V}$  AC true RMS; max. 1000 V DC
- Curent : max. 20 A AC true RMS; max. 20 A DC;
- · Rezistentă : max. 40  $M\Omega$ :
- · Capacitate : max. 100 µF;
- · Temperatură : -20°C ... +1200°C (cu termocuplu tip K); - conversie °C-°F;
- · Frecventă: max. 10MHz:
- · Inductante: max. 10H;
- Raport logaritmic de semnale alternative [dBm];
- · Test diode;
- · Generator semnal dreptunghiular: 2048, 4096, 8192 [Hz];
- · Generator de semnal logic pentru testări;
- · Programator de timp reversibil cu alarmă: max. 10h;
- · Test (acustic) continuitate;
- · Functie "HOLD"
- · Afisare valori: minimă, medie, maximă, instantanee, relativă:
- · Interfată standard RS232 pentru conectare PC;
- · Bară grafică (bar-graph pe display).

### Ofertă valabilă începând cu luna noiembrie 2004

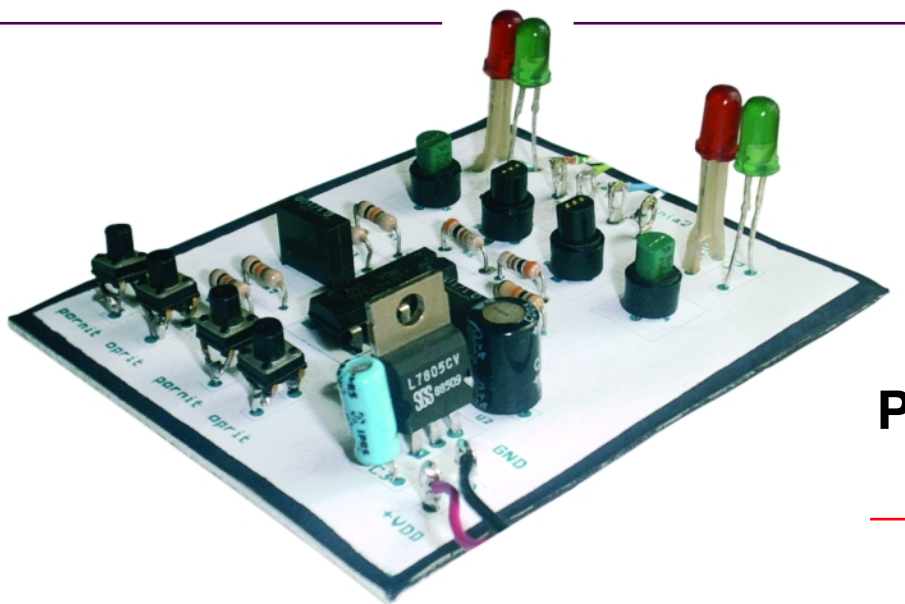

**prezentat\ de autor la**

**anului.**

**concursurile organizate de**

Se prezintă o variantă de

**revista Conex Club la începutul**

**comand\ la distan]\ a unor relee statice (triace sau tiristoare de**

### **Panou de comand\** la distanță

### pentru relee statice

Aplicația prezentată a fost externe prezentată a fost externe prezentată a fost externe prezentată a fost externe prezentată a fost externe prezentată a fost externe prezentată a fost externe prezentată a fost externe prez

plicația este recomadată în<br>
comenziile casnice sau industriale<br>
dacă se ține cont de principalele<br>
curanteia de contectorieler striice fată de comenziile casnice sau industriale avantaje ale contactoarelor statice față de cele electromagnetice: lipsa componentelor mecanice mobile, timpi de comutație

foarte mici, gabarit redus, putere de comandă mică, fiabilitate ridicată.

Montajul poate comanda două optotriace MOC3063 sau MOC3083 prin două linii cu două fire fiecare. S-a optat pentru plasarea optotriacelor cât mai

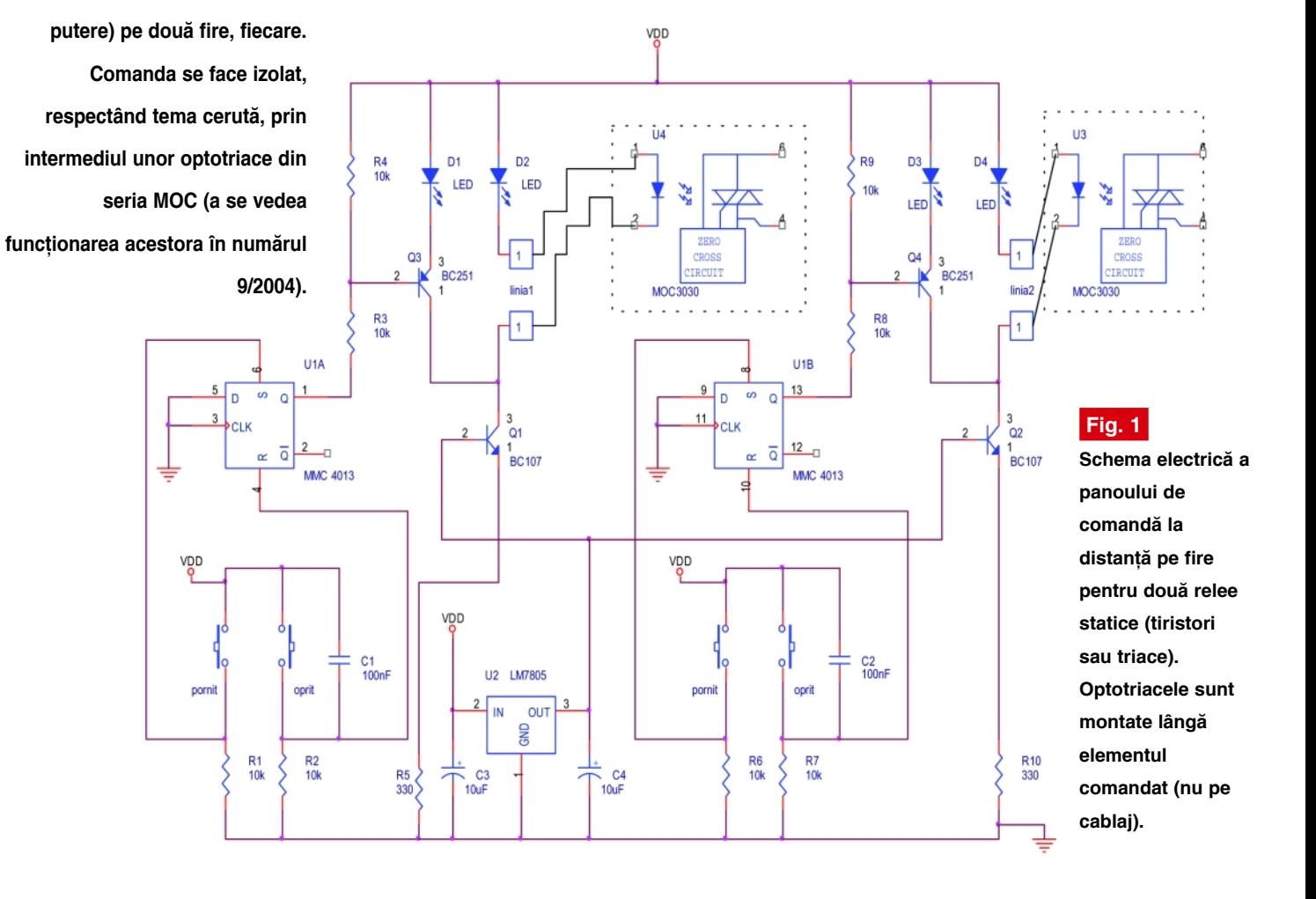

aproape de elementele comandate pentru că de obicei, acestea din urmă lucrează cu tensiuni si curenti mari.

Montajul (figura1) este de tip "modular

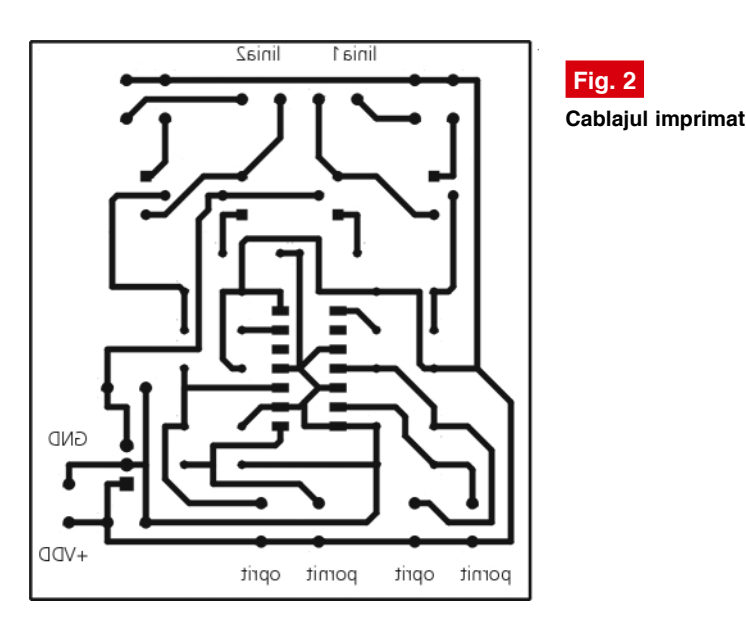

independent", dar poate să fie multiplicat pentru numărul necesar de relee statice avut în aplicatie. Lungimea firelor (sute de metri) nu influențează funcționarea montajului, curenții de comandă fiind de ordinul zecilor de miliamperi, furnizati fiind de generatoare de curent constant. Acestea sunt formate din tranzistoarele NPN notate în schema cu Q1 și Q2 (de tip

luminează când este activat releul. La actionarea butonului de oprire, iesirea bistabilului trece în "0" logic si comandă deschiderea tranzistorului PNP, Q3 (sau Q4) de tip BC251, care preia curentul generatorului, iar dioda LED D1 (sau D3) lumineaz\.

uri), normal deschise și două diode LED de culori diferite, care indică funcționarea montajului. Dioda LED D2 (sau D4) fiind în serie cu dioda emitătoare din optotriac,

La punerea sub tensiune, datorită condensatoarelor C1 și C2 montajul

**Amplasarea componentelor pe**

**Fig. 3**

**cablaj**

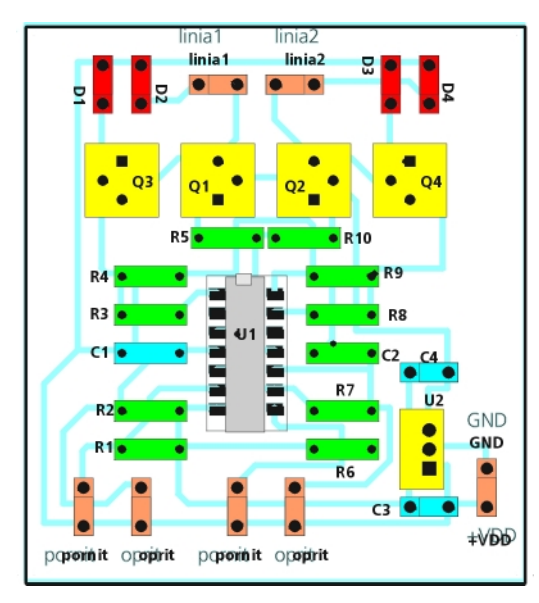

BC107 sau BC171), rezistoarele R5 si R10 (prin modificarea valorii lor se genereaz\ curentul dorit) si regulatorul integrat de tensiune pozitivă (+5V), LM7805.

Pentru fiecare comandă există două butoane PORNIT - OPRIT (mini-switch-

"pleacă" din starea de repaus cu contactoarele oprite. Tensiunea de alimentare este de +12Vcc.

În figurile 2 si 3 este prezentat cablajul, respectiv planul de amplasare a componentelor. ♦

### **- urmare din pagina 12 -**

11. După stingerea elementului optic, se comută K3 pe poziția 2 (de conectare a condensatorului C1 la circuitul grilăsursă) și se lasă în această pozitie. Deoarece capacitatea condensatorului C1 este pusă în paralel cu capacitatea internă Cgs a tranzistorului, elementul optic se va aprinde în această situație un interval de timp mai mare (peste 10 secunde).

**12.** După stingerea elementului optic. se comută K3 pe poziția 1 (încărcare C1) și se reia pasul 11, cu deosebirea că după aprinderea elementului optic, se apasă push-butonul PB1. În acest moment, dacă tranzistorul este bun, elementul optic se stinge.

*Testarea diodei interne de protec]ie, montat\ ^ntre dren\ [i surs\* (numai pentru tranzistoarele care au o astfel de diodă).

13. Se modifică pozitia comutatorului K1, pentru schimbarea polarității sursei de alimentare; dacă dioda internă este bună, elementul optic se aprinde.

14. Se deconectează mai întâi tensiunea de alimentare si apoi se scoate tranzistorul din soclu. În cazul în care tranzistorul nu este montat imediat, se recomandă scurtcircuitarea terminalelor prin introducerea acestora  $în$ tr-un burete grafitat.  $\blacklozenge$ 

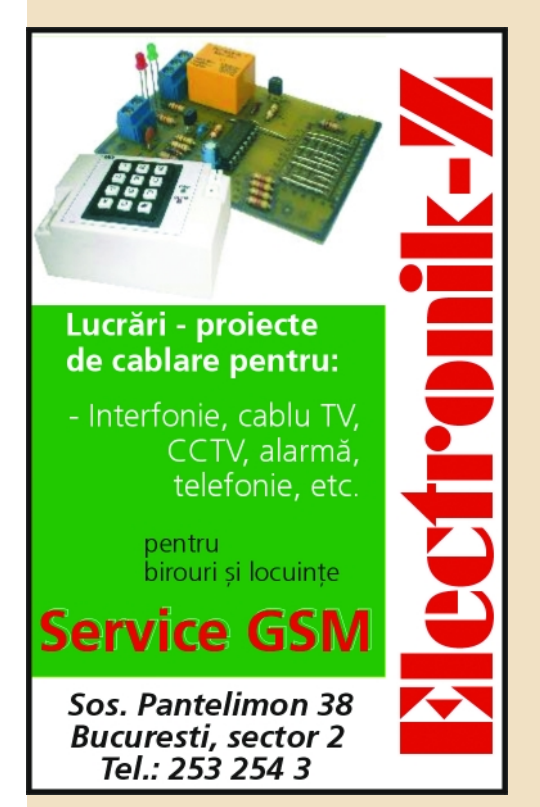

## **MODUR** 3 ENTR

Pentru obtinerea revistei trimiteti talonul completat și contravaloarea abonamentului (prețul în lei) pe

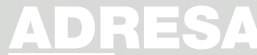

### **Simona Enache**

 $\bigcap$  $\overline{C}$ 

 $\Omega$ 

Revista **Concx**Club Str. Maica Domnului 48, sector 2, Bucuresti, Cod postal 023725

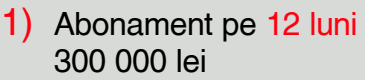

- 2) Abonament pe 6 luni 180 000 lei
- 3) Angajament: plata lunar, ramburs (pretul revistei plus taxe de expediere)

În atenția abonaților CONEX CLUB: vă rugăm să ne comunicați prin poștă, e-mail, telefon sau fax **NOUL COD POSTAL** 

Revista Conex Club se expediază folosind serviciile Companiei Nationale Posta Română. În cazul în care nu primiți revista sau primiti un exemplar deteriorat vă rugăm să luati legătura cu redactia pentru remedierea neplăcutei situatii.

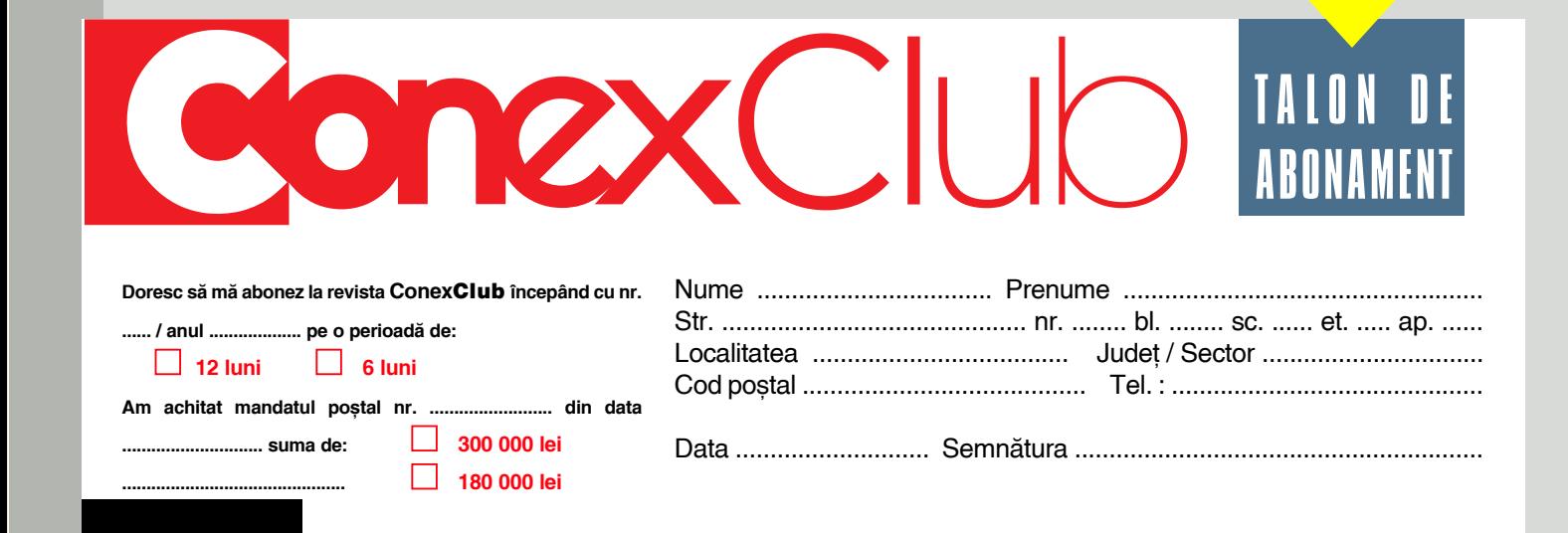

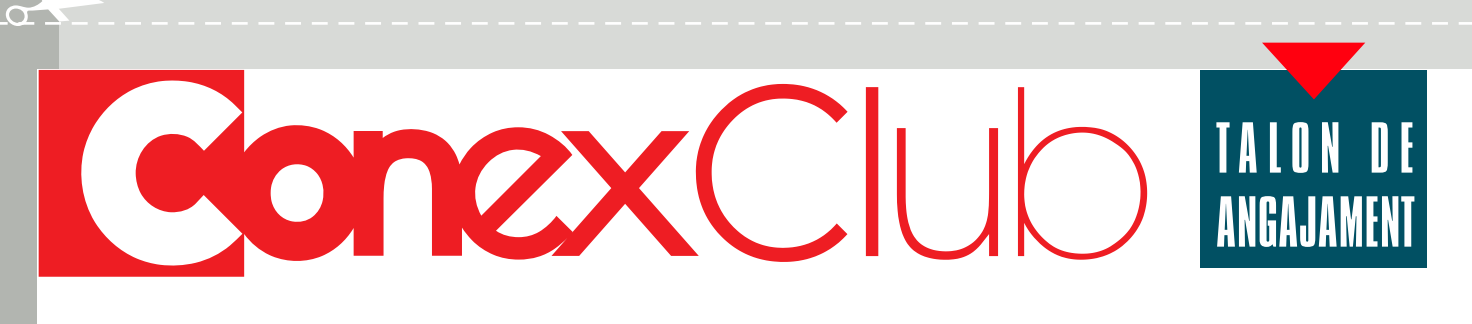

Doresc să mi se expedieze lunar, cu plata ramburs, revista ConexClub, Mă angaiez să achit contravaloarea revistei plus taxele de expediere.

Doresc ca expedierea să se facă 

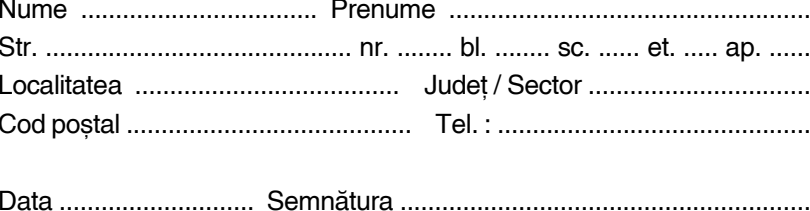

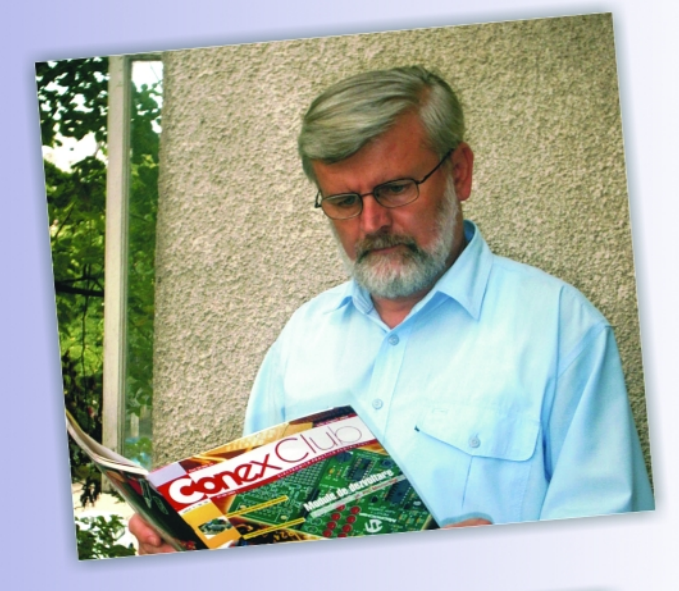

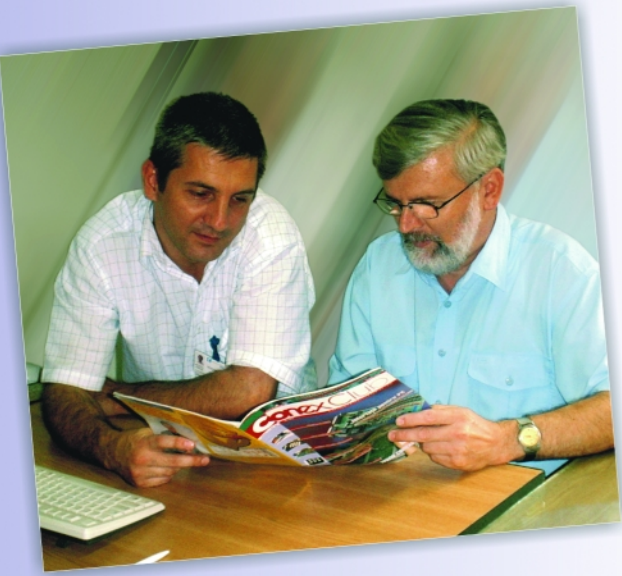

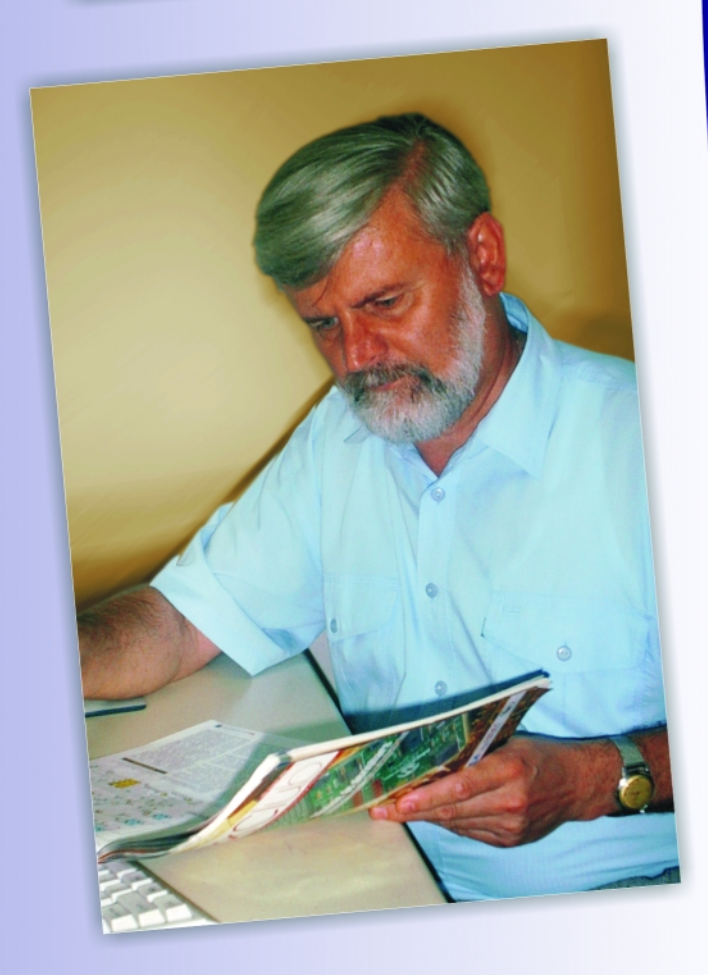

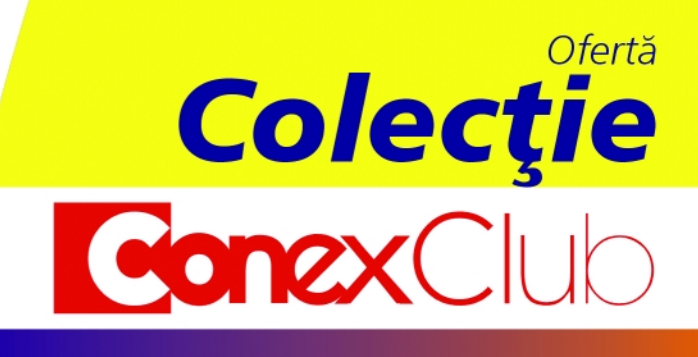

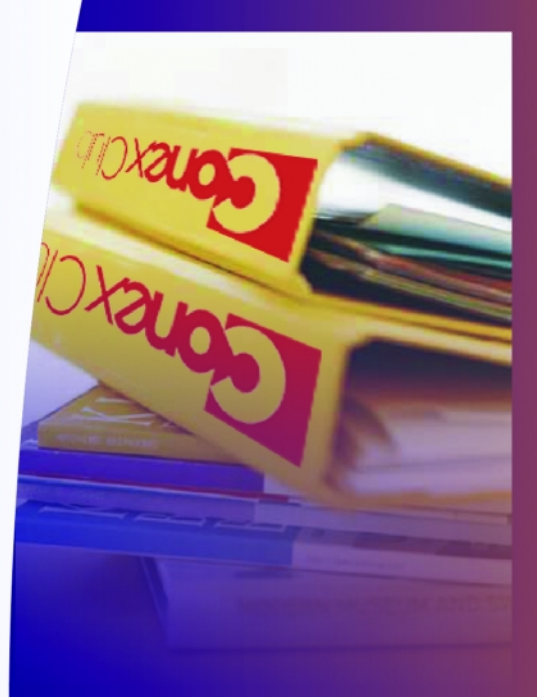

1999 - 2000 190.000 lei

Excepție: septembrie 1999 decembrie 1999 7/2000: 8/2000

2001 190.000 lei

2002 190.000 lei

1999 - 2002 490.000 lei

Exceptie: septembrie 1999 decembrie 1999 7/2000; 8/2000

2003 290.000 lei

1999 - 2003 **780.000 lei** 

Excepție: septembrie 1999 decembrie 1999 7/2000; 8/2000

### Sond**ă** logică

pentru depanarea plăcilor cu CI logice

entru electroniștii care fac depa-<br>nere pe plăci cu CI logice, mult mai<br>util decât multimetrul este o sondă<br>logică poptru compale compatibile TTL nere pe plăci cu CI logice, mult mai util decât multimetrul este o sondă logic\ pentru semnale compatibile TTL. Aceasta ajută la urmărirea si analizarea semnalelor în orice punct al circuitului. Particularitatea montajului prezentat al\turat [i propus pe *www.electronicslab.com* de *Serge Saati*, este afișarea stării logice în clar, pe un afișor cu 7 segmente

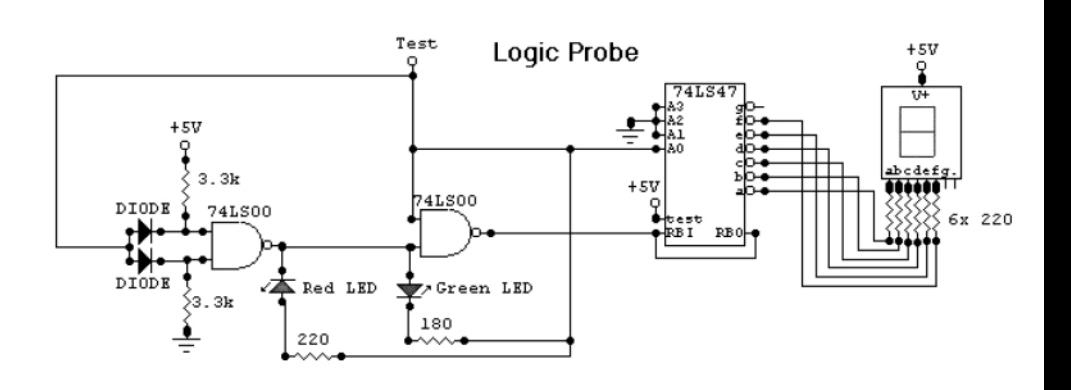

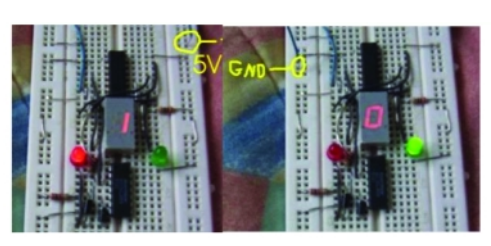

**Montajul pe plac\ de test (prototip).**

de 20mA.

*403/4004.* ♦

asigure încărcarea optimă, de întreținere, a acumulatorului. Curentul prin LED-uri este

*Dup\ Von Goswin Visschers în Elektor*

cu LED: 0 pentru stare logic\ *low*, 1 pentru stare logică high și afișor stins pentru stare de înaltă impedantă z. În plus, două LED-uri semnalizează aceeleasi functii. În fotografii se poate vedea montajul prototip, în teste, realizat pe suport dedicat prototipurilor. ♦

*Pagina*

*cu idei cu idei*

### **Monitor iluminat de** siguranță

### Pentru rețeaua electrică de 220Vca

ăderea (întreruperea), chiar și de<br>scurtă durată, a rețelei electrice de<br>220Vca/50Hz, are consecințe scurtă durată, a rețelei electrice de 220Vca/50Hz, are consecinte neplăcute, în special în camerele foarte întunecate (acolo unde nu pătrunde lumina naturală, holuri de scară de exemplu) sau noaptea.

Schema electrică prezentată alăturat semnalizează acustic și optic evenimentul mentionat, în plus elementul de avertizare optic asigură și un minim de iluminat de veghe, asa zis de "siguranță", chiar dacă el este realizat cu 5 LED-uri (recomandat de lumină albă).

Schema se alimentează de la rețea printr-un adaptor de 12V/300mA si are ca element de back-up un acumulator de 9V (NiCd sau NiMH), comutat pe sarcină, la întreruperea rețelei, de un releu - RE1. R10 este dimensionat astfel încât să

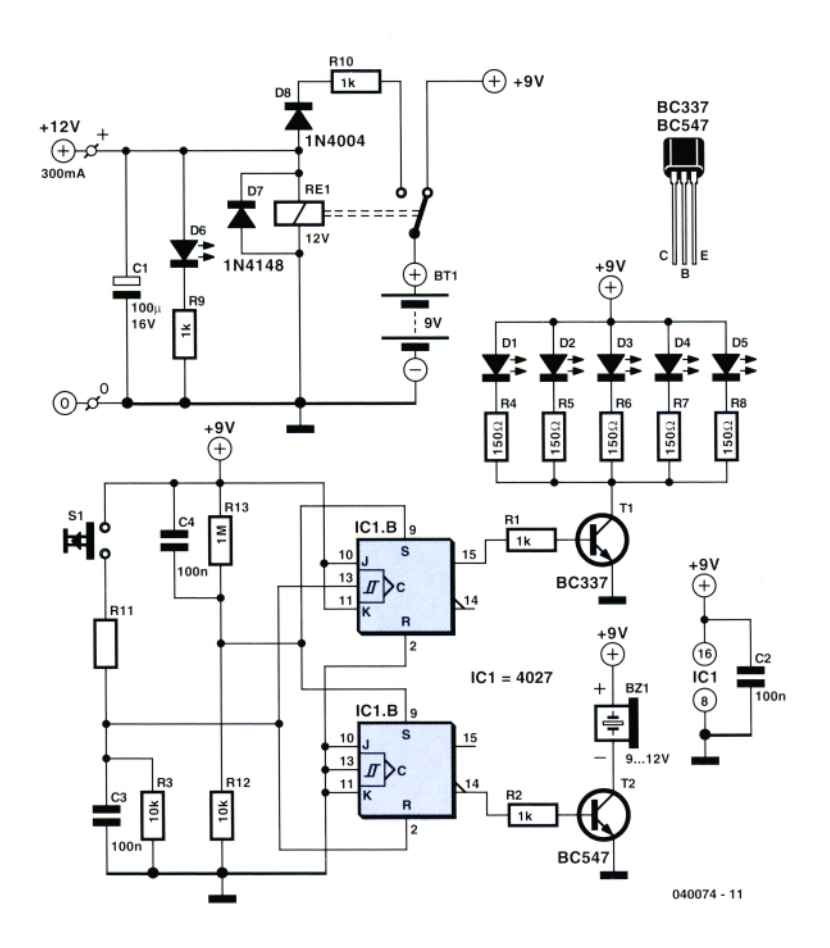

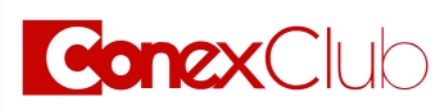

**Editor** S.C. Conex Electronic S.R.L. J40/8557/1991

**Director Constantin Mihalache** 

Responsabil vânzări Gilda Stefan secretariat@conexelectronic.ro

**Abonamente** Simona Enache vinzari@conexelectronic.ro

### Colectivul de redacție

**Redactor sef onorific** Ilie Mihăescu

**Redactor coordonator** Croif Valentin Constantin redactie@conexclub.ro

**Consultant stiintific** Norocel-Dragos Codreanu noroc@cadtieccp.pub.ro

#### Redactori

George Pintilie Lucian Bercian lucian.bercian@conexelectronic.ro Silviu Gutu tehnic@conexelectronic.ro Cristian Georgescu projectare@conexelectronic.ro

### Colaboratori

Stefan Laurențiu stefan | 2003@vahoo.com Vasile Surducan vasile@l30.itim-cj.ro Dorin Buretea dddorin@pcnet.ro

### **Tehnoredactare**

și prezentare grafică Claudia Sandu claudia@conexelectronic.ro

### Adresa redacției

**Adresa redacției**<br>
023725, Str. Maica Domnului nr. 48<br>
sector 2, București, Romania<br>
Tel.: 021-242.22.06; 242.77.66<br>
Fax: 021-242.09.79<br> **www.conexelectronic.ro**<br> **ISSN: 1454-7708** 

### **Tipar**

**MEGApress** Adresa: Bd. Metalurgiei nr.32-44, sector 4 - București Tel.: (+40-21) 461.08.10; 461.08.08 Fax: (+40-21) 461.08.09; 461.08.19

### Codul culorilor pentru mini-inductante

### (socuri) cu 4 benzi

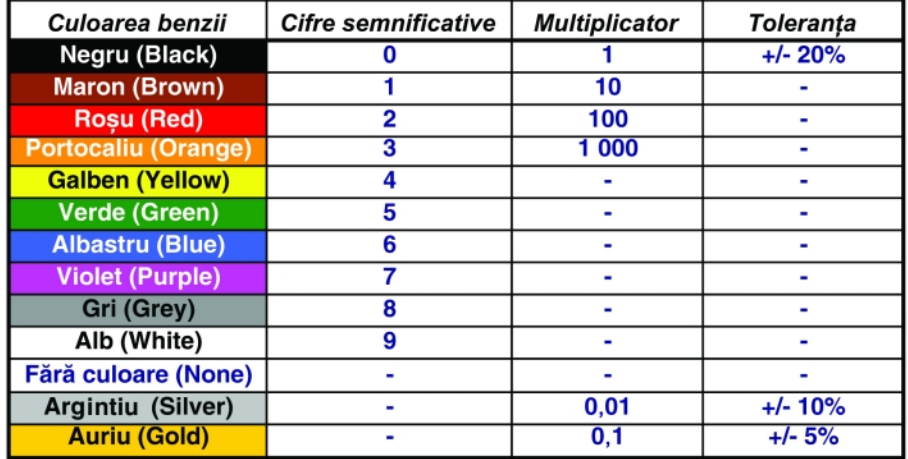

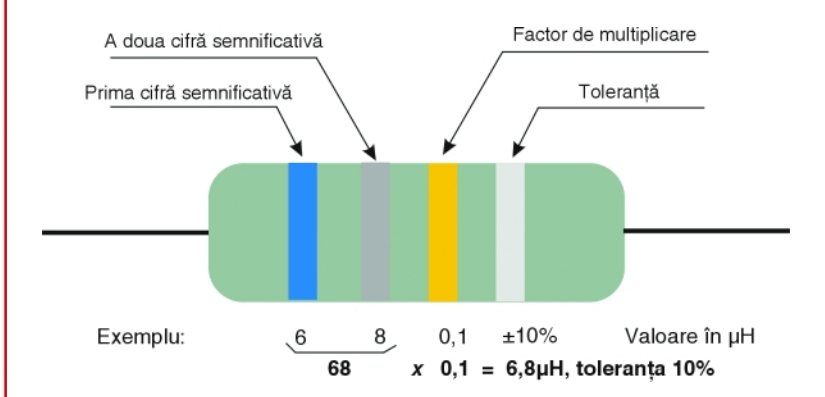

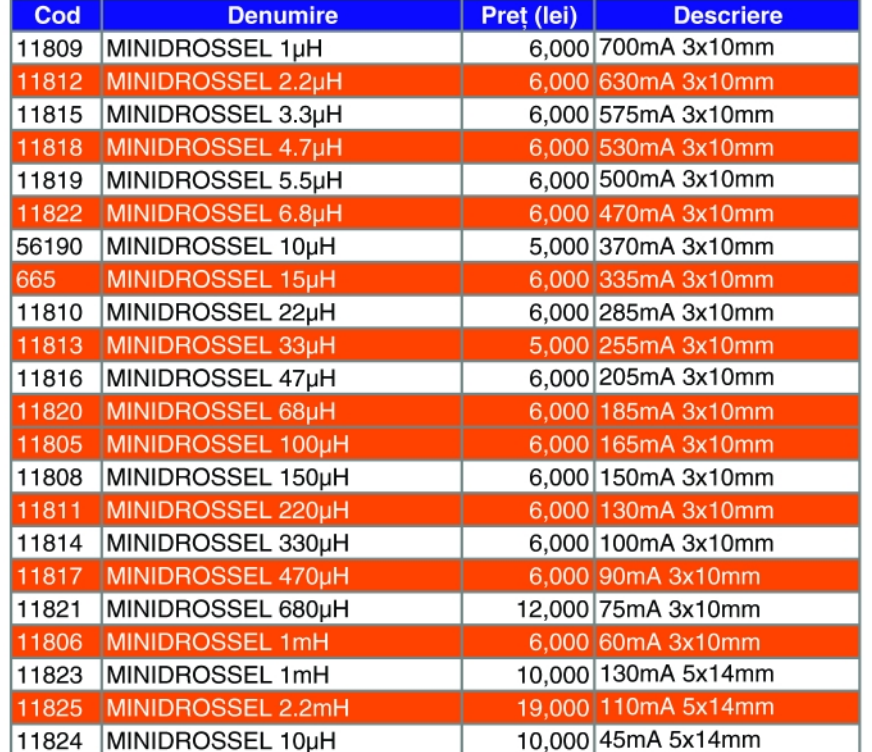

### **ALIMENTATOARE**

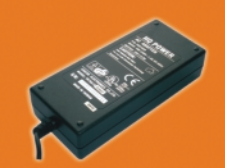

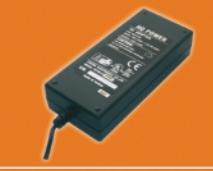

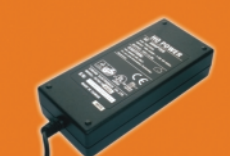

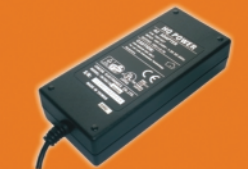

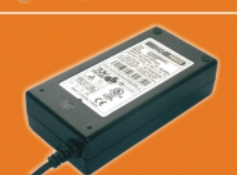

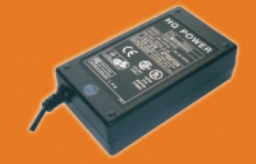

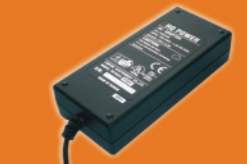

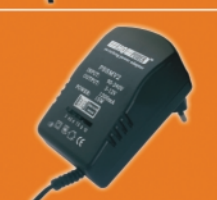

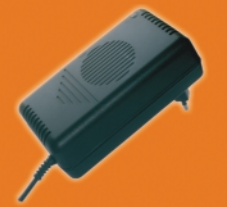

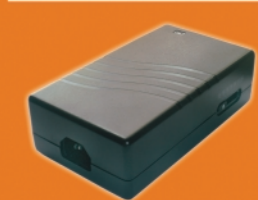

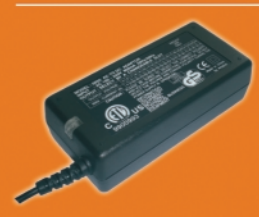

**PSS1255** 12V / 5,5A<br>Cod 10931 2.250.000 lei

**PSS1546** 15V / 4,6A<br>Cod 13660 2.250.000 lei

**PSS1839** 18V / 3,9A<br>Cod 13661 2.250.000 lei

**PSS1937 Cod 13662** 2.280.000 lei

**PSS1947** Cod 2240 2.890.000 lei

**PSS2032** 20V / 3,2A Cod 6701 2.250.000 lei

**PSS2430** 24V / 3.0A Cod 10156 2.250.000 lei

**PSSMV2**  $3 - 4, 5 - 6 - 7, 5 - 9 - 12$  $2A$ Cod 14944 360.000 lei

**PSSMV3** 3.0, 4.5, 6.0, 7.5, 9.0, 12.0VDC  $2A$ Cod 14698 1.250.000 lei

**PSSMV6** 15, 16, 18, 19, 20VDC/3.5A<br>22, 24VDC/2.9A Cod 14945 2.250.000 lei

**PSSMV7** 5...24V (pas de 1V) Cod 14946 1.690.000 lei

# ၯ മ ⋖ SERI. COMUTATIE Z  $\overline{\phantom{a}}$ ш <u>ທ</u>  $\alpha$  $\overline{\phantom{0}}$

ഗ

<u>(၇</u>

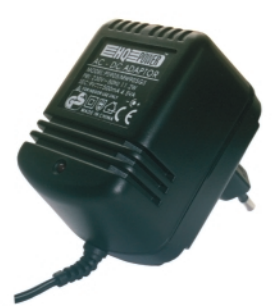

**PS905** 9V / 0,5A DC Cod 13323 280.000 lei

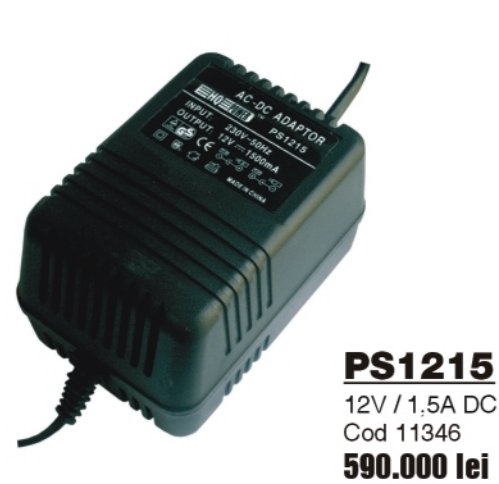

**PS1205** 12V / 0.5A DC Cod 11452 280.000 lei

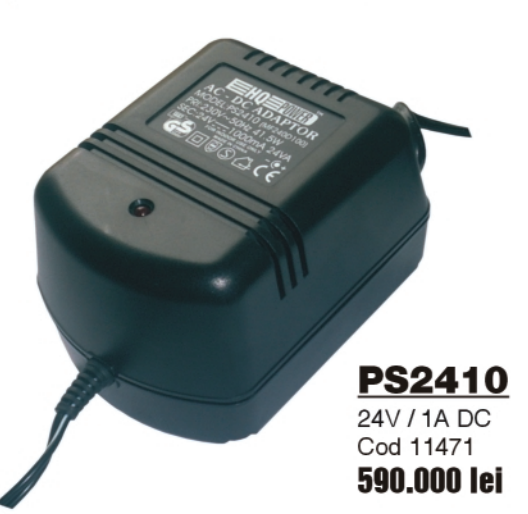

# Noutăți 2004

- Gama operațiilor de prelucrare: găurire, frezare, slefuire, polizare, tăiere, periere, gravare:
- Turație reglabilă în gama: 5.000...20.000rpm;
- Cuplu constant pe gama sus-menționată;
- Motor cu magnet permanent:
- Set 40 de accesorii pentru prelucrări diverse (incluse):
- Mandrină: 0,5...3,2mm;
- Clasa de izolație: 2:
- Putere: 100W:
- Alimentare: 220-240V; 50Hz;

Minibormașină

1.790,000 lei

Cod 28510

**MICROMOT 50/E** 

- Lungime: 200mm;
- Masa: 450g.

### Minibormasină **FBS 240/E** Cod 28472 3.170.000 lei

- Gama operațiilor de prelucrare: găurire, frezare, slefuire, polizare, tăiere, periere, gravare;
- Tipuri de materiale prelucrate: otel, metale prețioase, sticlă, ceramică, plastic, pietre pretioase:
- Tensiune de alimentare: 12V DC:
- Turație reglabilă: 5.000...20.000rpm;
- Set pensete (6 buc.: 1-1,5-2,0-2,4-3,0-3,2mm) inclus:
- Cuplu ridicat la turatii reduse:
- Putere: 40W:

**PROTECTIVE** 

- Masă: 230g;
- Lungime: 220mm.

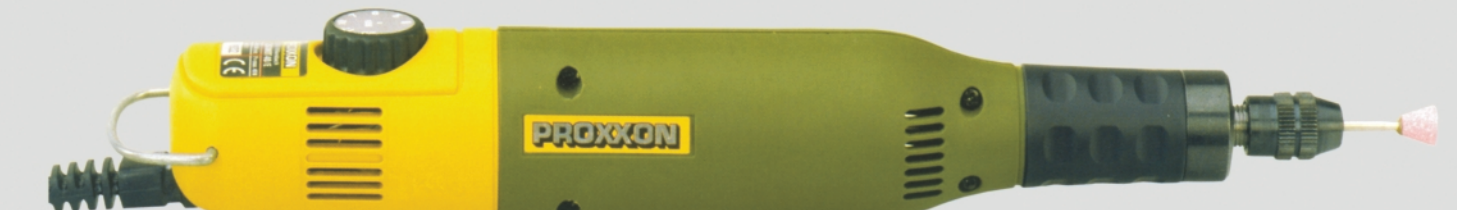

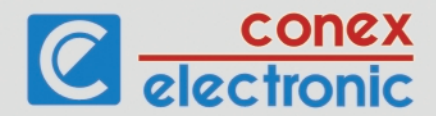

**PROXXON** 

**MICROMOT** 

System

Str. Maica Domnului nr. 48, sector 2, București<br>Tel.: 242.22.06, 242.77.66; Fax: 242.09.79 www.conexelectronic.ro